- **1. TIPO DE DOCUMENTO:** Trabajo realizado sobre una aplicación para la orientación de carreras universitarias, tomando un test de orientación vocacional gratuitamente vía web con los conceptos de usabilidad para obtener el título de Tecnóloga en Sistemas.
- **2. TITULO:** Diseño de una aplicación web usable para la orientación de carreras universitarias.
- **3. AUTOR:** Laura Andrea Hurtado Rojas.
- **4. LUGAR:** Bogotá (Cundinamarca).
- **5. FECHA:** Noviembre 2010.
- **6. PALABRAS CLAVE:** Aplicación web, Usabilidad, Test Orientación vocacional, Psicología Educacional, Jacobo Nielsen.
- **7. DESCRIPCIÓN DEL TRABAJO:** El presente trabajo es una propuesta para darle solución al problema de decidir qué carrera estudiar cuando se ha terminado el bachillerato, recibiendo una adecuada y gratuita orientación vocacional. A partir de una encuesta que probo que la mayoría de estudiantes no tiene acceso a un psicólogo educacional para recibir esta orientación surge la idea de hacer este proceso mediante una aplicación web usable.
- **8. LINEA DE INVESTIGACIÓN:** Este trabajo se desarrolla en el marco de la línea institucional de la facultad de Ingenieras "Tecnologías actuales y sociedad."
- **9. FUENTES CONSULTADAS:** LOPEZ QUIJADO, José. Domine PHP Y MySQL: Programación dinámica en el lado del servidor.2007.PÉREZ LÓPEZ, César. Dreamweaver 8: Desarrollo de páginas Web dinámicas con PHP y MySQL.2007.RATSCHILLER, Tobías. Creación de aplicaciones Web con PHP 4. 2000.Normas Icontec NTC 1486.Documentación.presentación de tesis, trabajos de grado y otros trabajos de investigación. Bogotá D.C. 2008.CISNEROS ESTUPIÑÁN, Mireya. Cómo realizar trabajos de grado.2006 MYERS BLAIR, Glenn. Psicología educacional.1990. Diccionario informático http://www.alegsa.com.ar/Dic.php.Diseño páginas web< http://www.slideshare.net/8vivi8/diseo-depginas-web>.Edukativos<http://www.edukativos.com/docs/testdeorientacionvocacional.html>. Orienta web <http://www.orientaweb.info/orientaweb/test\_holland1.htm.>.Mi Carrera.com <http://www.micarrera.com/TestVocacional.html>. E-vocacional<http://evocacional.com/web/ >. Red de emprendedores

bavaria<http://www.redemprendedoresbavaria.net/1397/offer/4303.html>.Logros.edu<http://www.logr os.edu.pe/testov/usuarios/registro>.Historia de de la de la de la de la de la de la de la de la de la de la de

psicología<http://www.elalmanaque.com/psicologia/historia.htm>.

Wikipedía<http://es.wikipedia.org/wiki/Usabilidad>.Principiosweb<http://es.geocities.com/usabilidad\_

web/principios.html>.Usabilidad web <http://es.geocities.com/usabilidad web/contenido.html>. Pagina <http://es.geocities.com/usabilidad web/pagina.html>. Anatomía de una Página Web <www.Hostalia/Anatomía de una Página Web.mht>. Extreme Programming <http://www.extremeprogramming.org/ >

- **4. CONTENIDOS:** En este trabajo se encuentra el planteamiento de un problema en el campo de la orientación vocacional que los estudiantes necesitan para tomar una mejor decisión con respecto a su futuro profesional. Luego una profundización sobre el problema y como respuesta a la pregunta propuesta, se propone un proyecto denominado "Diseño de una aplicación web usable para la orientación de carreras universitarias"; que tiene como objetivo principal orientar vocacionalmente a los estudiantes que están a punto de terminar sus estudios de bachillerato.
- **5. METODOLOGIA:** El método usado en este trabajo fue Extreme programming (xp*), la cual es una metodología que* está diseñada para solucionar las necesidades de los clientes cuando sea necesario porque permite que el cliente esté involucrado en el proceso

**6. CONCLUSIONES:** Con esta propuesta se da una muy buena solución a los estudiantes que no tienen los recursos para contratar un psicólogo educacional para que les haga el test que les determina que deben estudiar cuando salgan del colegio, además de esto se va a optimizar el tiempo de respuesta, los costos de papelería y como las preguntas van a ser claras y concisas esto mantendrá el activo interés del estudiante por contestar este test de la forma más sincera posible.

## **DISEÑO DE PROTOTIPO DE UNA APLICACIÓN WEB USABLE PARA LA ORIENTACIÓN DE CARRERAS UNIVERSITARIAS**

**LAURA ANDREA HURTADO ROJAS**

**UNIVERSIDAD DE SAN BUENAVENTURA CENTRO DE FORMACION TECNÍCA Y TECNOLOGÍCA TECNOLOGÍA EN SISTEMAS BOGOTÁ DC 2010**

## **DISEÑO DE PROTOTIPO DE UNA APLICACIÓN WEB USABLE PARA LA ORIENTACIÓN DE CARRERAS UNIVERSITARIAS**

**LAURA ANDREA HURTADO ROJAS**

**Trabajo de grado para obtener el título Tecnóloga en Sistemas**

**ING. QUERLI CAÑAS CHACÓN ASESORA TEMÁTICA**

**UNIVERSIDAD DE SAN BUENAVENTURA CENTRO DE FORMACION TECNÍCA Y TECNOLOGÍCA TECNOLOGÍA EN SISTEMAS BOGOTÁ DC 2010**

Nota de Aceptación

 **Firma del presidente del jurado** 

 **Firma del jurado**

 **Firma del jurado**

**Bogotá, DC Septiembre 2010**

#### **Dedicatoria**

A todas personas que se esfuerzan constantemente por alcanzar sus sueños, recuerden que sin los momentos angustiosos y la oscuridad no apreciaríamos el valor de la luz y la felicidad en nuestra vida, los obstáculos que se nos presentan son solo pruebas para ver qué tan grandes son nuestros anhelos y el valor de nuestro corazón; siempre perseveren nunca desfallezcan.

#### **Agradecimientos**

A todos los profesores de tecnología en sistemas, especialmente a los profesores Iván Méndez, Martin Gonzales, Fabián Mojica, Patricia Carreño, Diego Bernal, Carlos Torres y Querli Cañas, gracias por sus enseñanzas, sabios consejos, su paciencia y dedicación por hacer de nosotros unos excelentes profesionales.

A mi madre ya que gracias a sus constantes esfuerzos puede estudiar en tan excelente universidad.

A mi padre, a pesar de que falleció siempre ha estado cuidándome y apoyándome de una u otra manera.

A mis hermanas Paula y Nathalia quienes siempre me han apoyado en todo momento y a las que les quiero demostrar que lo que realmente se quiere se puede lograr.

A los amigos que he hecho en la universidad les agradezco por todo su apoyo incondicional.

A todas las personas que me han animado a continuar y no rendirme por muy difícil que las cosas parezcan.

# **TABLA DE CONTENIDO**

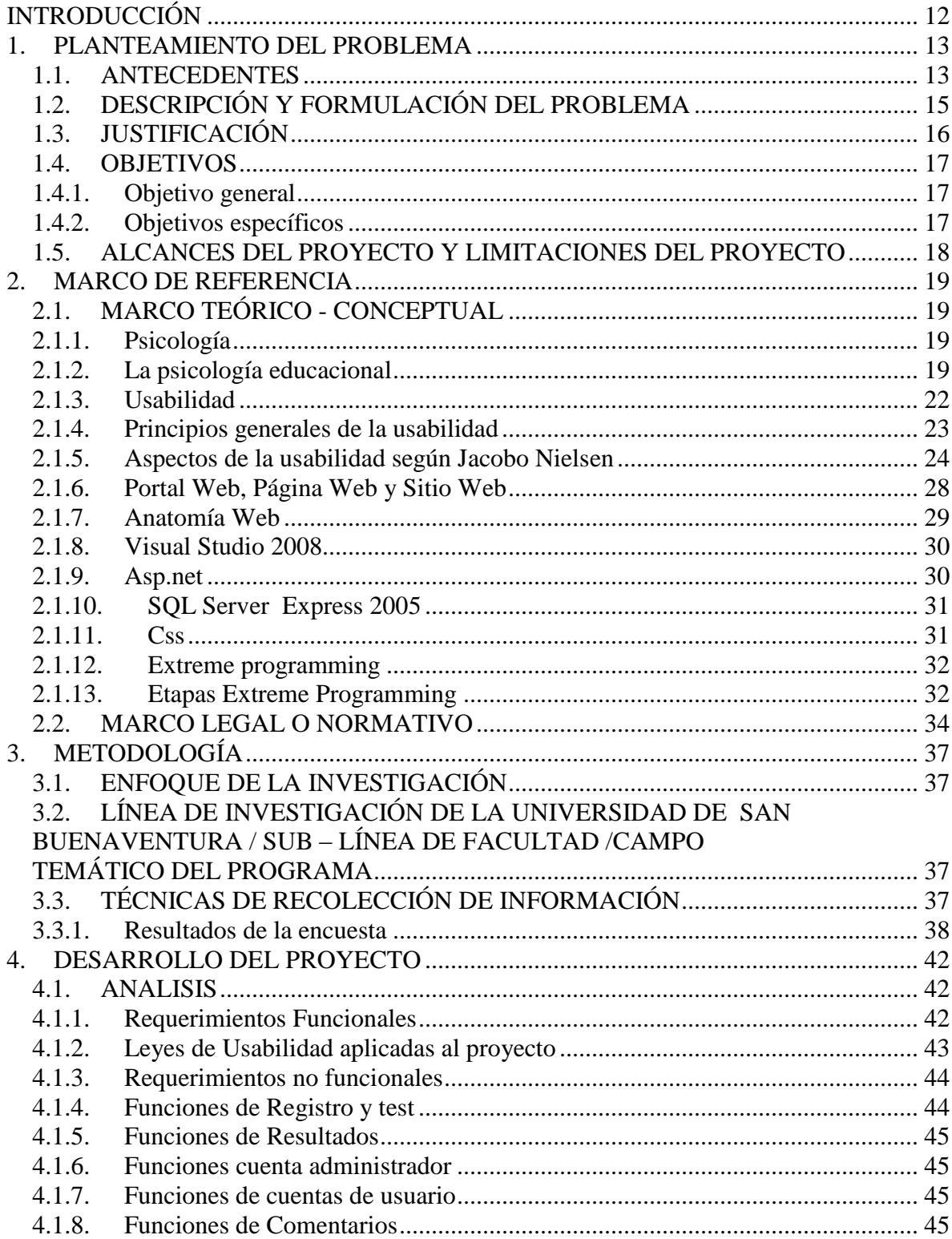

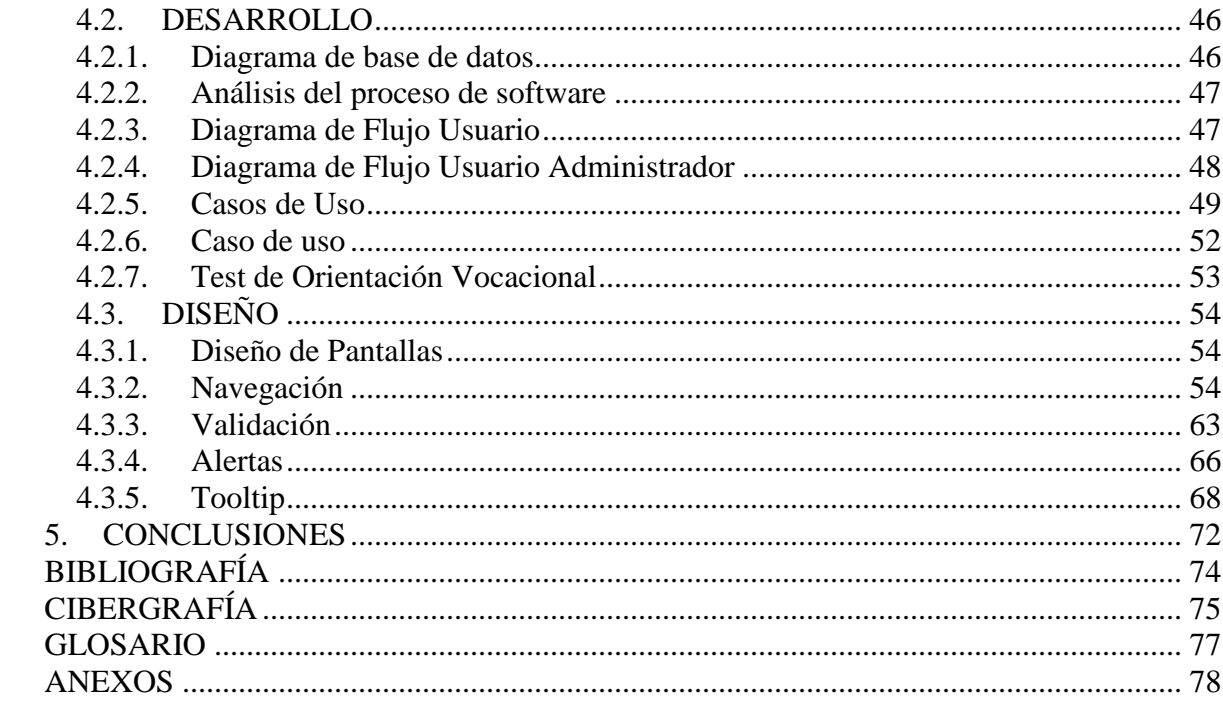

# **LISTA DE ANEXOS**

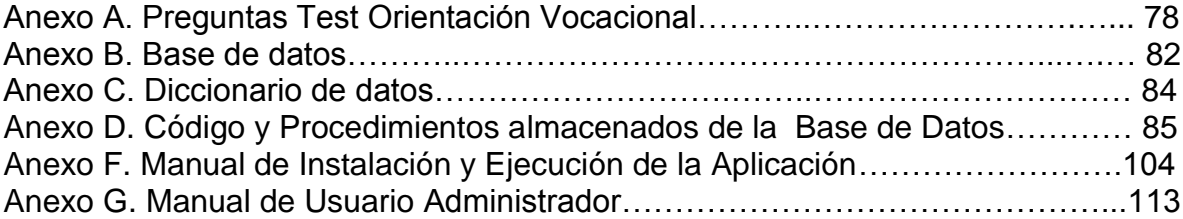

# **TABLA DE IMAGENES**

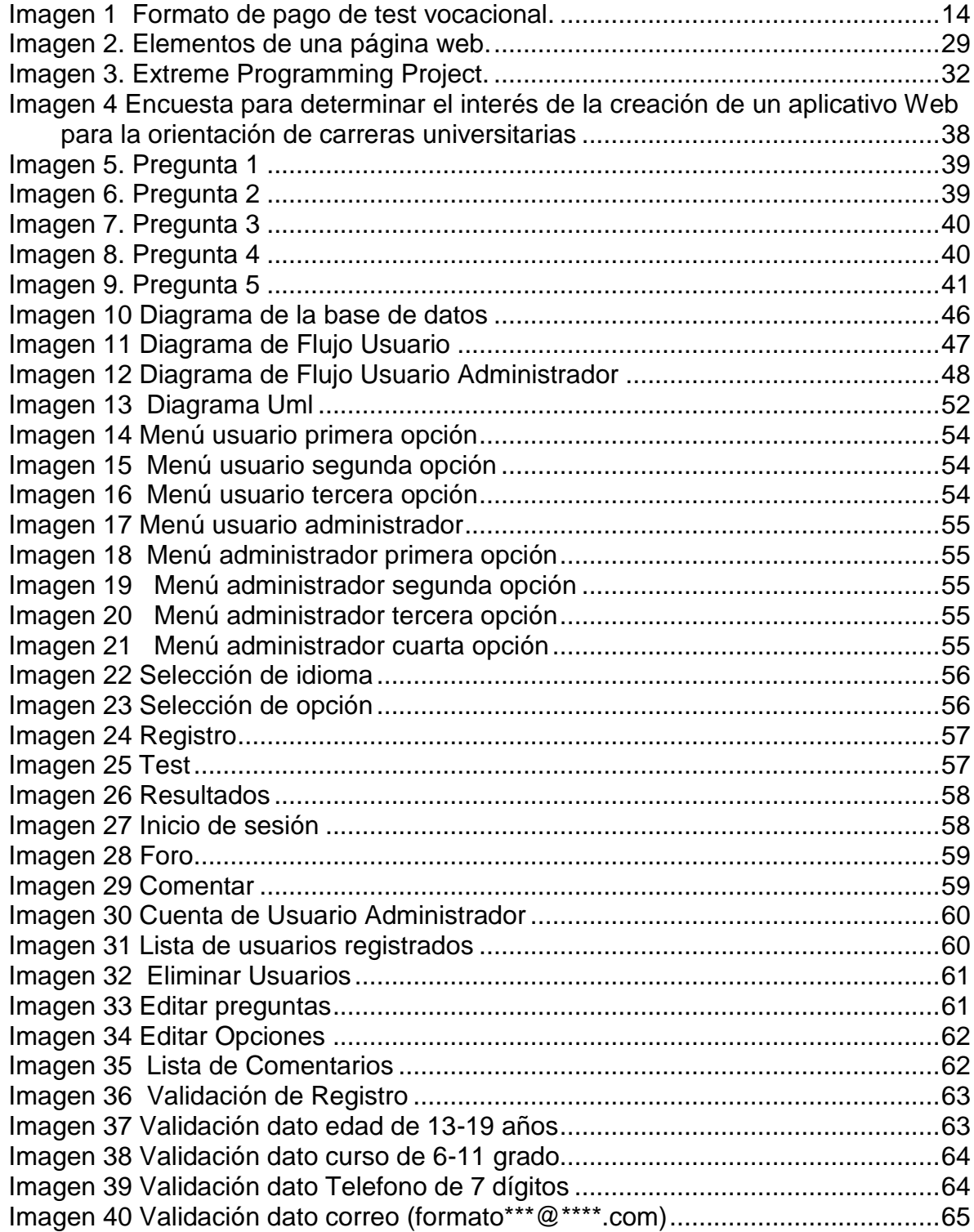

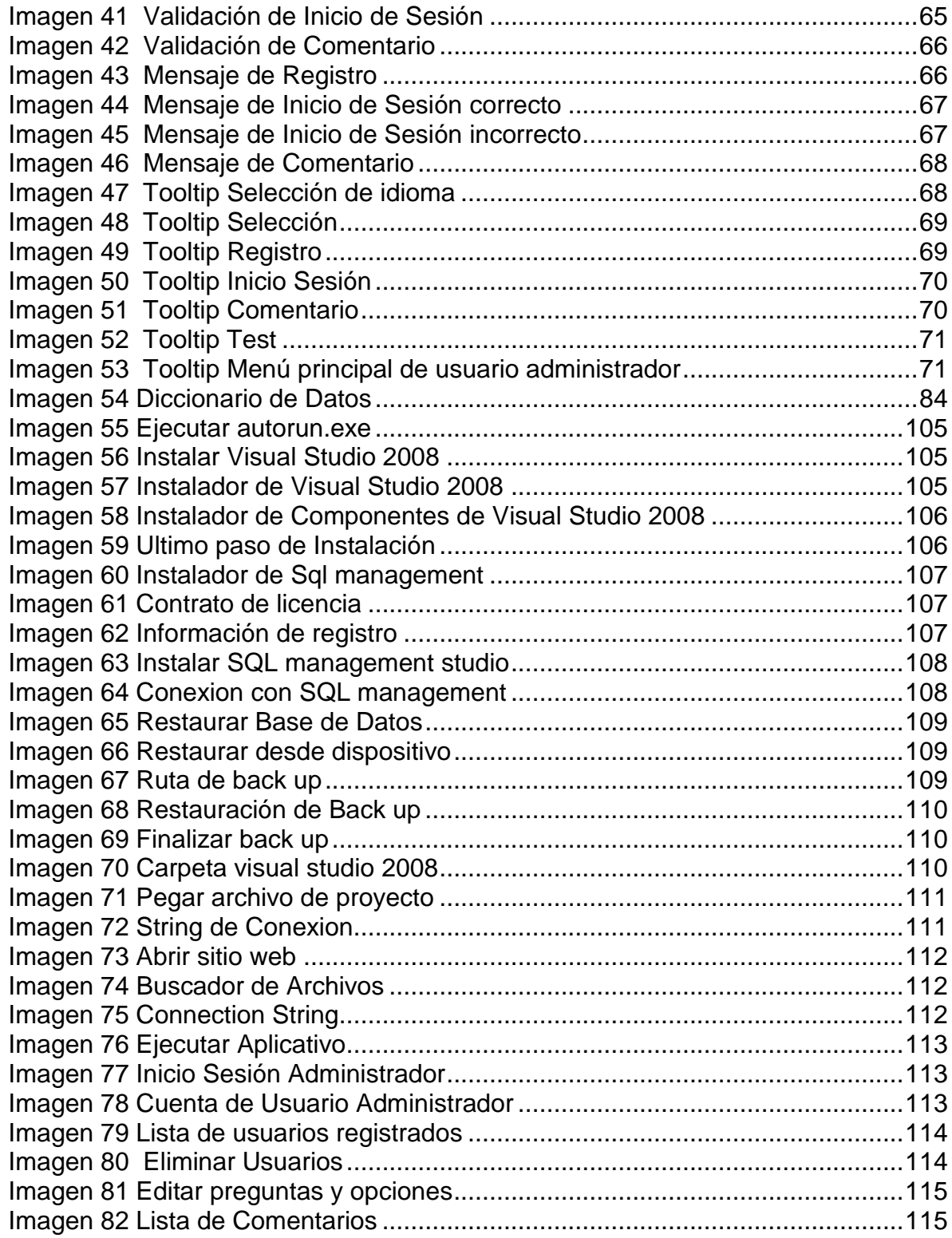

# **TABLA DE TABLAS**

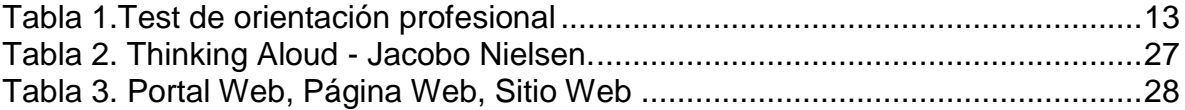

## **INTRODUCCIÓN**

<span id="page-13-0"></span>En los primeros quince años del siglo XX los psicólogos han orientado a los estudiantes para que escojan sus carreras profesionales de acuerdo con sus capacidades, conocimientos y gustos; este es un proceso que puede tardar el tiempo que el psicólogo se demore en analizar las pruebas de los estudiantes, ya que en primera instancia los estudiantes deben contestar una serie de test para que el psicólogo pueda determinar su perfil profesional, después de esto el estudiante debe esperar mientras el psicólogo analiza su perfil y le da la opción que más se adapta a sus conocimientos, capacidades y gustos.

Esto con el fin de darle la adecuada orientación vocacional al estudiante de media vocacional, la idea de hacer este proyecto es que el estudiante tenga una respuesta inmediata y además de esto, proporcionarle la información necesaria de su futura carrera y el listado de las instituciones donde puede estudiar.

La solución propuesta aplica el concepto de usabilidad, que es tratar de presentar toda la información de manera entendible para el usuario, el diseñador debe esforzarse por mostrar las cosas con claridad y reducir al mínimo cualquier aspecto confuso para el usuario. Para la realización del aplicativo Web se tendrá en cuenta uno de los grandes estudios del señor Jakob Nielsen quien es la persona que desarrolló lo correspondiente a la usabilidad.

Se ha escogido hacer el proyecto Web con el concepto de usabilidad porque es importante que una aplicación Web cumpla con ciertas exigencias de los usuarios, quienes siempre van a querer tener un aplicativo que les permita obtener lo que están buscando y que esto sea rápidamente y comprensible.

#### **1. PLANTEAMIENTO DEL PROBLEMA**

#### <span id="page-14-1"></span><span id="page-14-0"></span>**1.1. ANTECEDENTES**

En algunos colegios que tienen media vocacional se les da la orientación profesional a los estudiantes por medio de los test psicológicos como por ejemplo el Formulario de intereses profesionales 1023 (F.I.P 1023) el cual se lleva a cabo en el Colegio Eucarístico Mercedario (ver anexo 1), también realizan test que son conocidos como test de orientación profesional o instrumento de orientación profesional que es diseñado por los psicólogos para hacer un perfil vocacional de los estudiantes.

#### <span id="page-14-2"></span>**Tabla 1.Test de orientación profesional**

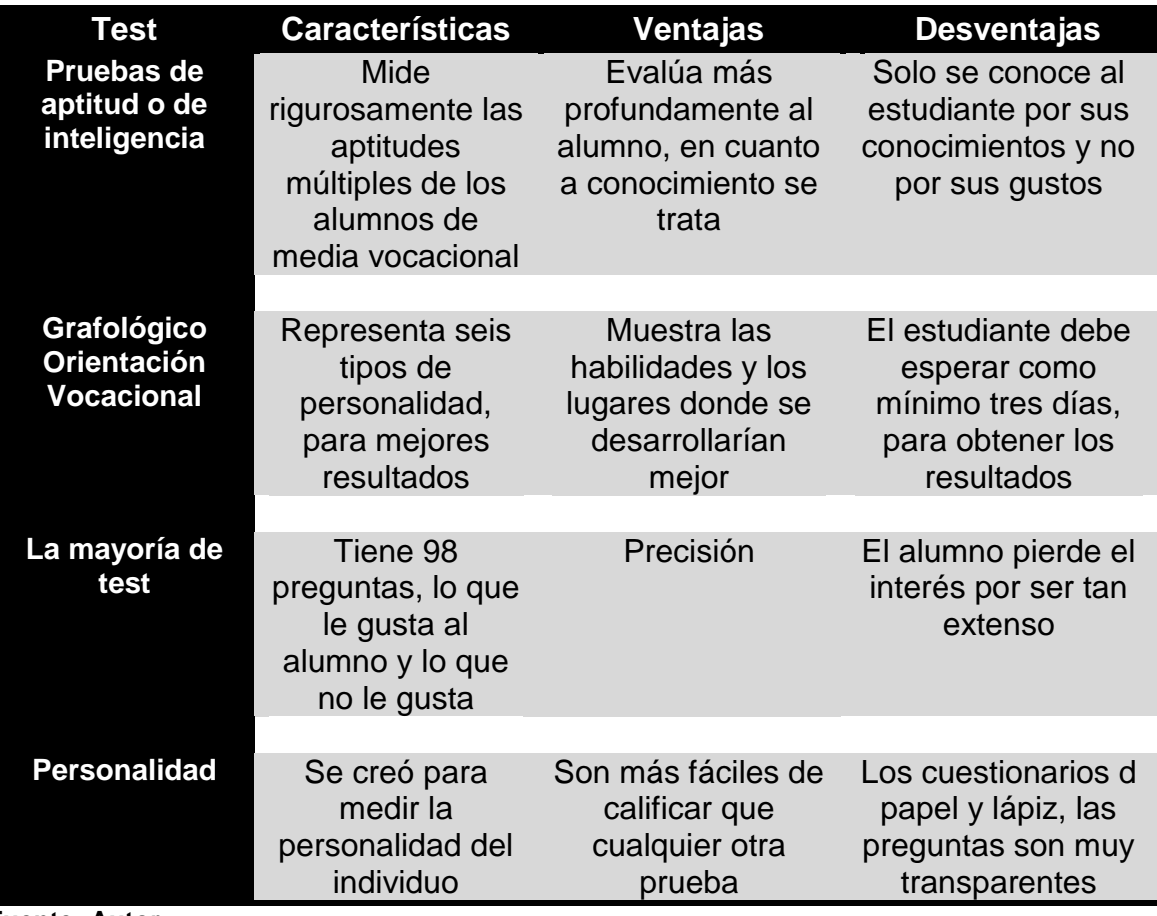

#### **Fuente: Autor**

En internet se puede encontrar una gran variedad de test de orientación profesional, de 60 a 98 preguntas como por ejemplo el propuesto por la

universidad Loyola<sup>1</sup>, es un test demasiado largo y una vez es contestado se le da la repuesta al estudiante con las carreras que podría estudiar pero el estudiante no sabe por qué salió apto para esa carrera, sólo se muestra lo que debería estudiar. Este también es el caso de "orienta web"<sup>2</sup>

También se encuentra el test de orientación profesional como el que propone micarrera.com (*http://www.mi-carrera.com<sup>3</sup> ),* en esta página para tomar el test se debe pagar cierta cantidad de dinero para poder acceder al test (Ver imagen 1), también es el caso de e-vocacional<sup>4</sup> que es sugerido por la empresa Bavaría<sup>5</sup>

<span id="page-15-0"></span>**Imagen 1 Formato de pago de test vocacional.** 

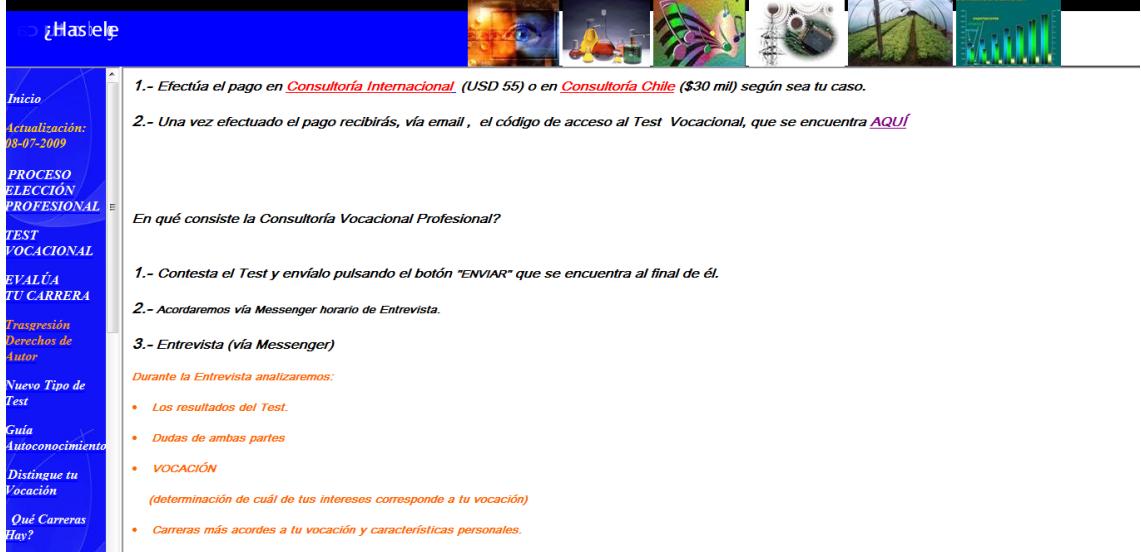

**Fuente: de Mi Carrera.com <http://www.mi-carrera.com/home.html> [citado el 19 de agosto de 2009]**

En otros casos se requiere que el usuario que va a presentar el test tenga un número de usuario y una contraseña, o le piden al usuario que llene un registro antes de acceder al test como lo hace Logros.edu<sup>6</sup>. Todo lo anterior mencionado es internacionalmente, porque en Colombia no hay ninguna página web que me permita presentar el test de orientación profesional

En el mercado software de Colombia actualmente no hay una aplicación Web que por medio de un test psicológico oriente la elección de carreras universitarias,

 $\overline{a}$ 

<sup>1</sup> Edukativos<http://www.edukativos.com/docs/testdeorientacionvocacional.html> [citado el 19 de agosto de 2009]

<sup>2</sup> Orienta web <http://www.orientaweb.info/orientaweb/test\_holland1.htm.>[citado el 19 de agosto de 2009]

<sup>3</sup> Mi Carrera.com <http://www.mi-carrera.com/TestVocacional.html>[ citado el 19 de agosto de 2009]

<sup>4</sup> E-vocacional<http://evocacional.com/web/ >[citado el 19 de agosto de 2009]

<sup>5</sup> Red de emprendedores bavaria<http://www.redemprendedoresbavaria.net/1397/offer/4303.html> [citado el 19 de agosto de 2009]

<sup>&</sup>lt;sup>6</sup> Logros.edu<http://www.logros.edu.pe/testov/usuarios/registro>[citado el 19 de agosto de 2009]

proporcione información acerca de estas y las universidades donde podrían estudiar, están las páginas Web de las universidades donde un aplicativo Web que mida sus actitudes y aptitudes; que los oriente mejor desde un aspecto psicológico hacia lo que deberían estudiar. Todo esto se encuentra por separado

#### <span id="page-16-0"></span>**1.2. DESCRIPCIÓN Y FORMULACIÓN DEL PROBLEMA**

Es usual en el ámbito educativo que los estudiantes que están a punto de terminar sus estudios de bachillerato tengan la duda de hacia dónde deben orientarse profesionalmente, se ha visto que en los estudiantes presentan gran confusión a la hora de pensar en una carrera profesional, según la Doctora Lourdes Ibarra Mustelier de la facultad de Psicología de la Universidad de La Habana dice:"*El período en que los adolescente deben terminar ¿cuál será el camino a seguir o qué estudiar? presenta sus problemas, pues no sobreponen dos crisis, propia del evento vital por el cual están transitando que es el de la adolescencia y otra, por ser precisamente en ésta época de menos ajuste emocional, cuando debe concretarse el destino profesional de una persona.* 

*Para un adolescente elegir es difícil porque está demasiado cerca y a veces encerrado en su individualidad a sí mismo, viviendo su interioridad por encima de todas las cosas, una decisión en función de las oportunidades que le ofrece la sociedad, cuando el tiende en ese período a autoanalizarse, a crear un mundo de fantasía y su imagen de la realidad está permeada de sus vivencias personales. El adolescente es inseguro, tiene muchas dudas y teme equivocarse. La habilidad de intereses lo llevan a expresar "que no sé que me gusta" ni para qué sirve" obviando otros factores de la elección, e incluso idealiza las profesiones para educar la realidad a sus fantasías."<sup>7</sup>*

Es por esto que algunos estudian carreras que no son de su agrado, también hay algunos que estudian ciertas carreras con las cuales suponen que van a producir grandes ingresos, pero cuando van a la mitad de dicha carrera se aburren y se dan cuenta que no es lo suyo así que optan por escoger otra carrera, en otros casos hay estudiantes que no continúan con su vida académica una vez que se han graduado del colegio y pasan directamente a laborar, para medio orientarse profesionalmente o para ahorrar el dinero para estudiar más adelante, pero la verdad es que con el pasar del tiempo se olvidan de sus estudios o gastan el dinero en otras cosas, aunque hay personas con vocación que si continúan con sus estudios universitarios.

Actualmente en los colegios donde hay psicólogos que orientan profesionalmente

 $\overline{a}$ 

 $^7$  La orientación profesional: una experiencia participativa < http://www.psicologia-

online.com/colaboradores/libarra/orientacion.shtml>[citado el 7 de septiembre de 2009]

a los estudiantes se realiza un test psicológico a los estudiantes de grado once y décimo este test consiste en evaluar las actitudes y aptitudes de los estudiantes para elaborar un perfil y ubicarlo en un determinado grupo como por ejemplo humanista, técnico prácticas y científicas, el problema de estos test es que son hechos a mano y las preguntas son muy largas y el estudiante termina contestando cualquier cosa para terminar eso rápidamente.

Además de esto se gasta dinero en fotocopias y mucho tiempo, porque el estudiante debe esperar que el psicólogo analice los test de todos los estudiantes, estos resultados están sujetos a errores porque el tiempo de espera debe ser corto y los resultados no siempre son óptimos.

Se identifica la necesidad de encontrar una forma en que se optimice tiempo, dinero, que las respuestas sean precisas y que el estudiante encuentre la información que necesita de una manera clara y concisa.

¿Cómo orientar el proceso de elección de carreras universitarias a estudiantes de media vocacional?

#### <span id="page-17-0"></span>**1.3. JUSTIFICACIÓN**

Según el problema descrito surge la necesidad de crear una aplicación Web donde el estudiante, mediante un test de orientación profesional se ubique un poco más hacia lo que debe estudiar y las universidades donde puede hacerlo, para esto es que se va aplicar la usabilidad, las preguntas y la información serán precisas para no ocasionarle ninguna confusión al estudiante esto no garantiza que el estudiante le vaya bien en sus estudios universitarios ya que esto depende de cada persona, el aplicativo lo único que hace es dar la mejor opción según las preferencias, actitudes, aptitudes y conocimientos del estudiante

Con la realización de este proyecto se va a optimizar el tiempo de respuesta, los costos de papelería y como las preguntas van a ser claras y concisas esto mantendrá el activo interés del estudiante por contestar este test de la forma más sincera posible.

Va a tener una gran utilidad para los estudiantes, ya que la orientación para carreras universitarias son hechas a mano y el estudiante no obtiene una respuesta inmediata tiene que esperar que el psicólogo examine sus pruebas, así que con este aplicativo el estudiante podrá tener inmediatamente su respuesta.

Es muy importante la realización de esta aplicación ya que podrán tener más precisión en la carrera que deben escoger así se evitaran, tal vez en algún futuro

el arrepentimiento por no tomar la decisión correcta, en cuanto a lo que deben estudiar, ya que de esto depende su futuro profesional.

Los principales interesados en este proyecto serían los estudiantes de grado once y posiblemente algunos de grado décimo, porque con este aplicativo podrán dar solución a la respuesta que surge en este último año que es: ¿Qué carrera debo estudiar?

Con el proyecto los estudiantes se beneficiarán, ya que gracias a esta aplicación Web podrán tener un espacio donde pueden asegurarse de tomar una mejor decisión en cuanto se refiere a la elección de una carrera universitaria. En cuanto a la originalidad a la que se refiere este proyecto será útil porque no hay páginas Web en Colombia que permitan responder los test psicológicos y dar una respuesta de que se debe estudiar en donde y la información necesaria de la posible carrera que podría estudiar.

#### <span id="page-18-0"></span>**1.4. OBJETIVOS**

#### <span id="page-18-1"></span>**1.4.1. Objetivo general**

Diseñar el prototipo de una aplicación Web usable para la orientación de carreras universitarias.

## <span id="page-18-2"></span>**1.4.2. Objetivos específicos**

Identificar requerimientos funcionales del sistema.

Diseñar el modelo de la base de datos.

Diseñar la interfaz gráfica con criterios de usabilidad.

Desarrollar el prototipo de la aplicación Web usable.

# <span id="page-19-0"></span>**1.5. ALCANCES DEL PROYECTO Y LIMITACIONES DEL PROYECTO**

- La interfaz podrá ser visualizada en español e inglés.
- Se creará un foro para que el estudiante pueda expresar sus opiniones acerca de la aplicación u otro tema.
- A comparación con otros aplicativos Web, que el usuario debe pagar para acceder a los servicios que este presta, en la aplicación Web no deben pagar, después de presentar el test deben esperar unos minutos mientras sus respuestas son procesadas y se le da una respuesta basada en lo que contesto, en la misma página aparecerá toda la información referente a la carrera.
- En la aplicación solo se incluirán los nombres de las universidades de Bogotá donde pueden estudiar esta carrera.
- Esta aplicación se desarrollará en Visual Basic 2008 asp.net.
- Una limitación para este proyecto es que no se contemplará la interfaz en otro idioma.
- Solo se incluirá en la elección de programa, las universidades más conocidas de Bogotá.
- Solo se incluirá un test de 28 preguntas.

## **2. MARCO DE REFERENCIA**

# <span id="page-20-1"></span><span id="page-20-0"></span>**2.1. MARCO TEÓRICO - CONCEPTUAL**

En este capítulo se darán a conocer algunos conceptos básicos del contexto de este trabajo, para situar el problema en un conjunto de conocimientos.

#### <span id="page-20-2"></span>**2.1.1. Psicología**

Este proyecto va a incursionar en un área de estudio de una ciencia que tiene muchas áreas, esta ciencia es la psicología la cual es muy antigua, la psicología se remonta al siglo XVII con los estudios del filósofo René Descartes, quien en sus estudios afirmaba que cada mente era independiente y única, pero Descartes no era el único filosofo de la época que contribuyo con el desarrollo de esta ciencia.

A pesar de los aportes del filósofo Descartes, tuvo más influencia el pensamiento del filósofo John Locke; pero la filosofía no era la única fuente que aportaba a esta ciencia también está la fuente científica, que hizo una gran contribución, gracias a los estudios de médicos se le ha podido dar una clasificación a las enfermedades mentales este logro se le atribuye al psiquiatría Emil Kraepelin cuyos estudios son utilizados hoy en día, sin embargo para esta investigación son más útiles los estudios Sigmund Freud que elaboro un método de investigación y tratamiento conocido como psicoanálisis el cual ayuda a los psicólogos a determinar el comportamiento, pensamiento, inclinaciones entre otros de los seres humanos.

Hasta el momento se ha visto cómo surgió una ciencia que es utilizada hoy en día y en donde se va a centrar la investigación pero aún no se ha definido la palabra psicología.

La psicología es la ciencia que estudia el comportamiento, el aprendizaje, la forma de sentir y conocer de los seres humanos, una definición más apropiada para esta ciencia es que *"La psicología («psico», del griego ψυχή, alma o actividad mental, y «logía», -λογία, tratado, estudio) es la ciencia que estudia la conducta de los individuos y sus procesos mentales, incluyendo los procesos internos de los individuos y las influencias que se producen en su entorno físico y social."*

Esta ciencia tiene muchas áreas de aplicación como, la psicología industrial que es utilizada en empresas, la psicología clínica que como su propio nombre lo indica es la que se utiliza en las clínicas y hospitales allí el psicólogo debe brindar ayuda profesional a los pacientes que la necesiten, y por ultimo esta la psicología educacional esta es el área donde vamos a centrar nuestra investigación.

# <span id="page-21-0"></span>**2.1.2. La psicología educacional**

*"Es utilizada en los colegios y universidades esta aplicación de la psicología se encarga de diseñar nuevas formas de aprendizaje para el estudiante y también se encarga de orientarlo durante su proceso de educación, cuando el estudiante se encuentra en el colegio, es deber de los psicólogos orientarlos de manera apropiada para que escojan una carrera universitaria que se adapte a cada uno de ellos." 8*

El psicólogo para poder establecer un perfil psicológico del estudiante primero debe evaluarlo de esta manera puede enterarse de sus preferencias, conocimientos, entre otros; este proceso se realiza mediante unos test psicológicos, pero ¿qué es un test psicológico?

Un test psicológico es aquel que permite evaluar ciertas capacidades que se van a desarrollar posteriormente, estos test deben primero leerse a totalidad, después de esto se debe responder con la mayor sinceridad, de lo contrario no tendría sentido realizarlo, la mayoría de veces estos test presenta tres posibles respuestas para el estudiante (a, b, c) y el estudiante responde se acuerdo a la que se sienta que va con sus preferencias.

Después que el estudiante ha contestado su test, el psicólogo procede a examinar sus respuestas, teniendo en cuenta lo anteriormente dicho, el psicólogo cuenta la mayoría de respuestas a, b o c, una vez realizado este proceso el psicólogo tiene una idea clara de las orientaciones del estudiante y le da sus resultados finales, claro que esto no garantiza que el estudiante tenga un excelente desempeño en su carrera universitaria ya que esto depende únicamente del estudiante.

El problema de este método es que los estudiantes hoy en día no les gusta o les da pereza leer, es por esto que he tenido la idea de sistematizar este proceso con esto los estudiantes se verán más interesados y contestaran sus preguntas más interesadamente.

Son muchas las personas que están a favor y en contra de usar test para evaluar un comportamiento de una persona, al principio solo existía una clase de test que se usaba para medir el coeficiente intelectual, pero con el pasar del tiempo surgieron test para inteligencia, aptitudes, conocimiento, entre otros. Para esto se utilizan dos clases de técnicas las proyectivas y las psicotécnicas.

Las técnicas proyectivas son las que examinan la apreciación del mundo exterior de las personas, con esta técnica el psicólogo puede darse cuenta de la forma en que el individuo aprecia el mundo que lo rodea.

 $\overline{a}$ 

 $8\,$  MYERS BLAIR, Glenn. Psicología educacional.1990 [Citado el 4 de junio]

Las técnicas psicotécnicas son las que utilizan una metodología con la cual puedan medir o calcular el resultado final, esto quiere decir que utilizan puntajes, muestras, entre otros; cada posible respuesta corresponde a un grupo, después de que la persona a contestado su test se cuentan la mayoría de respuestas obtenidas y después de esto se le indica a qué grupo pertenece teniendo en cuenta sus resultados.

Los test son sumamente favorables a la hora de tener una respuesta rápida acerca de un individuo, estos a menudo son criticados muchos piensan que estos no tienen la capacidad de definir si un individuo es apto para algo o no lo es, afirman que todas las personas son diferentes y que nunca diferentes personas pueden estar en la exacta misma situación también aseguran que son poco confiables, a pesar de estas opiniones en contra de los test estos son de mucha ayuda porque nos dan una respuesta objetiva que es lo que permite a la persona que requiere estos test tener confiabilidad de que por ejemplo contrate al profesional adecuado. A continuación veamos los tipos de test vocacionales:

#### *"Pruebas de aptitud o de inteligencia*

*Han sido formuladas básicamente para determinar la capacidad de aprender de una persona o su capacidad de adaptarse a las tareas de la vida* 

#### *Pruebas administradas individualmente de aptitud o de inteligencia*

*En la situación de "cara-cara", el psicólogo puede observar más de cerca las*  reacciones del individuo. Es más fácil ver el nivel de motivación y pueden *provocarse más fácilmente las respuestas apropiadas* 

#### *Pruebas administradas en grupo de aptitud o de inteligencia*

*Para muchos grupos, producen resultados comparables. Casi todos estos instrumentos pueden ser administrados apropiadamente por un maestro con un mínimo de preparación en la materia. Tiene al menos dos calificaciones verbal y no verbal.*

#### *Pruebas de ejecución stanford*

*Aplicación y calificación quedan estandarizadas mediante instrucciones explicitas exactas, las partes que deben incluirse quedan determinadas por expertos en la materia y en el programa escolar, se prepara para medir el desarrollo individual de los alumnos y comparar clases, escuelas, distritos, regiones y países* 

#### *Medidas de intereses*

*Diseñado mediante el uso de entradas "si-no" para indicar lo que le gusta al alumno se mide por: Artes, Música, Estudios sociales, Investigación"<sup>9</sup>* 

#### <span id="page-23-0"></span>**2.1.3. Usabilidad**

Se va a utilizar un concepto que es relativamente nuevo, este concepto es el de usabilidad Web, esta se encarga de mostrar todo de una manera más clara y sencilla para el usuario, aunque se debe aclarar que crear un aplicativo Web que cumpla con las exigencias de cada usuario es imposible, puesto que cada usuario es como decía Descartes una mente única, pero a pesar de esto se puede crear una aplicación que cumpla con las exigencias que la mayoría de usuarios tengan en común, como por ejemplo evitar cualquier cosa confusa para el usuario. La Estandarización (ISO) ofrece dos definiciones de usabilidad:

#### **ISO/IEC 9126:**

*"La usabilidad se refiere a la capacidad de un software de ser comprendido, aprendido, usado y ser atractivo para el usuario, en condiciones específicas de uso*

*Esta definición hace énfasis en los atributos internos y externos del producto, los cuales contribuyen a su funcionalidad y eficiencia. La usabilidad depende no sólo del producto sino también del usuario.* 

*Por ello un producto no es en ningún caso intrínsecamente usable, sólo tendrá la capacidad de ser usado en un contexto particular y por usuarios particulares. La usabilidad no puede ser valorada estudiando un producto de manera aislada.*

#### **ISO/IEC 9241:**

*Usabilidad es la eficiencia y satisfacción con la que un producto permite alcanzar objetivos específicos a usuarios específicos en un contexto de uso específico*

*Es una definición centrada en el concepto de calidad en el uso, es decir, se refiere a cómo el usuario realiza tareas específicas en escenarios específicos con efectividad." <sup>10</sup>*

 $\overline{a}$ <sup>9</sup> MYERS BLAIR, Glenn. Psicología educacional.1990[ Citado el 4 de junio]

<sup>10</sup> La Norma Iso Iec 9126< http://www.mitecnologico.com/Main/LaNormaIsoIec9126>[Citado el 4 de junio]

En informática, la usabilidad está muy relacionada con la accesibilidad, hasta el punto de que algunos expertos consideran que una forma parte de la otra o viceversa. Uno de estos expertos de la usabilidad en los entornos Web es Jakob Nielsen, quien definió la usabilidad en el 2003 como "un atributo de calidad que mide lo fáciles de usar que son las interfaces Web".<sup>11</sup>

Para la realización de este proyecto se va a tener en cuenta los estudios del señor Jakob Nielsen, pues como dice anteriormente él es considerado un experto en los entornos Web, así que serían más provechosos sus estudios sin desmeritar a otros claro está.

#### <span id="page-24-0"></span>**2.1.4. Principios generales de la usabilidad**

- *"Anticipación a las necesidades del usuario.*
- *Los usuarios deben ser autónomos en el control del sitio web.*
- *Los colores no deben dificultar el acceso de los usuarios con problemas de distinción de colores (aprox. un 15% del total).*
- *Las aplicaciones deben ser consistentes con las expectativas de los usuarios, es decir, con su aprendizaje previo.*
- *Eficiencia del usuario, los sitios web se deben centrar en la productividad del usuario, no en la del propio sitio web.*
- *Reversibilidad, un sitio web ha de permitir deshacer las acciones realizadas*
- *La Ley de Fitts indica que el tiempo para alcanzar un objetivo con el ratón está en función de la distancia y el tamaño del objetivo. A menor distancia y mayor tamaño más facilidad para usar un mecanismo de interacción.*
- *Reducción del tiempo de latencia para optimizar el tiempo de espera del usuario, permitiendo la realización de otras tareas e informándole del tiempo pendiente para la finalización de la misma.*
- *Los sitios web deben requerir un mínimo proceso de aprendizaje permitiendo ser utilizados desde el primer momento.*
- *Aunque las metáforas pueden servir de ayuda al usuario, un uso inadecuado de éstas puede dificultar el aprendizaje del sitio web.*

 $\overline{a}$ <sup>11</sup> Wiki pedía<http://es.wikipedia.org/wiki/Usabilidad >[Citado el 19 de Agosto de 2009]

- *Se debe asegurar que los usuarios nunca pierdan su trabajo como consecuencia de un error.*
- *Legibilidad, el color de los textos debe contrastar con el del fondo, y el tamaño de fuente debe ser suficientemente grande.*
- *Seguimiento de las acciones del usuario para que pueda realizar sus operaciones frecuentes de manera más rápida.*
- *Se deben evitar elementos invisibles de navegación que han de ser deducidos por los usuarios, menús desplegables, indicaciones ocultas, etc."<sup>12</sup>*

## <span id="page-25-0"></span>**2.1.5. Aspectos de la usabilidad según Jacobo Nielsen**

## *"Escribir para la Web*

*El contenido de la página web, obviamente, debe ser gramaticalmente correcto, sin embargo no debemos olvidar que éste debe ser presentado de una manera que atraiga a los lectores. Así, según Nielsen, las tres directrices principales para escribir en la web son las siguientes: ser sucinto, no obligar a los usuarios a leer bloques de texto extensos, y por último utilizar hipertexto para dividir la información extensa en múltiples páginas. Cuando escribimos textos en la Web debemos tener en cuenta:* 

*Que la gente no quiere leer mucho texto en pantalla, de esta manera, habrá que escribir un 50% menos de texto. También es sabido que a los usuarios no les gusta desplazarse, lo que se constituye como una razón más para que las páginas sean breves. Toda página web pasar por un revisor ortográfico.* 

*El texto debe ser breve sin que ello afecte a la profundidad del contenido dividiendo la información en diversos nodos conectados por vínculos cada uno de los cuales se debe centrar en un determinado tema y debe incluir información coherente.*

## *Títulos de la página*

*El diseño de los títulos de las páginas se constituye como una labor de gran importancia, pues resulta necesario presentar títulos buenos y significativos (de dos a seis palabras) dado que actúan como referencia de las páginas.* 

 $\overline{a}$ <sup>12</sup> Principios web<http://es.geocities.com/usabilidad\_web/principios.html>[Citado el 4 de junio de 2009]

## *Legibilidad*

*Uno de los aspectos más importantes y que haría fallar todo lo demás se da cuando los usuarios no pueden leer el texto. Según Nielsen, para asegurar la legibilidad es necesario:*

*Utilizar colores que tengan mucho contraste entre el texto y el fondo. Utilizar fondos de colores claros o patrones de fondo extremadamente sutiles. Utilizar fuentes suficientemente grandes como para que la gente pueda leer el texto, aunque no tengan una visión perfecta. El texto debe permanecer quieto. El texto debe alinearse a la izquierda. Evitar las mayúsculas.*

# *Imágenes y fotografías*

*La cantidad de gráficos en las páginas debe reducirse debido a los largos tiempos de descarga, de esta manera los gráficos innecesarios han de eliminarse. Aún así las fotografías son un elemento importante para los usuarios."<sup>13</sup>*

## *Diseño de las páginas*

*"Espacio de la pantalla: Las páginas deben estar presididas por un contenido que despierte la atención del usuario. Desafortunadamente hay muchos sitios que destinan más espacio a la navegación que a la información. Es importante dividir la página en zonas claramente definidas porque permite al usuario decidir rápidamente en qué partes quiere centrarse y cuáles puede ignorar.*

*Como norma, el contenido debe ocupar al menos la mitad del diseño de la página y, preferiblemente, hasta un 80%. Sin embargo la navegación debe mantenerse por debajo del 20% del espacio de las páginas.* 

## *Tiempos de respuesta*

*Los usuarios imploran que se acelere el tiempo de descarga de las páginas. Las investigaciones demuestran que los usuarios necesitan tiempos de repuesta de menos de un segundo al ir de una página a otra.*

*Sin embargo, no vamos a alcanzar enseguida esos tiempos de respuesta inferiores a un segundo, aunque actualmente el objetivo mínimo de los tiempos de respuesta es el de ofrecer páginas a los usuarios en más de diez segundos, dado que éste es el límite de la capacidad de la gente para prestar atención mientras esperan.*

 $\overline{a}$ <sup>13</sup> Usabilidad web <http://es.geocities.com/usabilidad\_web/contenido.html>[Citado el 4 de junio de 2009]

*Aparte de la velocidad, una baja variabilidad también se considera importante para la usabilidad. Aunque los usuarios sufren tiempos de respuesta muy variables, si la misma acción dura siempre lo mismo estos sabrán a qué atenerse, y por tanto todo lo que se pueda hacer para estabilizar los tiempos de respuesta redundará en una mejor usabilidad.*

#### *Vínculos*

*La mayor parte de los navegadores emplean dos colores diferentes para mostrar los vínculos: las páginas no consultadas en azul, las páginas consultadas en morado o rojo. Es importante para la usabilidad mantener esta codificación en los colores de sus vínculos.* 

*Se debe utilizar siempre el mismo URL para hacer referencia a una determinada página. Si un vínculo utiliza un URL y otro vínculo utiliza un URL distinto, el navegador no sabrá que ambos vínculos conducen a la misma página. Así, aunque el usuario haya seguido el primer vínculo, el segundo aparecerá como vínculo no visitado, lo que confundirá a los usuarios, ya que el color del vínculo indicará con claridad que no han visto una página que en realidad sí han visto.* 

#### *Impresión*

*La mayoría de los usuarios afirman imprimir mucha información de la Web. En principio la Web debería haber hecho que la necesidad de imprimir quedara obsoleta, pero esto no ha sido así. Dado que es poco agradable y lento leer grandes cantidades de texto en pantalla, los usuarios suelen imprimir documentos para leerlos sin conexión. De esta manera mejores pantallas reducirían la necesidad de impresión."<sup>14</sup>*

 $\overline{a}$ <sup>14</sup> Pagina<http://es.geocities.com/usabilidad web/pagina.html>[Citado el 4 de junio de 2009]

<span id="page-28-0"></span>**Tabla 2. Thinking Aloud - Jacobo Nielsen.** 

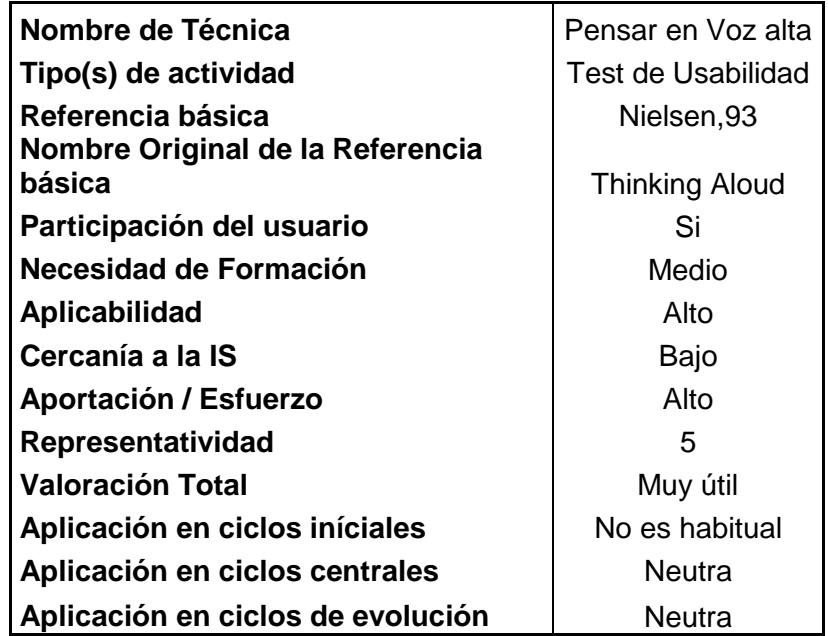

**Fuente: Pagina <http://es.geocities.com/usabilidad\_web/pagina.html>[Citado el 4 de junio de 2009]**

Este test es llamado pensar en voz alta, es un test diseñado por el señor Nielsen para medir la usabilidad en primera instancia se encuentra el nombre de la técnica, luego el tipo de actividad, la referencia básica que es el creador del test, su nombre original, la participación de usuario que es la más importante porque en este punto está la participación del usuario lo cual es muy importante para hacer este test.

# <span id="page-29-0"></span>**2.1.6. Portal Web, Página Web y Sitio Web**

<span id="page-29-1"></span>**Tabla 3. Portal Web, Página Web, Sitio Web**

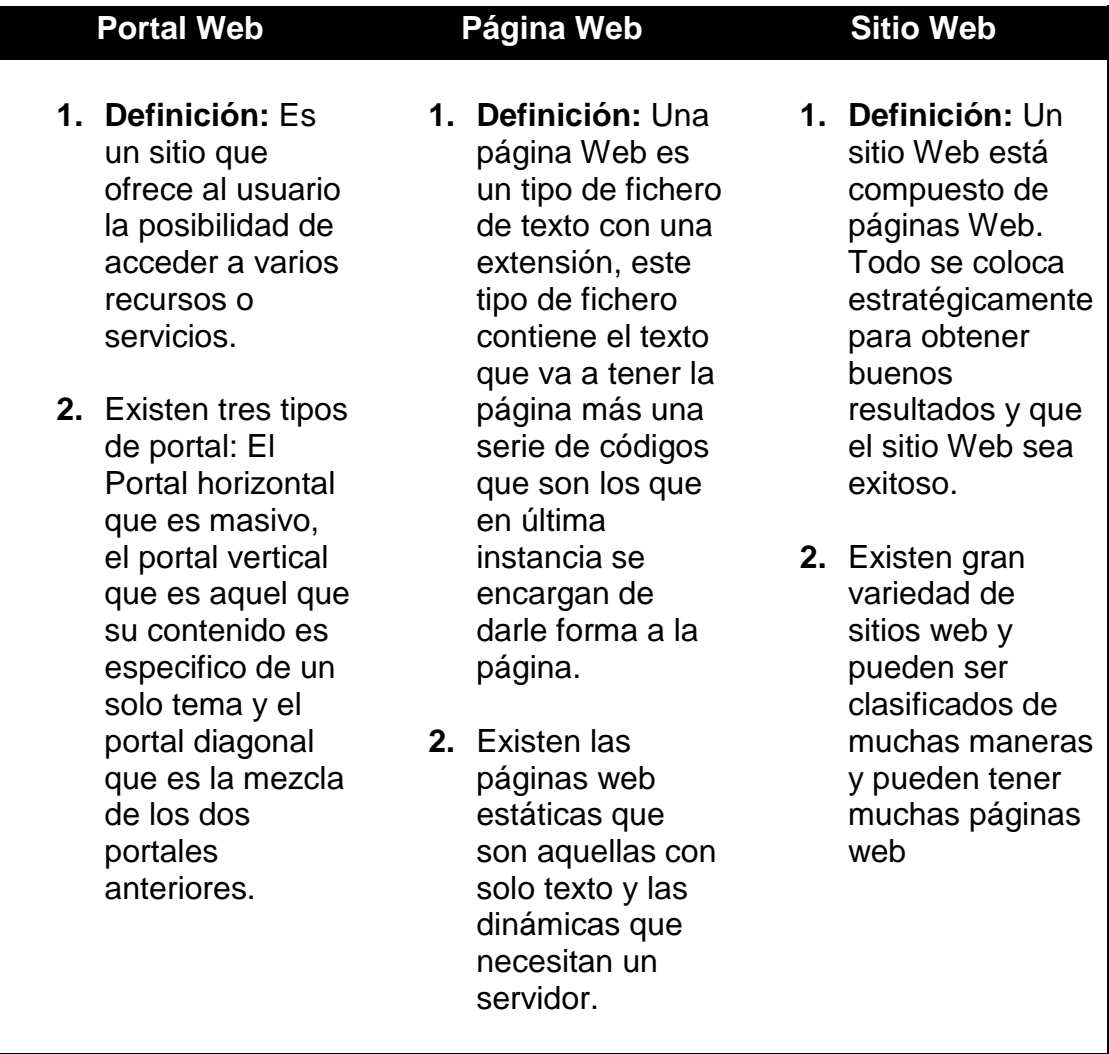

**Fuente: Autor**

#### <span id="page-30-0"></span>**2.1.7. Anatomía Web**

#### **Imagen 2. Elementos de una página web.**

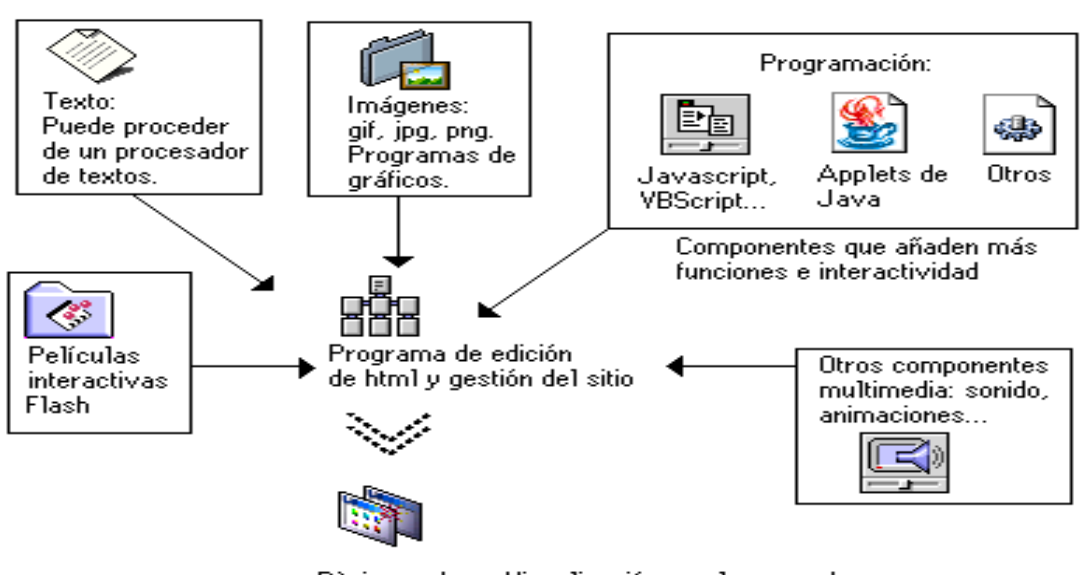

Elementos de una página web

Pàgina web - Visualización en el navegador

#### **Fuente: Anatomía de una Página Web <www.Hostalia/Anatomía de una Página Web.mht> [Citado el 4 de junio de 2009]**

El navegador se encarga de interpretar estos códigos para mostrar como resultado el diseño específico del programador o diseñador, a continuación se puede observar en el grafico la anatomía de las páginas Web.

En el grafico se encuentran los elementos principales que componen una página Web, en primera instancia se encuentra el texto, es el que encontramos en cualquier página Web, que tiene un tamaño, color, y algunas veces fuentes incrustadas que el diseñador adquiere y tiene previamente instalados.

Las imágenes son fundamentales en las páginas Web, se pueden encontrar en hipervínculos que crean un enlace a otra página para abrir la imagen cuando estas tienen gran tamaño o se encuentran en la misma página Web, generalmente el formato para las imágenes es GIF o JPEG.

En una página Web también se pueden encontrar los formularios que son textos que se emplean por ejemplo para registrarse en una página Web o votar sobre algún tema de opinión, algunas veces estos formularios también tienen imágenes.

En cuanto a la programación en el grafico se encuentra java y java script que son tipos de lenguajes de programación utilizados para efectos de imagen, interactividad, entre otros. Para finalizar la explicación del grafico se encuentra la multimedia, sonidos y animaciones, los cuales la mayor parte de las veces son realizadas en flash.

También hay otros elementos que se pueden encontrar en una página Web como lo son los datos adjuntos, los cuales se pueden encontrar en diferentes formatos para agilizar el tiempo de descarga el tipo de formato más común es el Zip. Otro elemento son los documentos pdf que son muy utilizados en las páginas Web.

#### <span id="page-31-0"></span>**2.1.8. Visual Studio 2008**

Es un lenguaje de programación creado por Alan Cooper para Microsoft, en 1991 con la versión 1.0, fue desarrollado para crear aplicaciones para Windows, con mucha sencillez y rapidez que permite evitar problemas en la aplicación.

Una característica es que compone un entorno de desarrollo integrado, lo que hace con esto es editar el código que escribe el programador, corrige los errores y lo compila, también cuenta con un constructor gráfico, que le permite al programador crear la interfaz gráfica sin necesidad de escribir código.

*"Microsoft Visual Basic 2005 es una evolución del lenguaje Visual Basic que está diseñado para generar de manera productiva aplicaciones con seguridad de tipos y orientadas a objetos. Visual Basic permite a los desarrolladores centrar el diseño en Windows, el Web y dispositivos móviles. Como con todos los lenguajes que tienen por objetivo Microsoft .NET Framework, los programas escritos en Visual Basic se benefician de la seguridad y la interoperabilidad de lenguajes."<sup>15</sup>*

#### <span id="page-31-1"></span>**2.1.9. Asp.net**

Es un lenguaje que se ejecuta en el servidor web, esto da la ventaja de acceder a bases de datos, tareas en red, entre otros.

*"Es un framework para aplicaciones web desarrollado y comercializado por Microsoft. Es usado por programadores para construir sitios web dinámicos, aplicaciones web y servicios web XML. Apareció en enero de 2002 con la versión 1.0 del .NET Framework, y es la tecnología sucesora de la tecnología Active Server Pages (ASP). ASP.NET está construido sobre el Common Language Runtime, permitiendo a los programadores escribir código ASP.NET usando cualquier lenguaje admitido por el .NET Framework. " 16*

 $\overline{a}$ <sup>15</sup> Visual Basic< http://msdn.microsoft.com/es-es/library/2x7h1hfk(VS.80).aspx>[citado el 14 de septiembre de 2009]

<sup>&</sup>lt;sup>16</sup> Asp.net wiki pedía <http://es.wikipedia.org/wiki/ASP.NET>[Citado el 14 de septiembre de 2009]

#### <span id="page-32-0"></span>**2.1.10. SQL Server Express 2005**

La base de datos del proyecto es una base de datos relacional "*es una base de datos que cumple con el modelo relacional, el cual es el modelo más utilizado en la actualidad para modelar problemas reales y administrar datos dinámicamente. Permiten establecer interconexiones (relaciones) entre los datos (que están guardados en tablas), y trabajar con ellos conjuntamente. "* 17

Es por esto que se escogió SQL server que *"es un sistema para gestionar bases de datos, permite manejar gran cantidad de datos y de usuarios al mismo tiempo"*

*"SQL Server 2005 es una plataforma global de base de datos que ofrece administración de datos empresariales con herramientas integradas de inteligencia empresarial (BI). El motor de la base de datos SQL Server 2005 ofrece almacenamiento más seguro y confiable tanto para datos relacionales como estructurados, lo que le permite crear y administrar aplicaciones de datos altamente disponibles y con mayor rendimiento para utilizar en su negocio.*

*El motor de datos SQL Server 2005 constituye el núcleo de esta solución de administración de datos empresariales. Asimismo, SQL Server 2005 combina lo mejor en análisis, información, integración y notificación. Esto permite que su negocio cree y despliegue soluciones de BI rentables que ayuden a su equipo a incorporar datos en cada rincón del negocio a través de tableros de comando, escritorios digitales, servicios Web y dispositivos móviles.*

*La integración directa con Microsoft Visual Studio, el Microsoft Office System y un conjunto de nuevas herramientas de desarrollo, incluido el Business Intelligence Development Studio, distingue al SQL Server 2005. Ya sea que usted se desempeñe como encargado de desarrollo, administrador de base de datos, trabajador de la industria de la información o dirija una empresa, SQL Server 2005 ofrece soluciones innovadoras que le ayudan a obtener más valor de sus datos."<sup>18</sup>*

#### <span id="page-32-1"></span>**2.1.11. Css**

 $\overline{a}$ 

Cascading style sheets que en español traduce hojas de estilo en cascada, estas son utilizadas para mejorar la presentación del código escrito en HTML o XML, los creadores de Css son los mismos creadores de W3c.

Existen tres tipos de Css, la hoja de estilo externa, interna y en línea. La hoja de estilo externa es la que crea un archivo diferente para almacenar el código es

<sup>17</sup> Wikipedia Bases de datos relacionales< http://es.wikipedia.org/wiki/Base\_de\_datos\_relacional>[Citado el 14 de septiembre de 2009]

<sup>18</sup> Microsoft SQL sever ¿Qué es SQL sever 2005?< http://www.microsoft.com/spain/sql/productinfo/overview/what-is-sqlserver.mspx>[Citado el 14 de septiembre de 2009]

decir que no se encuentra en el mismo lugar del código HTML, la hoja de estilo interna se encuentra en el código HTML y la hoja de estilo en línea es un método que utiliza una etiqueta HTML para insertar el código de estilo.

## <span id="page-33-0"></span>**2.1.12. Extreme programming**

*"Se trata de una disciplina deliberada para el desarrollo del software. XP es diferente. Se parece mucho a un giga vio rompecabezas. Hay muchos pedazos pequeños. Individualmente las piezas no tienen sentido, pero cuando se combinan una imagen completa se puede ver"<sup>19</sup> .* Está metodología está diseñada para solucionar las necesidades de los clientes cuando sea necesario porque permite que el cliente esté involucrado en el proceso

<span id="page-33-2"></span>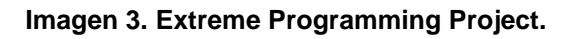

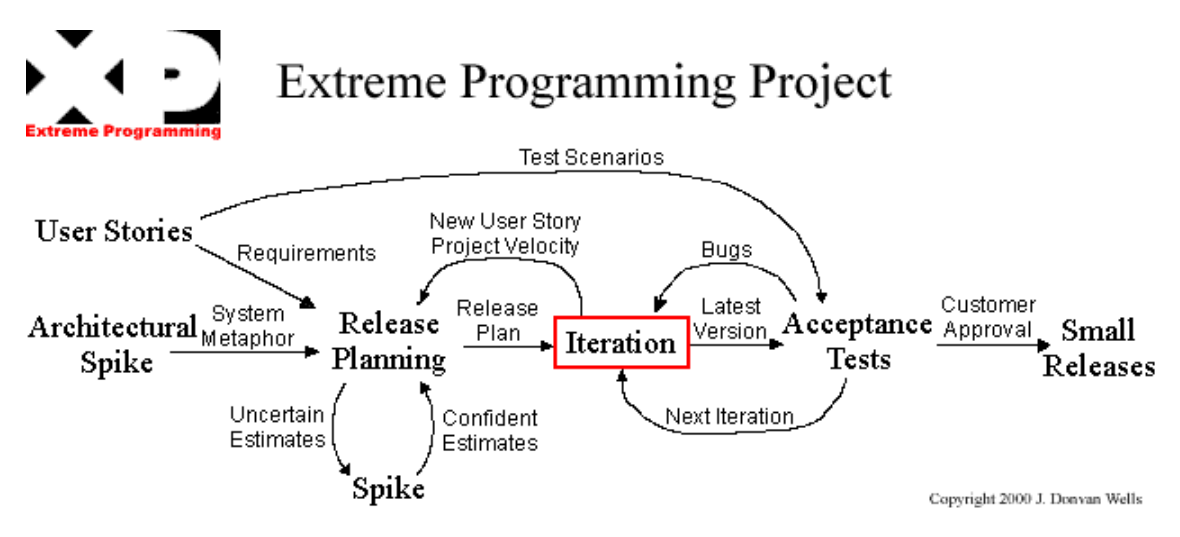

**Fuente: Ciclo de vida de un proyecto xp <http://oness.sourceforge.net/proyecto/html/ch05s02.html>[citado el 7 de septiembre de 2009]**

## <span id="page-33-1"></span>**2.1.13. Etapas Extreme Programming**

*"Exploración*

*En esta fase, los clientes plantean a grandes rasgos las historias de usuario que son de interés para la primera entrega del producto. Al mismo tiempo el equipo de desarrollo se familiariza con las herramientas, tecnologías y prácticas que se utilizarán en el proyecto. Se prueba la tecnología y se exploran las posibilidades de la arquitectura del sistema construyendo un prototipo. La fase de exploración toma de pocas semanas a pocos meses, dependiendo del tamaño y familiaridad que tengan los programadores con la tecnología.*

 $\overline{a}$ <sup>19</sup> Extreme Programming <http://www.extremeprogramming.org/ >Citado el 19 de Agosto de 2009]

## *Planificación de la Entrega (Release)*

*En esta fase el cliente establece la prioridad de cada historia de usuario, y correspondientemente, los programadores realizan una estimación del esfuerzo necesario de cada una de ellas. Se toman acuerdos sobre el contenido de la primera entrega y se determina un cronograma en conjunto con el cliente. Una entrega debería obtenerse en no más de tres meses. Esta fase dura unos pocos días. Las estimaciones de esfuerzo asociado a la implementación de las historias la establecen los programadores utilizando como medida el punto. Un punto, equivale a una semana ideal de programación. Las historias generalmente valen de 1 a 3 puntos. Por otra parte, el equipo de desarrollo mantiene un registro de la "velocidad" de desarrollo, establecida en puntos por iteración, basándose principalmente en la suma de puntos correspondientes a las historias de usuario que fueron terminadas en la última iteración. La planificación se puede realizar basándose en el tiempo o el alcance. La velocidad del proyecto es utilizada para establecer cuántas historias se pueden implementar antes de una fecha determinada o cuánto tiempo tomará implementar un conjunto de historias. Al planificar por tiempo, se multiplica el número de iteraciones por la velocidad del proyecto, determinándose cuántos puntos se pueden completar. Al planificar según alcance del sistema, se divide la suma de puntos de las historias de usuario seleccionadas entre la velocidad del proyecto, obteniendo el número de iteraciones necesarias para su implementación.*

#### *Iteraciones*

*Esta fase incluye varias iteraciones sobre el sistema antes de ser entregado. El Plan de Entrega está compuesto por iteraciones de no más de tres semanas. En la primera iteración se puede intentar establecer una arquitectura del sistema que pueda ser utilizada durante el resto del proyecto. Esto se logra escogiendo las historias que fuercen la creación de esta arquitectura, sin embargo, esto no siempre es posible ya que es el cliente quien decide qué historias se implementarán en cada iteración (para maximizar el valor de negocio). Al final de la última iteración el sistema estará listo para entrar en producción. Los elementos que deben tomarse en cuenta durante la elaboración del Plan de la Iteración son: historias de usuario no abordadas, velocidad del proyecto, pruebas de aceptación no superadas en la iteración anterior y tareas no terminadas en la iteración anterior. Todo el trabajo de la iteración es expresado en tareas de programación, cada una de ellas es asignada a un programador como responsable, pero llevadas a cabo por parejas de programadores.*

## *Producción*

*La fase de producción requiere de pruebas adicionales y revisiones de rendimiento antes de que el sistema sea trasladado al entorno del cliente. Al mismo tiempo, se deben tomar decisiones sobre la inclusión de nuevas características a la versión actual, debido a cambios durante esta fase. Es posible que se rebaje el tiempo que toma cada iteración, de tres a una semana. Las ideas que han sido propuestas y las sugerencias son documentadas para su posterior implementación (por ejemplo, durante la fase de mantenimiento).*

## *Mantenimiento*

*Mientras la primera versión se encuentra en producción, el proyecto XP debe mantener el sistema en funcionamiento al mismo tiempo que desarrolla nuevas iteraciones. Para realizar esto se requiere de tareas de soporte para el cliente. De esta forma, la velocidad de desarrollo puede bajar después de la puesta del sistema en producción. La fase de mantenimiento puede requerir nuevo personal dentro del equipo y cambios en su estructura.*

#### *Muerte del Proyecto*

*Es cuando el cliente no tiene más historias para ser incluidas en el sistema. Esto requiere que se satisfagan las necesidades del cliente en otros aspectos como rendimiento y confiabilidad del sistema. Se genera la documentación final del sistema y no se realizan más cambios en la arquitectura. La muerte del proyecto también ocurre cuando el sistema no genera los beneficios esperados por el cliente o cuando no hay presupuesto para mantenerlo."<sup>20</sup>*

# <span id="page-35-0"></span>**2.2. MARCO LEGAL O NORMATIVO**

Este proyecto está basado en la usabilidad, es por esto las normas más importantes para la investigación son las leyes heurísticas de la usabilidad que a continuación se nombran

## *"1ª LEY: Recurrir a los usuarios*

 $\overline{a}$ 

*Tú no lo sabes todo acerca de la usabilidad de un web. Por eso, además de utilizar tu propia experiencia, debes recurrir a tus usuarios. Realiza pruebas o test para evaluar la usabilidad de tu sitio. Aprende de la gente que tiene que utilizar o utiliza tu sitio web.* 

 $^{20}$  Ciclo de vida de un proyecto xp <http://oness.sourceforge.net/proyecto/html/ch05s02.html>[citado el 7 de septiembre de 2009]
## *2ª LEY: Pruebas*

*Según el gurú de la usabilidad, Jakob Nielsen: "Cualquier tipo de prueba o test es mejor que no realizar ninguno".*

*Cómo puedes realizar este tipo de test? Puedes crear modelos de tus páginas y elige a una muestra de usuarios por separado y averigua qué piensan y cómo reaccionan delante de tus modelos. Observa y anota como se desenvuelven a través de tu sitio. Toda la información que recopiles te será de utilidad para mejorar la usabilidad de tu web.*

## *3ª LEY: Usuarios*

*Es posible que para ti tu sitio web sea perfecto, pero ten en cuenta que tú no eres objetivo. Puede que la realidad sea muy diferente de lo que tu piensas. Recuerda que si no realizas test durante todo el proceso de desarrollo de tu sitio, las modificaciones posteriores, una vez terminado el proyecto, serán mucho más caras. Escuchar a tus usuarios te proporciona una gran oportunidad para identificar y solucionar serios problemas.*

## *4ª LEY: Cambios*

*Toma los resultados de los test realizados y actualiza tu sitio basándote en ellos. Naturalmente, de vez en cuando aparecen resultados contradictorios, en dicho caso, utiliza tu experiencia para juzgar cuál es el más indicado. Si continúas teniendo dudas, vuelve a realizar otro test.*

## *5ª LEY: Multimedia*

*Animaciones, sonido y gráficos pueden conseguir que el contenido de tu web tome vida propia y consiga influir en nuestro estado de ánimo o en nuestras emociones. Es difícil imaginar un juego o una película sin música. Pero ten en cuenta que una mala música resulta más antipático a la gente que unos pobres gráficos.* 

*Además, muchos usuarios de Internet navegan con la opción de sonido desconectada. Ten especial cuidado cuando tengas que coordinar audio y video.* 

## *6ª LEY: Audio*

*Utiliza audio para probar una pieza de música. (Venta de música, archivos musicales...).* 

## *7ª LEY: Animación*

*Las animaciones que permanentemente están en movimiento no deberían incluirse (salvo en raras ocasiones) en una página Web, debido a que dificultan que la audiencia pueda concentrarse en el contenido de la página. Las investigaciones revelan que el movimiento capta nuestra visión periférica y puede dominar nuestra atención. También es aconsejable evitar el texto en movimiento ya que dificulta su lectura y posterior comprensión.*

## *8ª LEY: Video*

*Utiliza video para promocionar espacios televisivos, películas o cualquier otro medio que necesite de tráiler para promocionarse.* 

*Utiliza video para mostrar cosas que se muevan, por ejemplo deportes, demostraciones de cualquier índole, etc.*

## *9ª LEY: Lo que no se debe hacer*

*A groso modo, debemos evitar cometer errores muy frecuentes y que no ayudaran nada a la hora de conseguir visitantes. Debemos evitar:*

La lentitud en la descarga de las páginas e imágenes, una desorganización de la *información, textos ilegibles, diseños efectistas, distracciones en forma de animaciones parpadeantes, dificultar la orientación dentro de nuestro sitio.*

## *10ª LEY: Test de usabilidad*

*Un test de Usabilidad debería ser parte integral del desarrollo de un proyecto web (aunque eso encarezca el servicio). Pero piensa que hay una realidad innegable hoy en día, y es lo que hemos comentado varias veces: "Si un cliente encuentra nuestro sitio web difícil de utilizar, se frustrará y abandonará nuestro sitio", y si lo abandona lo más seguro es que no vuelva, pero eso no es lo peor, el boca-oreja no nos facilitará las cosas. Por esta razón debemos tener presente un test de usabilidad para sacar el máximo provecho a nuestro sitio web." 21*

 $\overline{a}$ <sup>21</sup> Usabilidadhttp://www.infomipyme.com/Docs/GT/Offline/marketing/internet/usabilidad.htm>[Citado el 4 de junio de 2009]

# **3. METODOLOGÍA**

Este proyecto será realizado con metodología Extreme programming (xp*).* También es necesario utilizar la metodología ciclo de vida, a continuación se explican las fases que se desarrollaran para hacer el aplicativo:

# **3.1. ENFOQUE DE LA INVESTIGACIÓN**

La investigación se enmarca en el método Empírico – Analítico está enfocado hacia la parte técnica, el conocimiento empírico es aquel que está basado en la experiencia y en los sentidos, gracias a esto se pude saber las características de los objetos, lo existente, entre otros. La parte analítica es aquella que se encarga de hacer el análisis de la información.

## **3.2. LÍNEA DE INVESTIGACIÓN DE LA UNIVERSIDAD DE SAN BUENAVENTURA / SUB – LÍNEA DE FACULTAD /CAMPO TEMÁTICO DEL PROGRAMA**

La línea de investigación de la Universidad de San Buenaventura es Tecnologías actuales y sociedad.

Sub línea: Sistemas de información y comunicación Campo temático: Creación o aplicaciones Web

# **3.3. TÉCNICAS DE RECOLECCIÓN DE INFORMACIÓN**

Para la recolección de información se utilizó la encuesta que aparece a continuación, para determinar si era atrayente para las personas la creación de una aplicación Web para la orientación de carreras universitarias, esta encuesta le fue realizada a cincuenta estudiantes de media vocacional, en Bogotá Colombia, fue hecha por Laura Andrea Hurtado Rojas y colaboradores, en el mes de abril 2009.

## **3.3.1. Resultados de la encuesta**

**Imagen 4 Encuesta para determinar el interés de la creación de un aplicativo Web para la orientación de carreras universitarias**

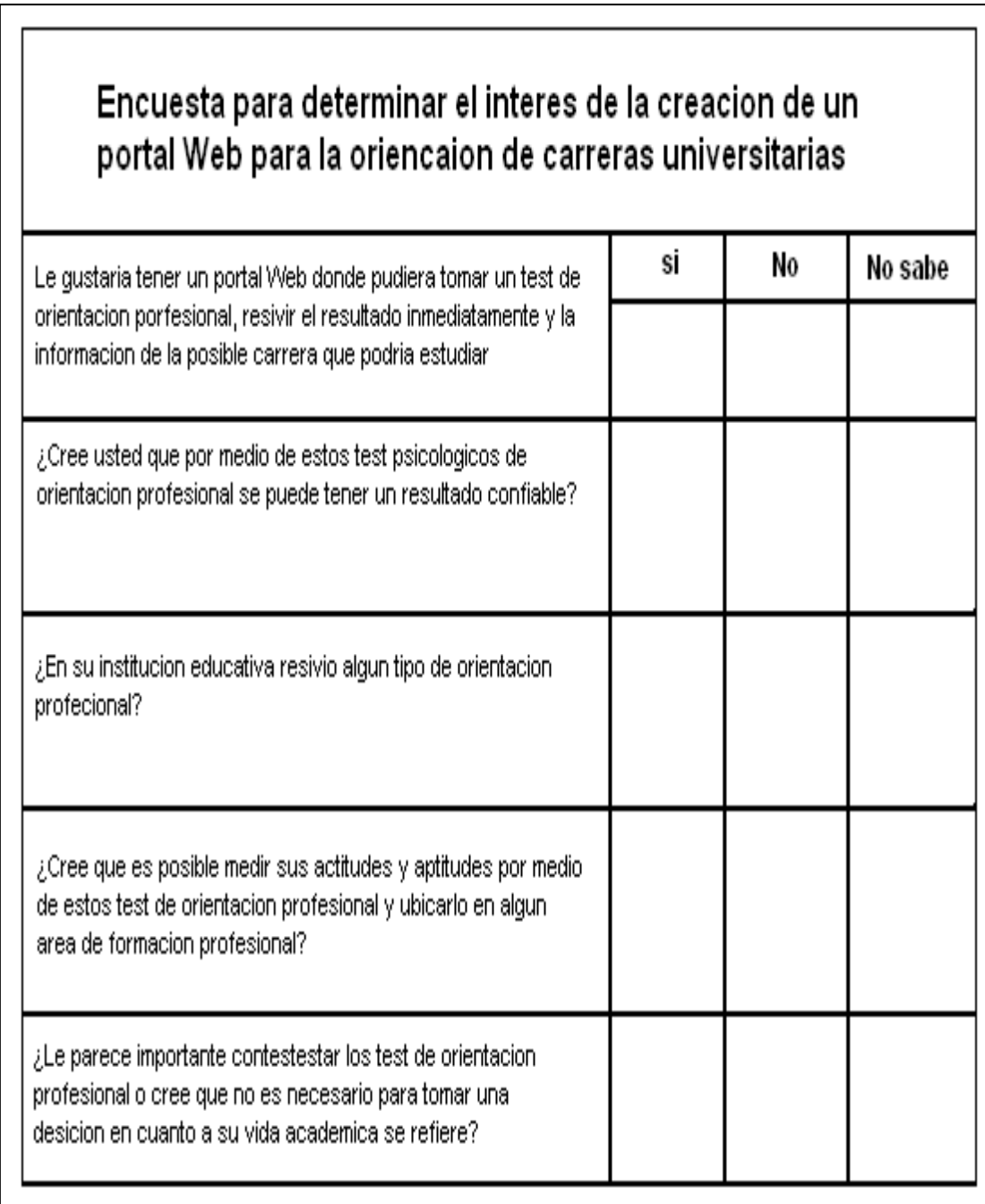

**Fuente: Autor**

#### **Primera Pregunta Imagen 5. Pregunta 1**

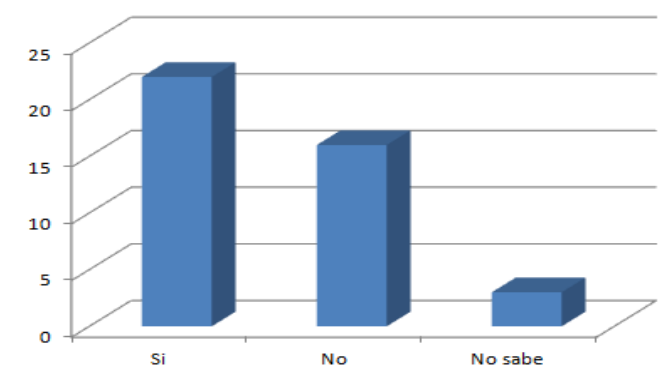

Estos son los resultados de la primera pregunta, la mayoría de estudiantes contestaron que si les gustaría tener una página web donde pudieran presentar estos test de orientación profesional

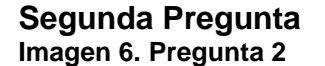

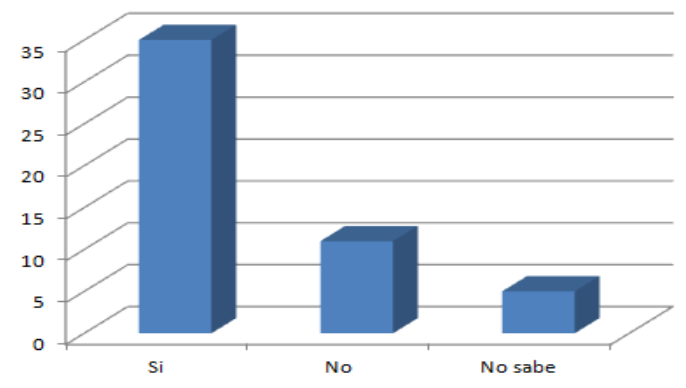

En esta pregunta más del 30% de estudiantes creen que los test son efectivos.

#### **Tercera Pregunta Imagen 7. Pregunta 3**

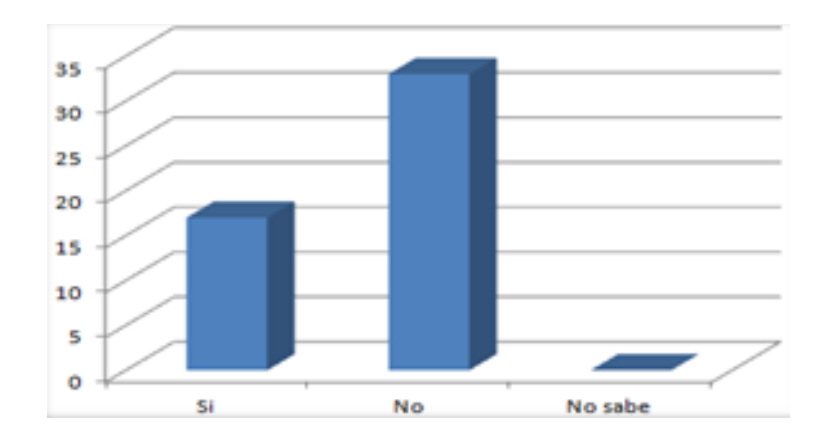

Como se puede observar en la gráfica la mayoría de los estudiantes no reciben orientación profesional, la mayoría de los que contestaron no, son de colegios distritales

#### **Cuarta Pregunta Imagen 8. Pregunta 4**

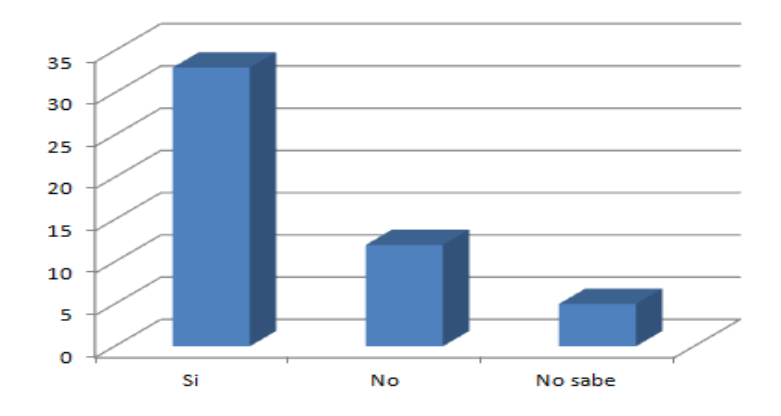

Los estudiantes creen que es posible que por medio de los test sean ubicados en un área de formación profesional

#### **Quinta Pregunta Imagen 9. Pregunta 5**

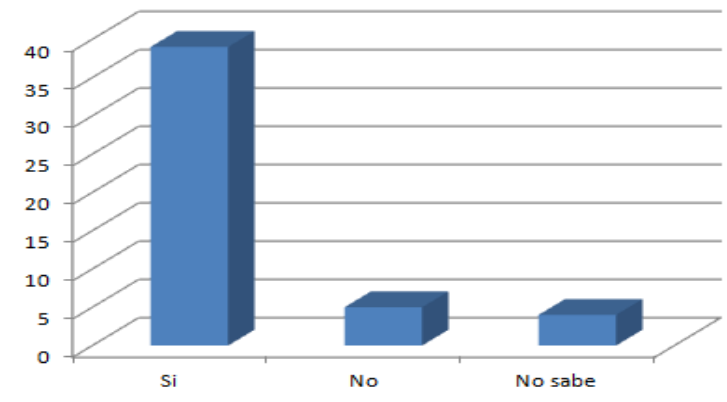

Mas del 30% de los estudiantes tendrian en cuenta los resultados de los test para tomar su decisión final en cuanto a su vida academica se refiere

## **4. DESARROLLO DEL PROYECTO**

### **4.1. ANALISIS**

### **4.1.1. Requerimientos Funcionales**

Tomando como base la solución propuesta para el problema que se presenta, se definieron los siguientes requerimientos funcionales:

- El sistema contempla una prueba psicológica de orientación vocacional de 28 preguntas.
- El usuario deberá digitar unos datos mínimos para el diligenciamiento de la prueba.
- El usuario tiene la opción de opinar, a través del foro.
- La aplicación Web deberá definir, según el puntaje, la(s) posibles profesiones para el usuario.
- El usuario tendrá acceso a sus resultados, ya que creara una cuenta de usuario
- Se manejaran dos tipos de usuarios, el usuario administrador y el otro usuario son los estudiantes que crean su cuenta para presentar el test.
- Las preguntas del test serán de tipo selección múltiple con única respuesta *"Ese tipo de preguntas consta de un enunciado y cinco opciones de respuesta (A, B, C, D, E). Solo una de estas opciones responde correctamente a la pregunta."<sup>22</sup>*
- Se harán 28 preguntas test, porque según la Usabilidad las aplicaciones no deben contener gran cantidad de texto

 $\overline{a}$  $^{22}$ Examen < http://b18of415-3.eafit.edu.co/NR/rdonlyres/25CC6705-6783-445C-B725 E51A477EEDD8/1016/Examen\_ECAES\_2.pdf> citado el 13 de octubre de 2009

## **4.1.2. Leyes de Usabilidad aplicadas al proyecto**

## **Rapidez**

La aplicación debe cargarse en 4 segundos menos de 10 segundos ya que esto puede hacer que el usuario, no visite la aplicación, por eso debe hacerse lo menos pesada posible.

### **Simple**

Se debe tener un límite de páginas, porque estudios de Usabilidad han demostrado que puede resultar confuso para el usuario visitar gran cantidad de páginas.

## **Diseño**

Se debe limitar el uso de colores, para la realización de este aplicativo se utilizaran 3 colores: azul, negro y blanco que permite tener buen equilibrio y además de esto proporciona elegancia al aplicativo

### **Fuente**

Los colores de fuente que se recomienda para los colores escogidos anteriormente es el negro y el blanco, fuente Arial, tamaño 12 en títulos puede variar dependiendo de la clase de título pero no puede ser muy grande

#### **Links**

Los links deben mostrar un aspecto confiable para que el usuario este seguro que va a visitar un buen sitio

## **Hojas de estilo (CSS)**

Se deben utilizar pocas CSS para las páginas de la aplicación o una sola

## **Tablas y texto**

El texto debe ser claro y conciso entre menos texto tenga una aplicación mejor, y la alineación debe ser de manera tradicional, para no confundir al usuario. Con respecto a las tablas, deben ser simples y tener poco contenido, se deben utilizar para algo requiera mayor atención del usuario

## **Tamaño de la página**

Deben tener un tamaño que sea posible descargar en un plazo de menos de 10 segundos, se recomienda un tamaño de 150 KB

#### **Imágenes**

Se debe limitar el uso de imágenes, porque está demostrado que esto crea distracción para el usuario, lo mismo con las animaciones.

## **Menús**

Los menús se deben colocar en la parte superior de la aplicación para obtener mayor funcionalidad en el aplicativo, los títulos deben ser cortos, se recomienda utilizar un separador horizontal

## **4.1.3. Requerimientos no funcionales**

- Número de usuarios que acceden de forma simultánea
- Tiempo de respuesta
- Estándares de Usabilidad

## **4.1.4. Funciones de Registro y test**

Se tiene en cuenta el tipo de test llamado medidas de intereses, diseñado mediante el uso de entradas "si-no" para indicar lo que le gusta al alumno, se mide por arte, música, estudios sociales, investigación

- **1.** El usuario accede y se identifica con los siguientes datos:
	- Nombre
	- Apellido
	- Edad
	- Colegio
	- Curso
	- Teléfono
	- Email
	- Usuario
	- Contraseña
- **2.** Al usuario se le activará la opción para test general de 28 preguntas.
- **3.** Obtendrá el resultado que corresponde a la profesión o área general de formación.
- **4.** Después de esto tiene la opción de comentar en el foro o ingresar a su cuenta de usuario

## **4.1.5. Funciones de Resultados**

Esta función está habilitada para el usuario estudiante, aquí el podrá observar sus resultados que serán almacenados en su cuenta de usuario

- **1.** Perfil
- **2.** Universidades donde se encuentra la carrera.
- **3.** Perfil de la carrera

## **4.1.6. Funciones cuenta administrador**

En esta función el administrador además de hacer creación, modificación y consulta de conceptos para la aplicación, puede ver todos los usuarios que se han registrado en la página y comentarios.

El administrador del aplicativo podrá acceder a la información para poder hacer estudios de mercadeo.

## **4.1.7. Funciones de cuentas de usuario**

El usuario administrador puede visualizar y manipular toda la información que se maneja en la página, el usuario estudiante solo puede tener acceso a sus resultados, la información que se le proporciono y el foro

## **4.1.8. Funciones de Comentarios**

El usuario al final de todo el proceso tiene la opción de dejar su opinión

## **4.2. DESARROLLO**

### **4.2.1. Diagrama de base de datos**

**Imagen 10 Diagrama de la base de datos**

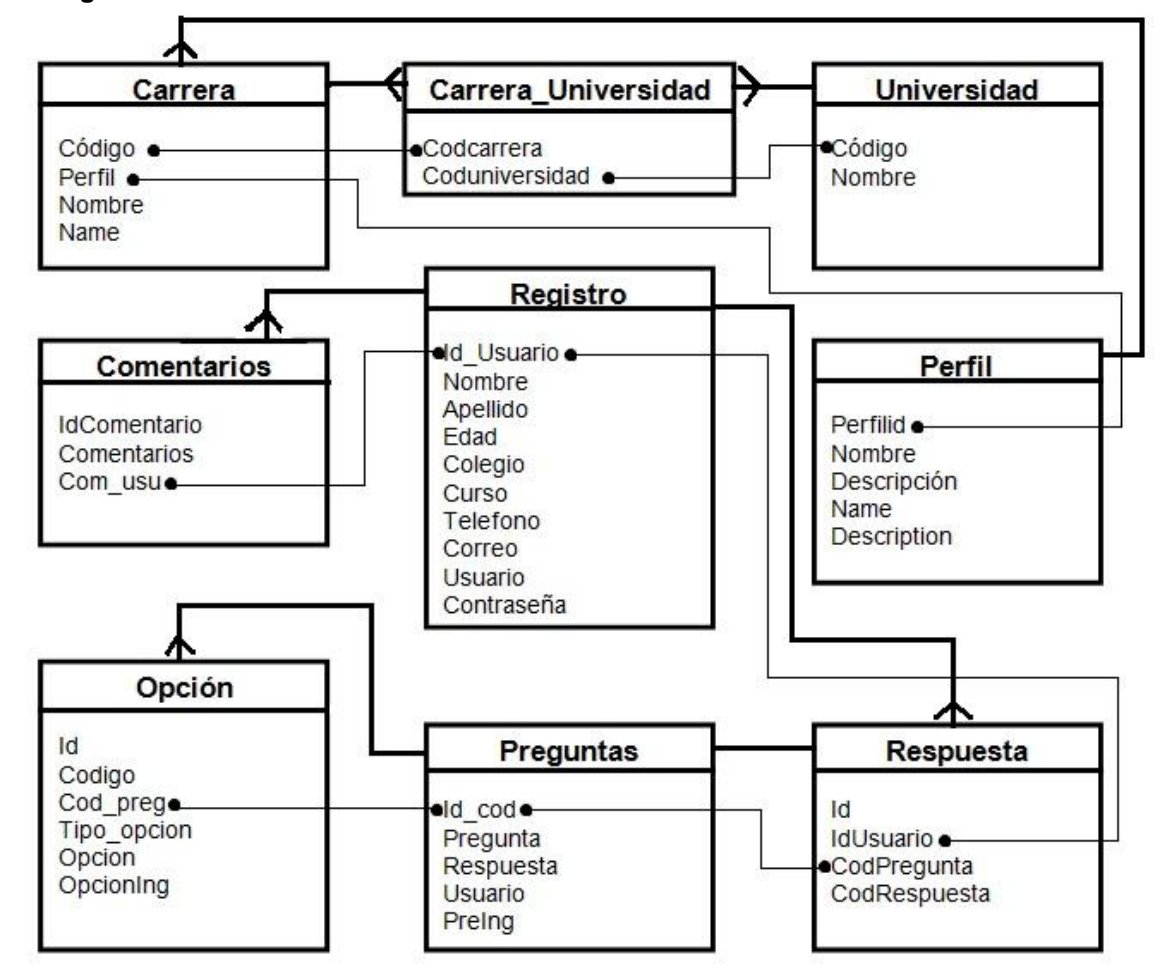

**Fuente: Autor**

## **4.2.2. Análisis del proceso de software**

# **4.2.3. Diagrama de Flujo Usuario**

## **Imagen 11 Diagrama de Flujo Usuario**

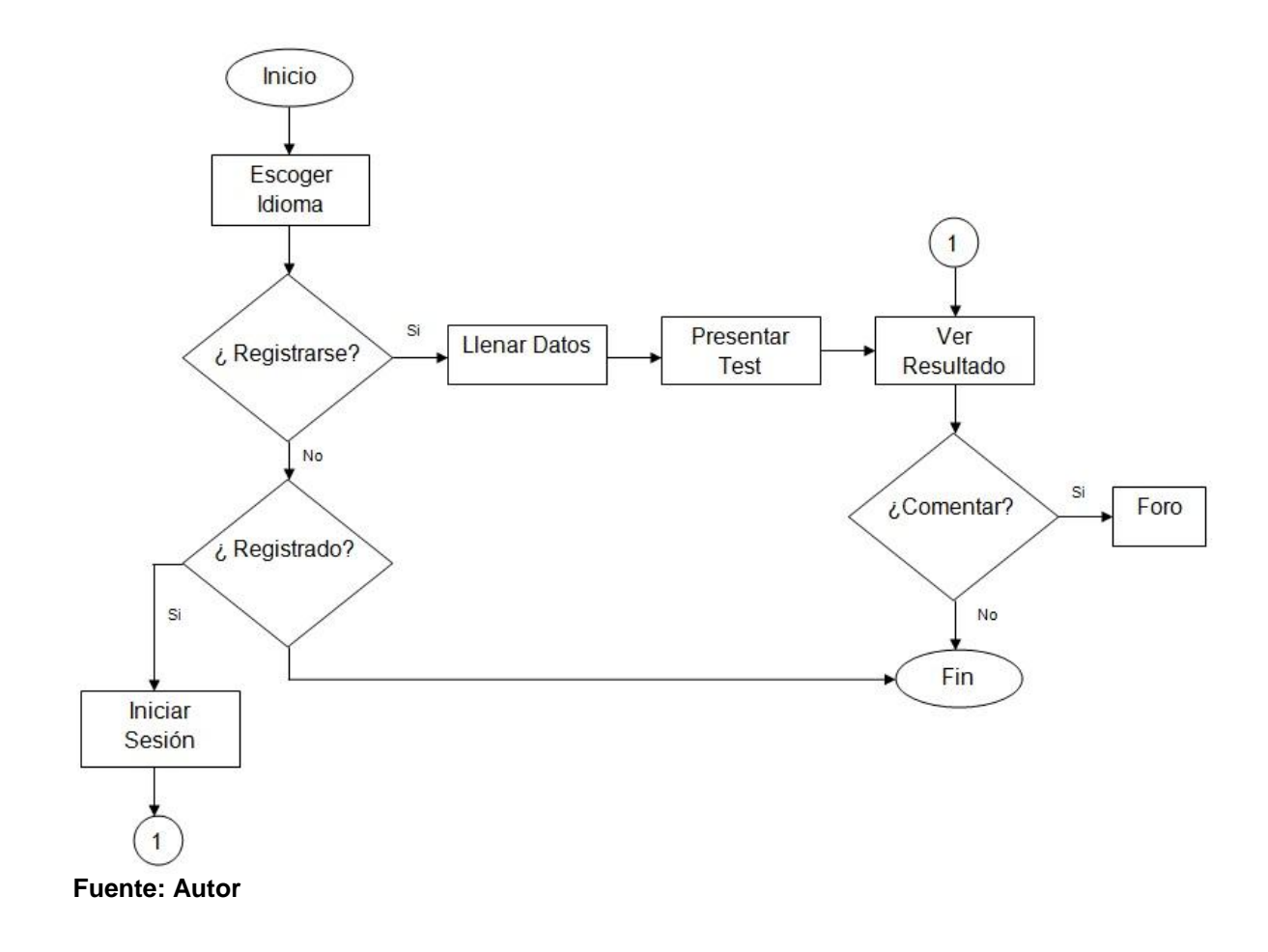

## **4.2.4. Diagrama de Flujo Usuario Administrador**

**Imagen 12 Diagrama de Flujo Usuario Administrador**

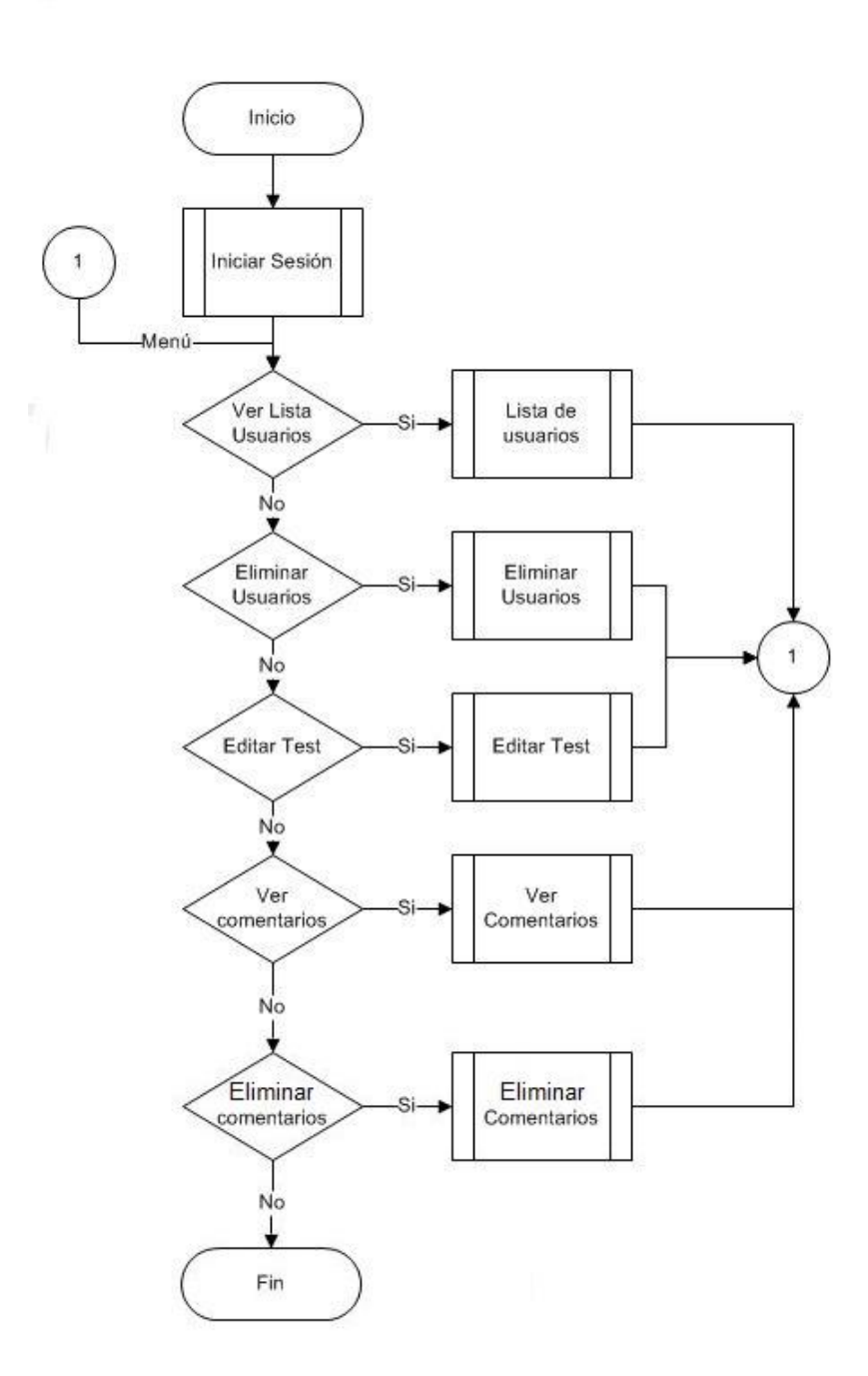

**Fuente: Autor**

# **4.2.5. Casos de Uso**

Muestra mediante diagramas el funcionamiento del actor y los casos de uso.

# **Descripción de Actores**

## **Actor Usuario**

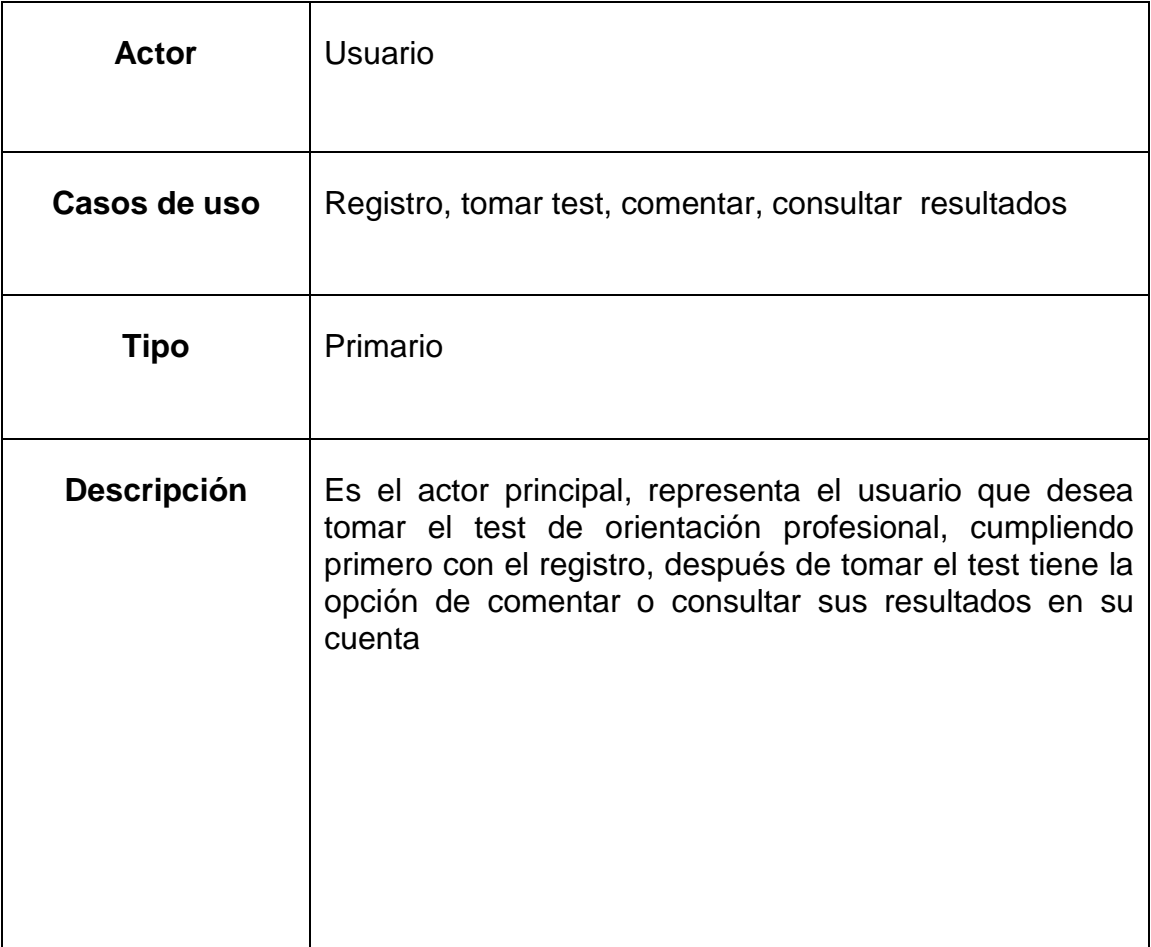

# **Actor Administrador**

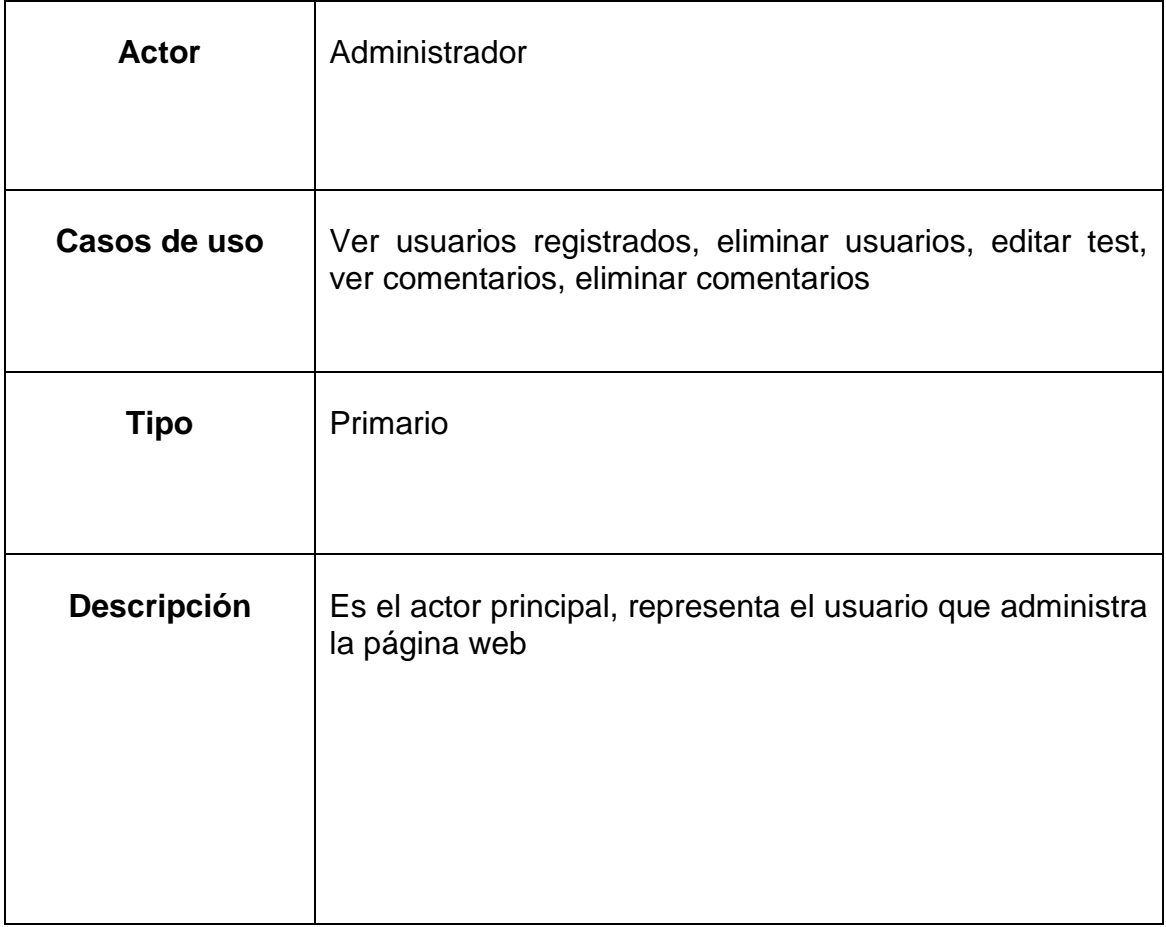

# **Actor Sistema**

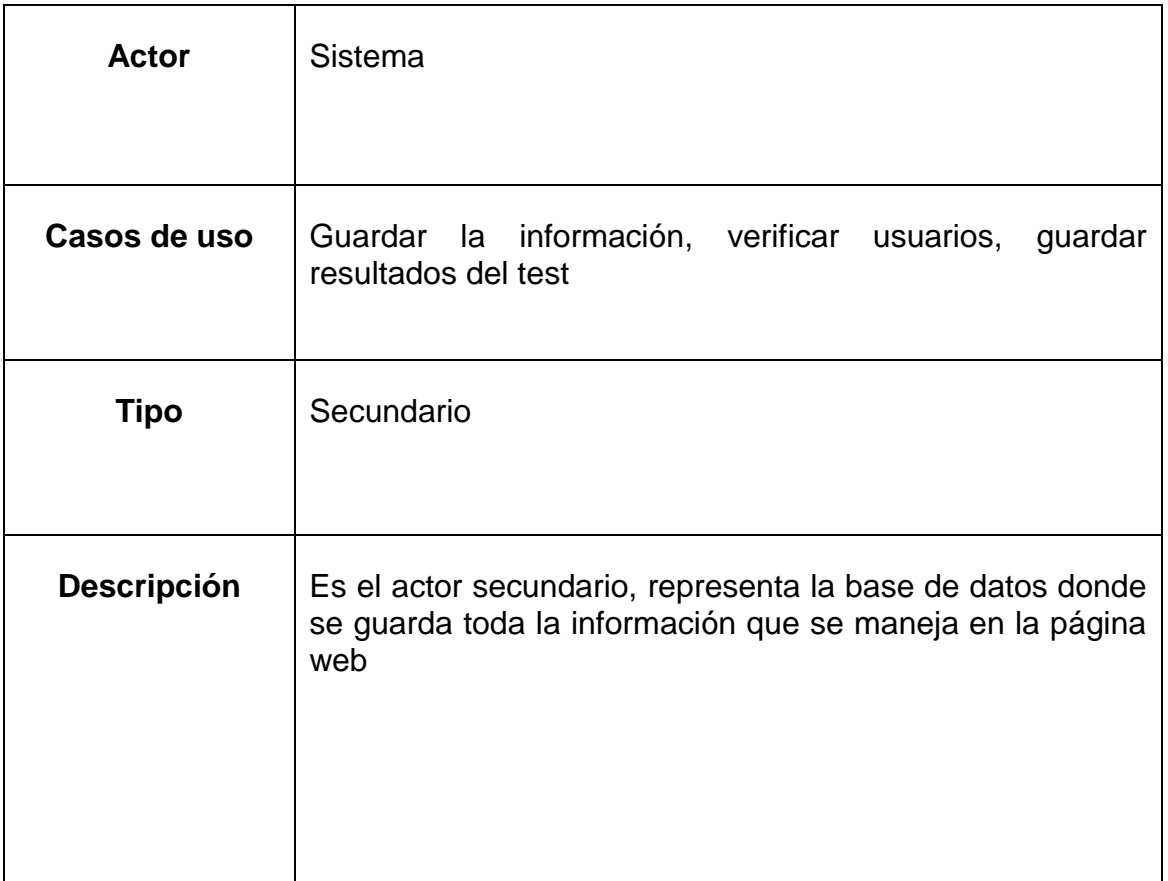

## **4.2.6. Caso de uso**

### **Imagen 13 Diagrama Uml**

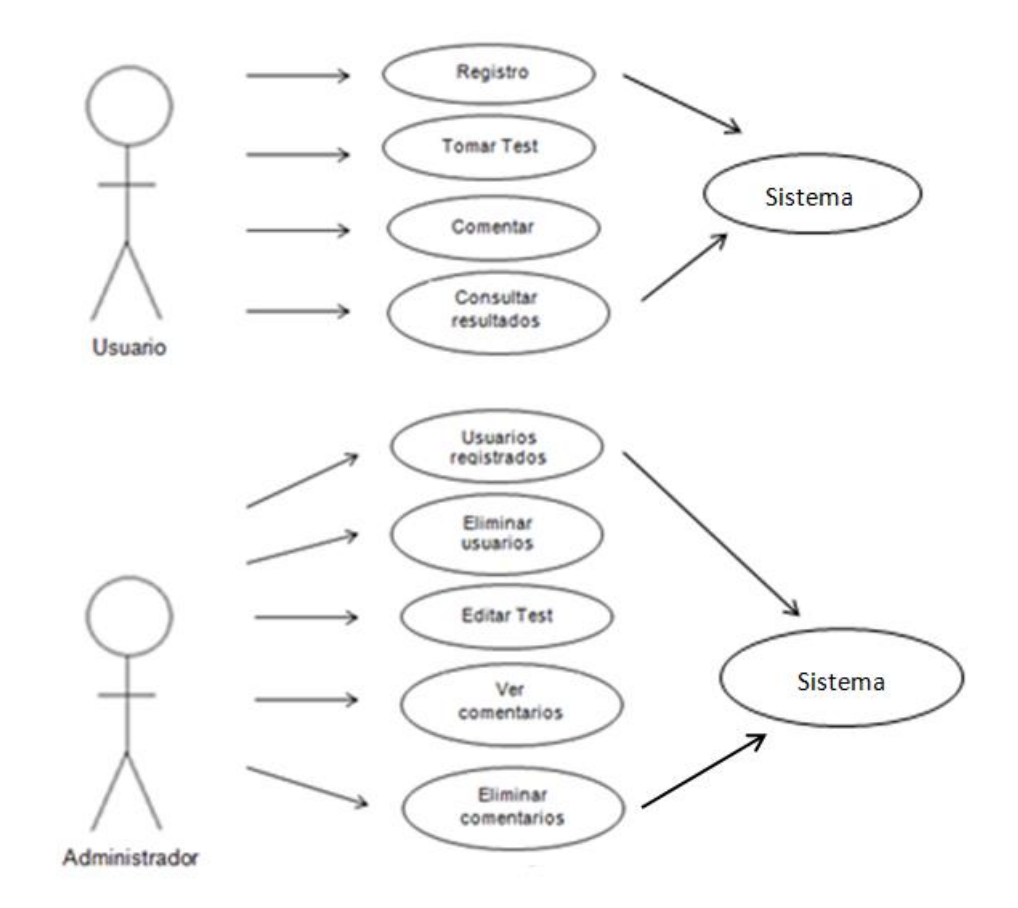

**Fuente: Autor**

## **4.2.7. Test de Orientación Vocacional**

El test es tomado como referencia, este test fue hecho por la psicóloga del Colegio Eucarístico Mercedario en el año 2006, el instrumento de orientación vocacional busca evaluar características muy importantes del perfil vocacional, conocer mejor los intereses y tener un criterio a tomar en cuenta en la toma de decisiones respecto a la elección de la profesión del estudiante que presente el test. (VER ANEXOS)

## **4.3. DISEÑO**

## **4.3.1. Diseño de Pantallas**

## **4.3.2. Navegación**

En toda la página hay botones de navegación para comunicarse entre las páginas, en las primeras páginas no hay menú porque son página de selección de idioma, registro y test sin embargo tienen la opción de volver a la página principal.

## **Menús**

## **Menú de Usuario**

La primera opción es inicio en esta opción, está la opción de volver a la primera página que es la de selección de idioma

### **Imagen 14 Menú usuario primera opción**

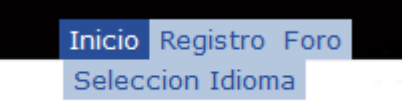

La segunda opción es registro en registro se puede dirigir a llenar el registro o a inicio de sesión

#### **Imagen 15 Menú usuario segunda opción**

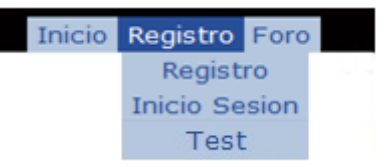

La tercera opción es el foro en esta opción se encuentra el enlace para que dejen comentarios

**Imagen 16 Menú usuario tercera opción**

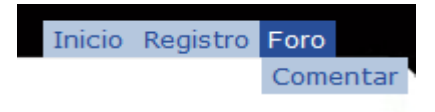

### **Menú de Usuario Administrador**

Menú principal de usuario administrador **Imagen 17 Menú usuario administrador**

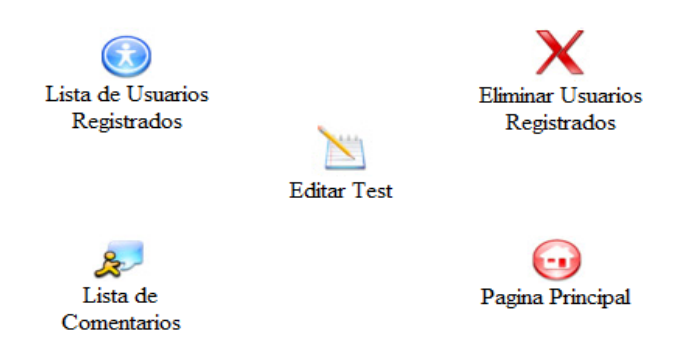

**La primera opción es regresar al menú principal de la cuenta de usuario Imagen 18 Menú administrador primera opción**

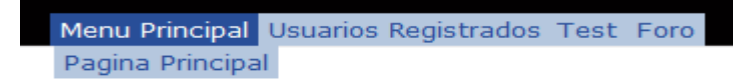

La segunda opción es ver los usuarios o la otra opción que es la de eliminar los usuarios

**Imagen 19 Menú administrador segunda opción**

Menu Principal Usuarios Registrados Test Foro Eliminar Usuarios

La tercera opción es editar los test **Imagen 20 Menú administrador tercera opción**

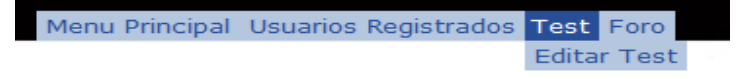

La última opción es ver los comentarios del foro **Imagen 21 Menú administrador cuarta opción**

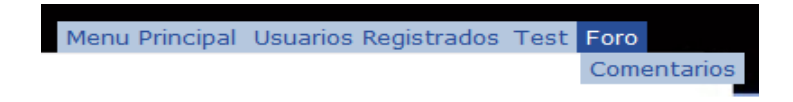

### **Selección de Idioma**

En esta primera pantalla se da la opción de escoger entre dos idiomas, que son el español e inglés.

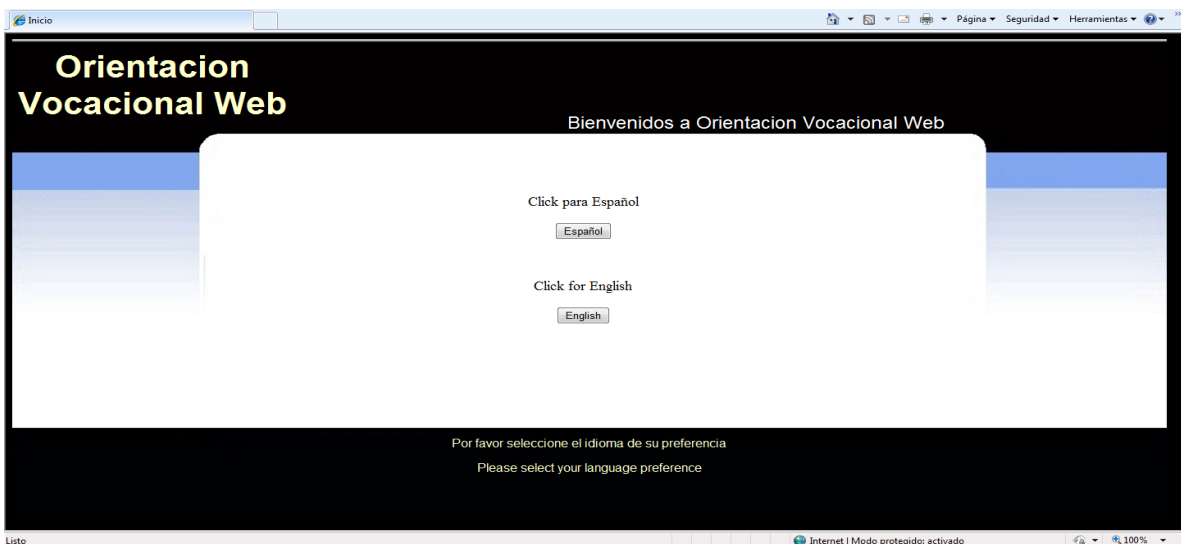

#### **Imagen 22 Selección de idioma**

## **Selección de opción**

En esta segunda pantalla se debe escoger entre las dos opciones que allí se presentan, estas opciones son registrarse o iniciar sesión, si escoge la opción de registro se dirige inmediatamente a llenar todos los datos del registro de lo contrario debe iniciar sesión con su usuario y contraseña.

**Imagen 23 Selección de opción**

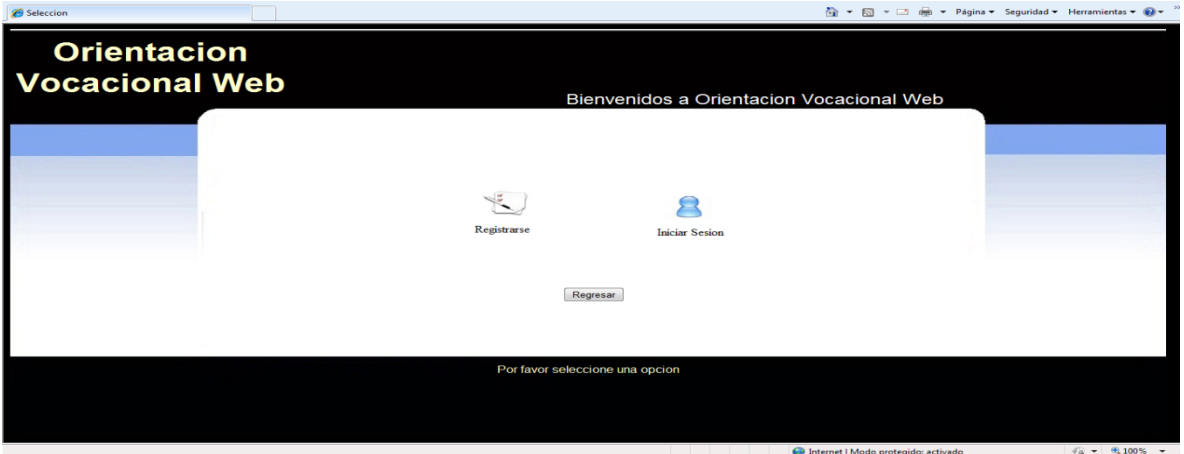

## **Registro**

En esta tercera pantalla se deben llenar todos los datos para poder contestar los test y tener acceso a los privilegios de la página

### **Imagen 24 Registro**

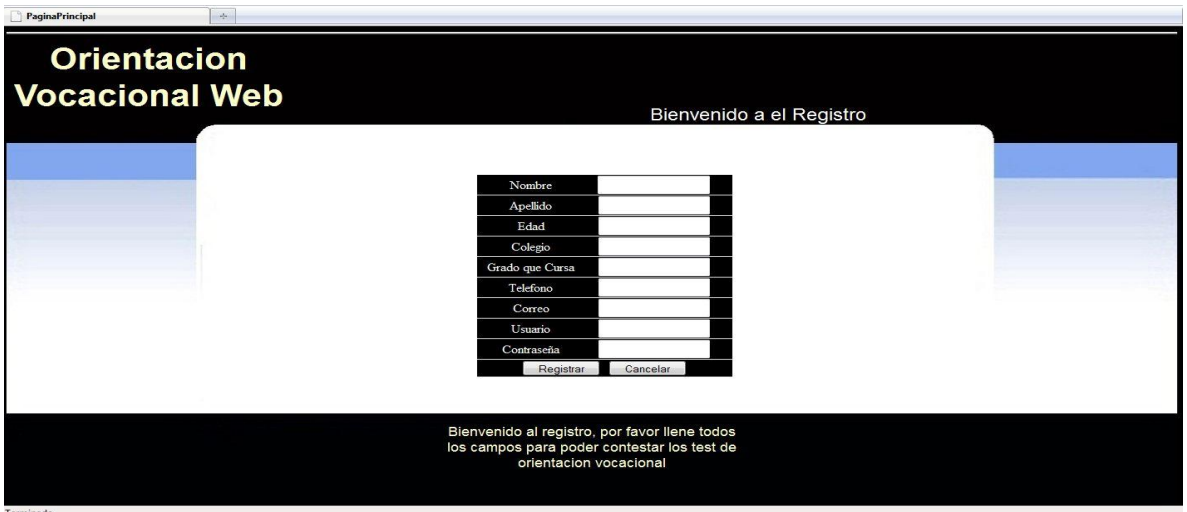

**Test**

La cuarta pantallas el test de orientación vocacional que consta de 28 preguntas

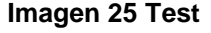

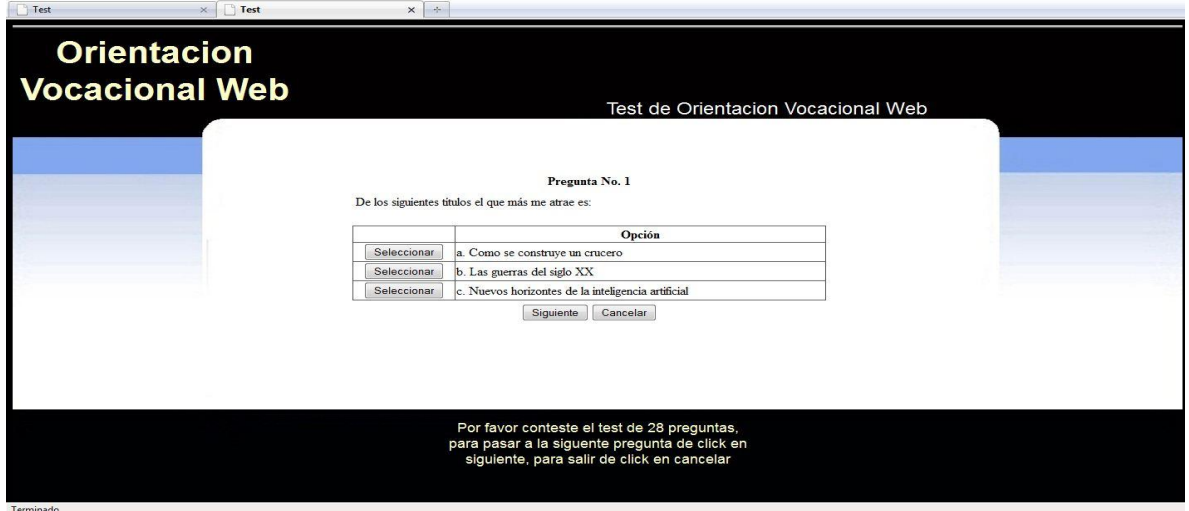

### **Resultados**

La quinta pantalla son los resultados de los test que le indican al estudiante que es lo que según sus respuestas le conviene más, con las universidades donde está esta carrera

#### **Imagen 26 Resultados**

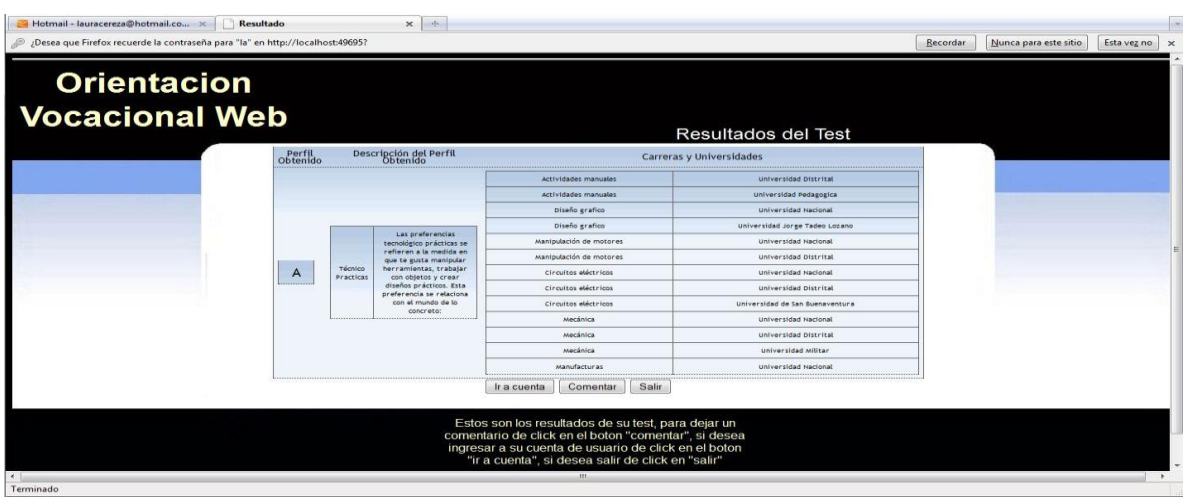

### **Inicio de sesión**

La sexta pantalla es el inicio de sesión donde el estudiante podrá ver sus resultados del test y comentar en el foro

**Collaigh de Serie Orientacion Vocacional Web** Por favor inserte en las casillas su no<br>usuario y contraseña respectivam a Internet | Modo protegido: activado  $\sqrt{\frac{2}{3}} \times \sqrt{\frac{6}{3}} 100\% \times \sqrt{\frac{1}{3}}$ 

**Imagen 27 Inicio de sesión**

#### **Foro**

La séptima pantalla es el foro donde pueden ver los comentarios que se han publicado en la página

#### **Imagen 28 Foro**

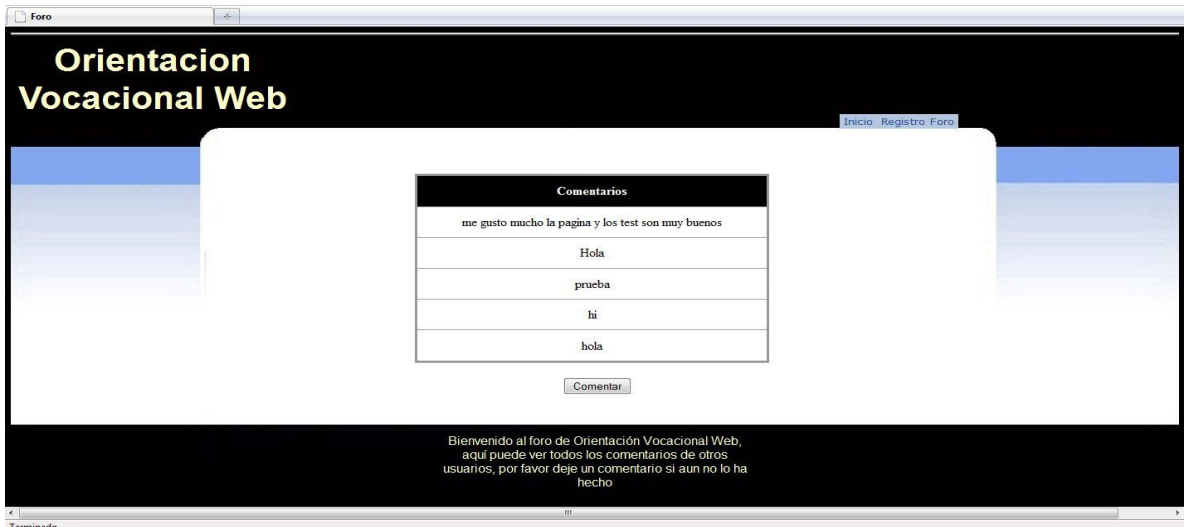

## **Comentar**

La octava pantalla es comentar, allí los usuarios podrán publicar sus opiniones, el administrador podrá eliminar comentarios que no sean apropiados por su contenido

#### **Imagen 29 Comentar**

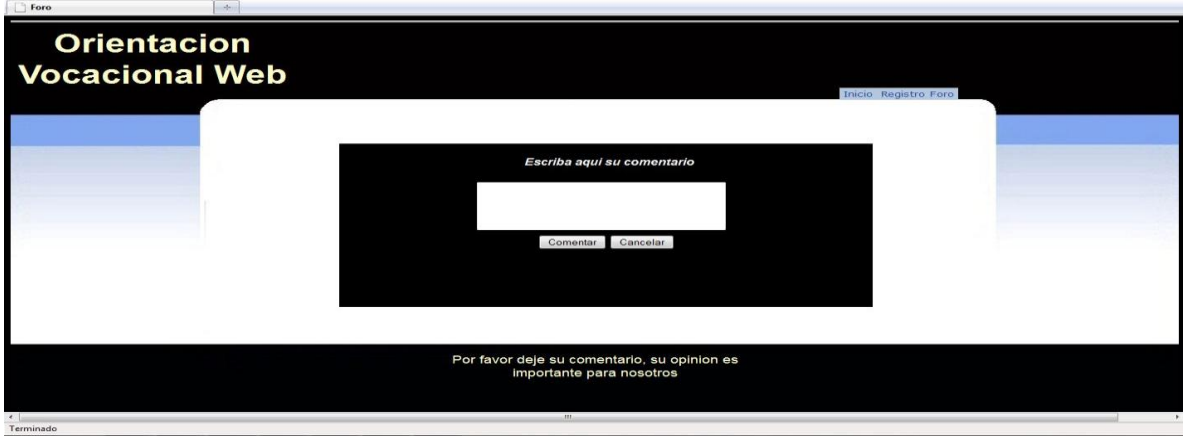

### **Cuenta de Usuario Administrador**

Otro tipo de pantalla es la cuenta del usuario administrador, que es la persona encargada de manejar la página web, tiene las funciones de ver los usuarios registrados, eliminar usuarios, editar los test, ver los comentarios del foro

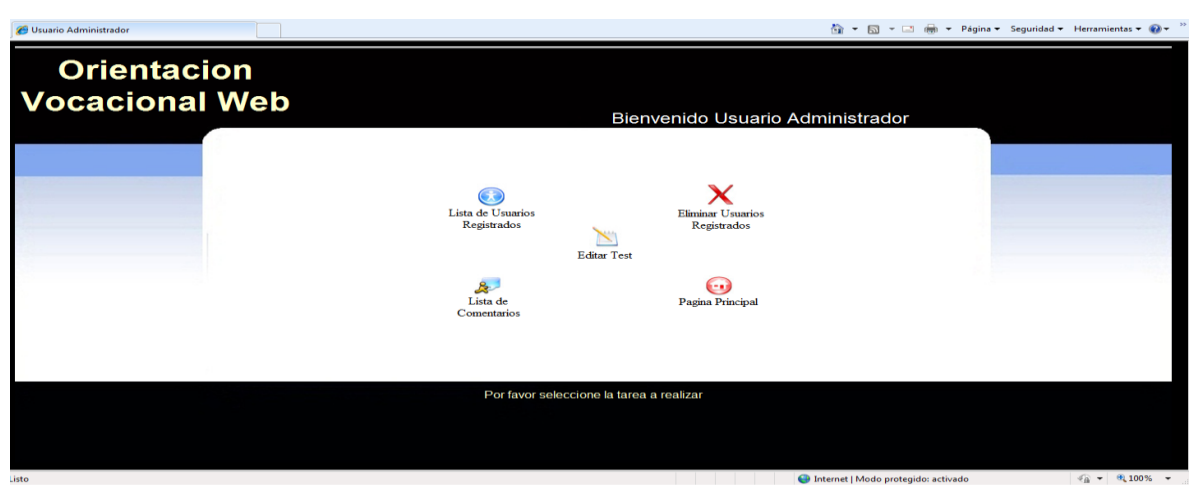

## **Imagen 30 Cuenta de Usuario Administrador**

#### **Lista de usuarios registrados**

La siguiente pantalla es la lista de usuarios registrados, donde el administrador puede ver todos los usuarios registrados en la página

#### **Imagen 31 Lista de usuarios registrados**

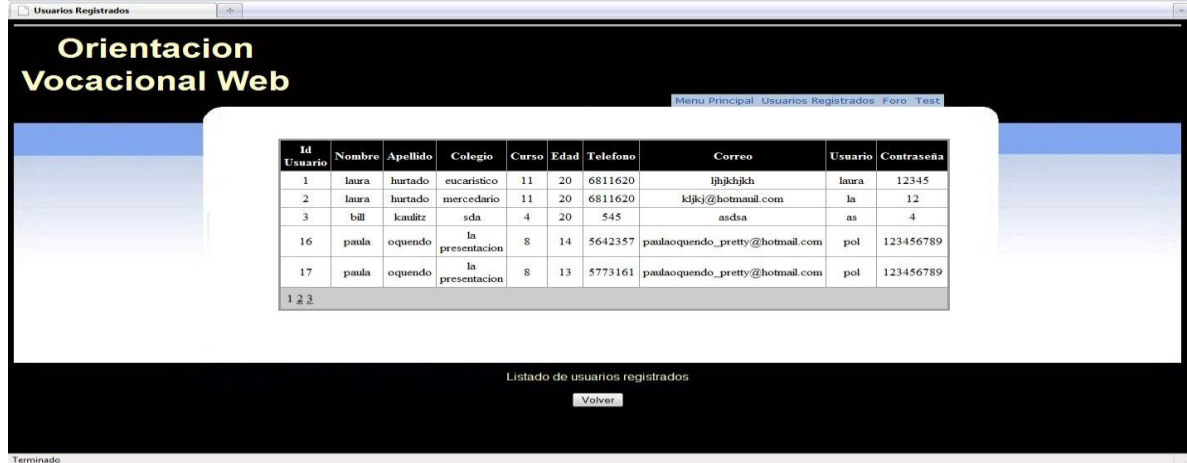

## **Eliminar Usuarios**

En esta pantalla se podrán eliminar los usuarios de la página

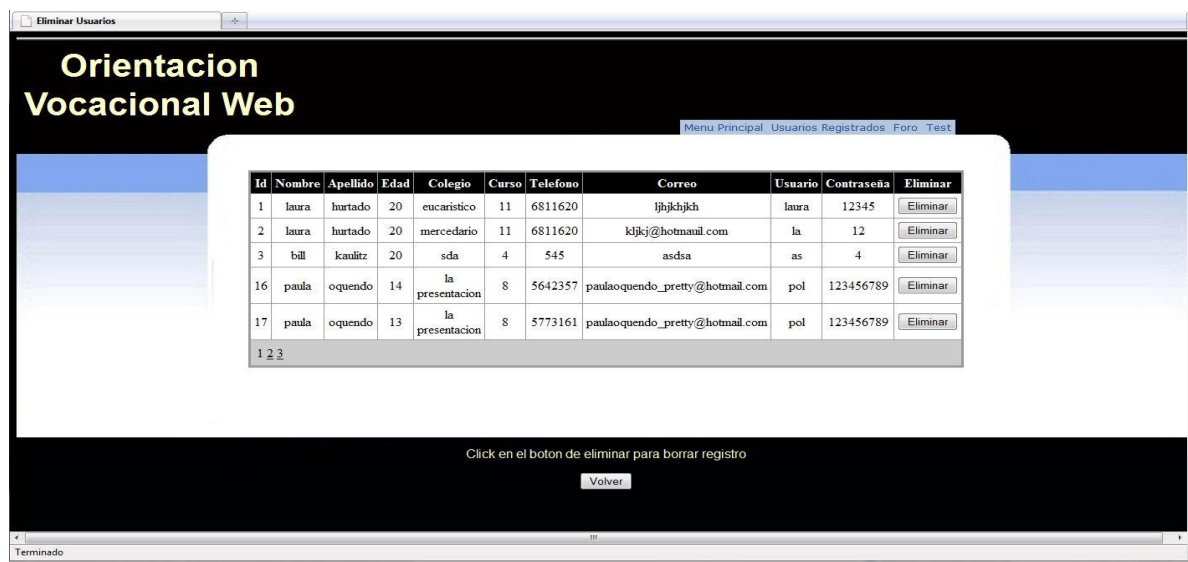

**Imagen 32 Eliminar Usuarios**

### **Editar test**

En esta pantalla el administrador podrá editar las preguntas y opciones del test

## **Editar Preguntas**

**Imagen 33 Editar preguntas**

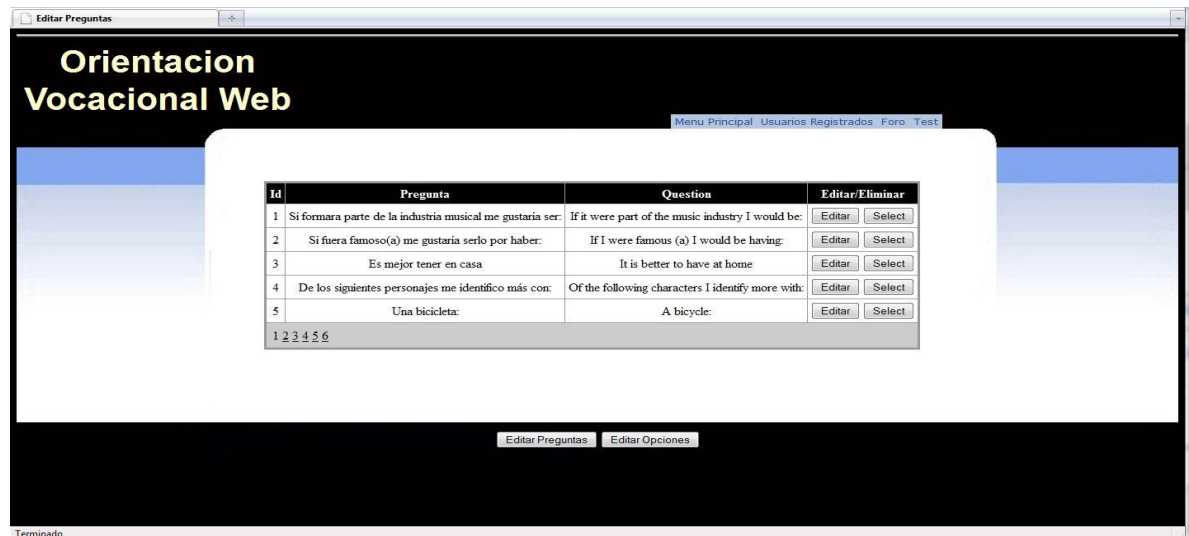

## **Editar Opciones**

**Imagen 34 Editar Opciones**

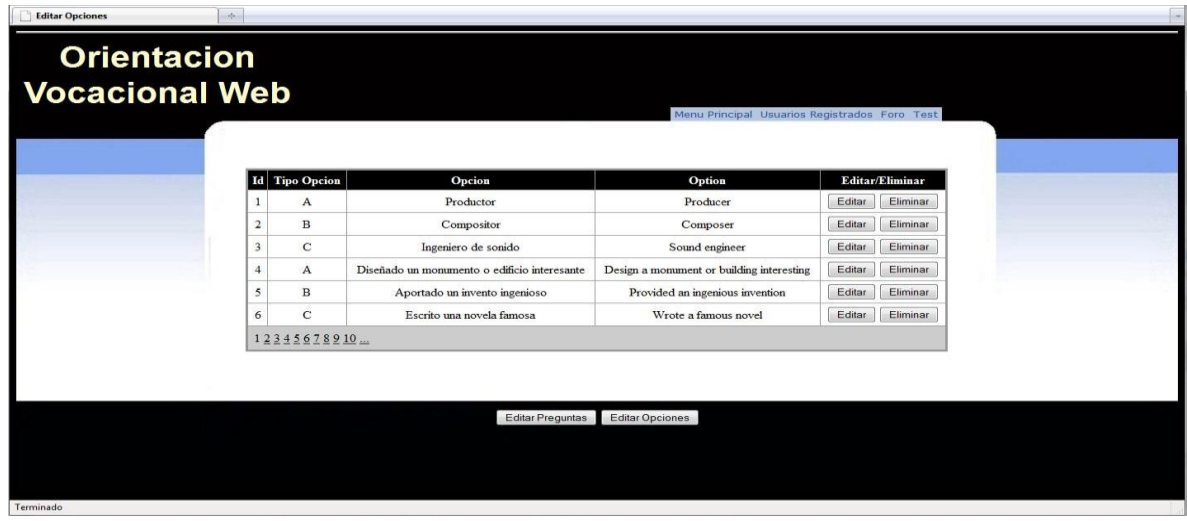

# **Lista de comentarios**

En esta pantalla el usuario administrador podrá ver y eliminar los comentarios

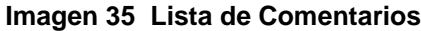

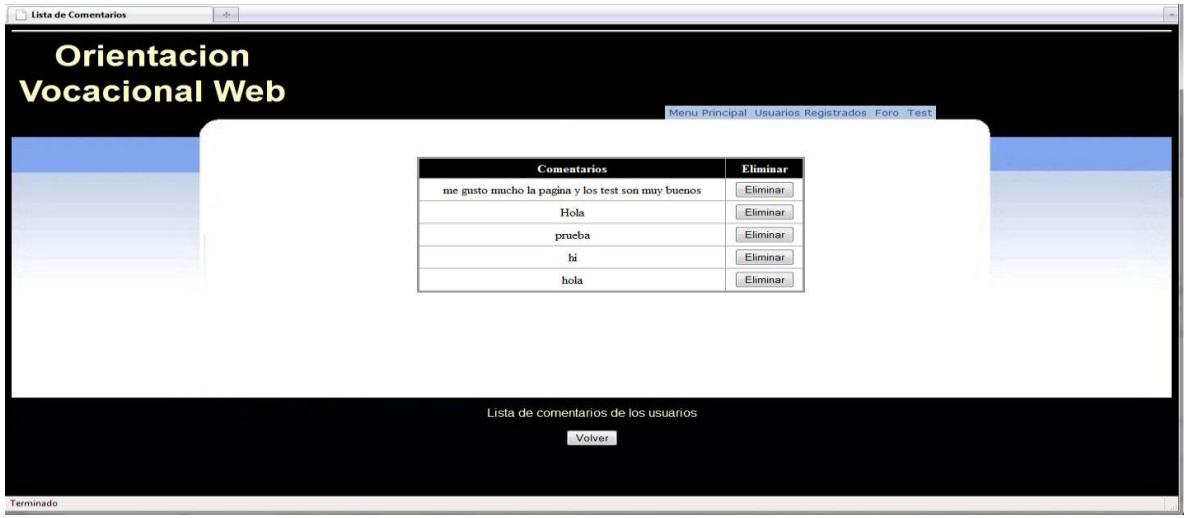

## **4.3.3. Validación**

Cuando el usuario no ha digitado ningún dato, le va a aparecer un asterisco rojo indicando q debe escribir algo en ese campo

## **Validación de Registro**

**Imagen 36 Validación de Registro**

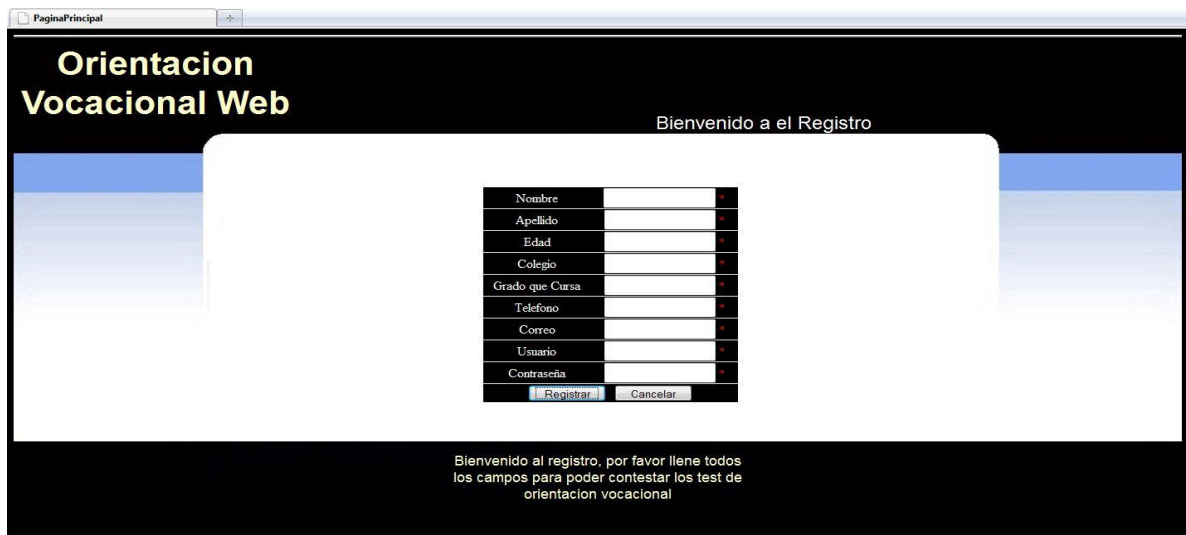

Termin

**Validación dato edad de 13-19 años**

**Imagen 37 Validación dato edad de 13-19 años**

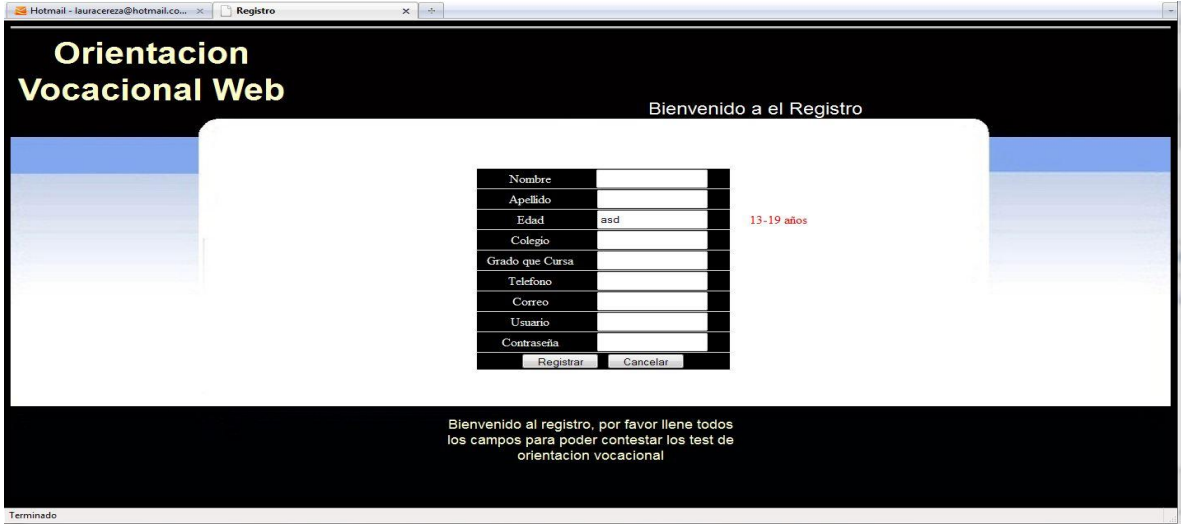

**Validación dato curso de 6-11 grado**

**Imagen 38 Validación dato curso de 6-11 grado**

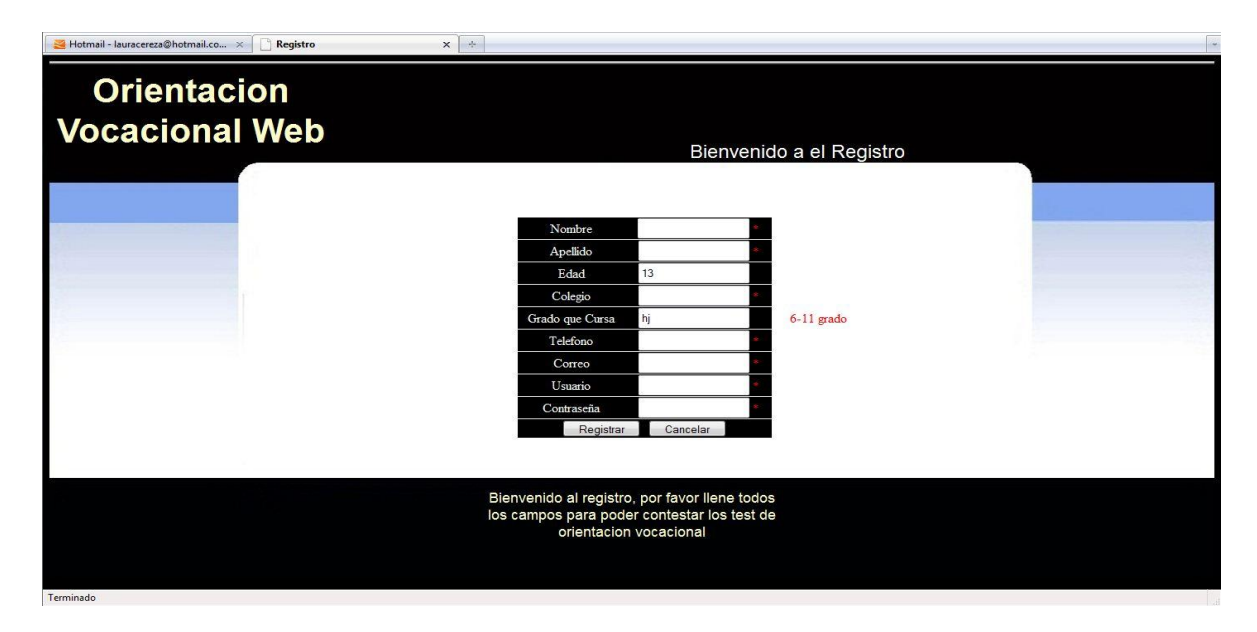

**Validación dato Telefono de 7 dígitos**

**Imagen 39 Validación dato Telefono de 7 dígitos**

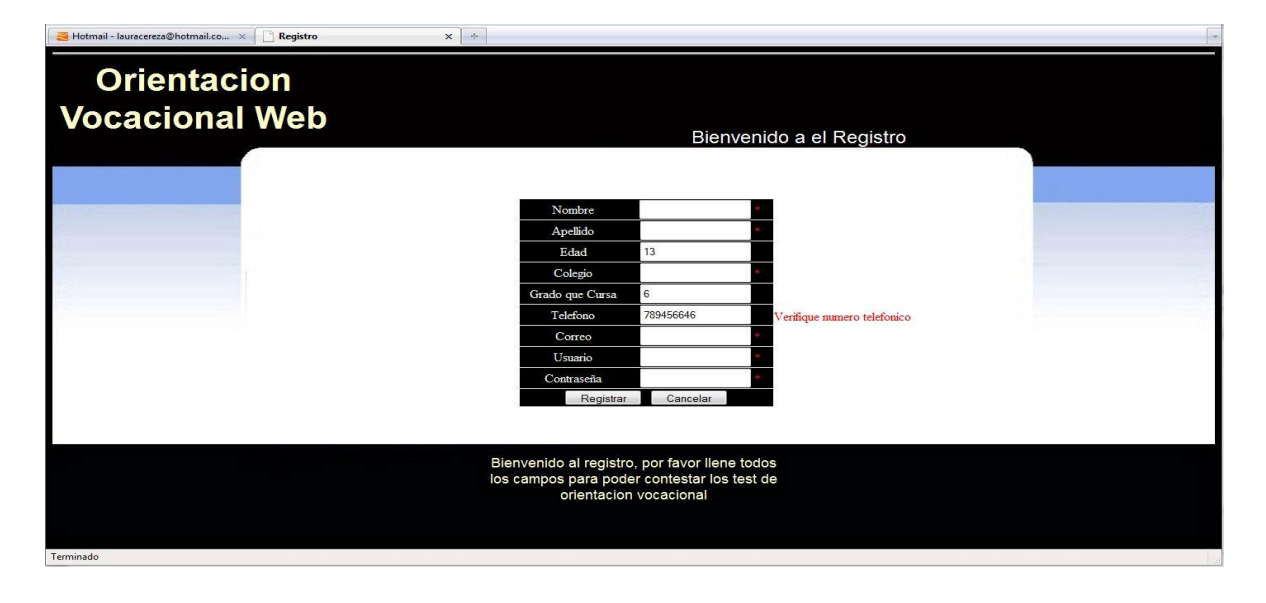

**Validación dato correo (formato\*\*\*@\*\*\*\*.com)**

**Imagen 40 Validación dato correo (formato\*\*\*@\*\*\*\*.com)**

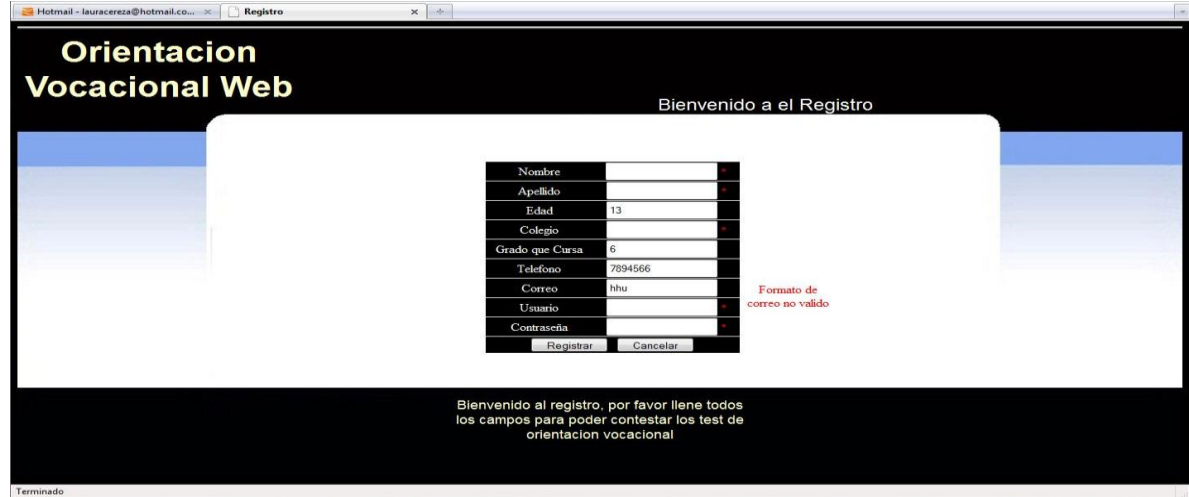

**Validación de Inicio de Sesión**

**Imagen 41 Validación de Inicio de Sesión**

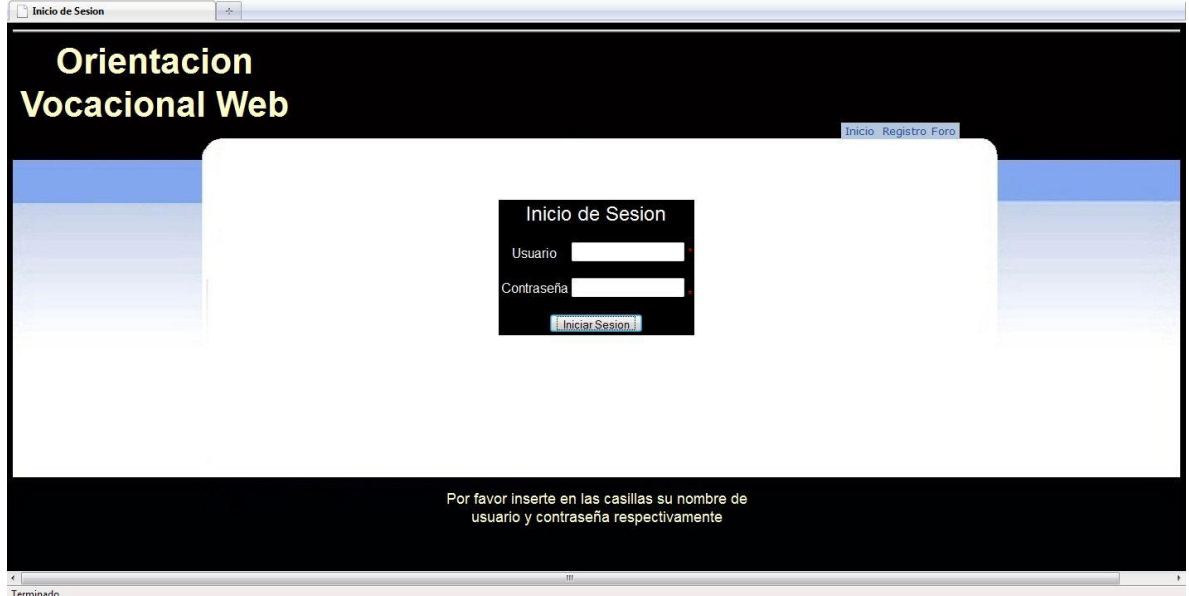

**Validación de Comentario**

**Imagen 42 Validación de Comentario**

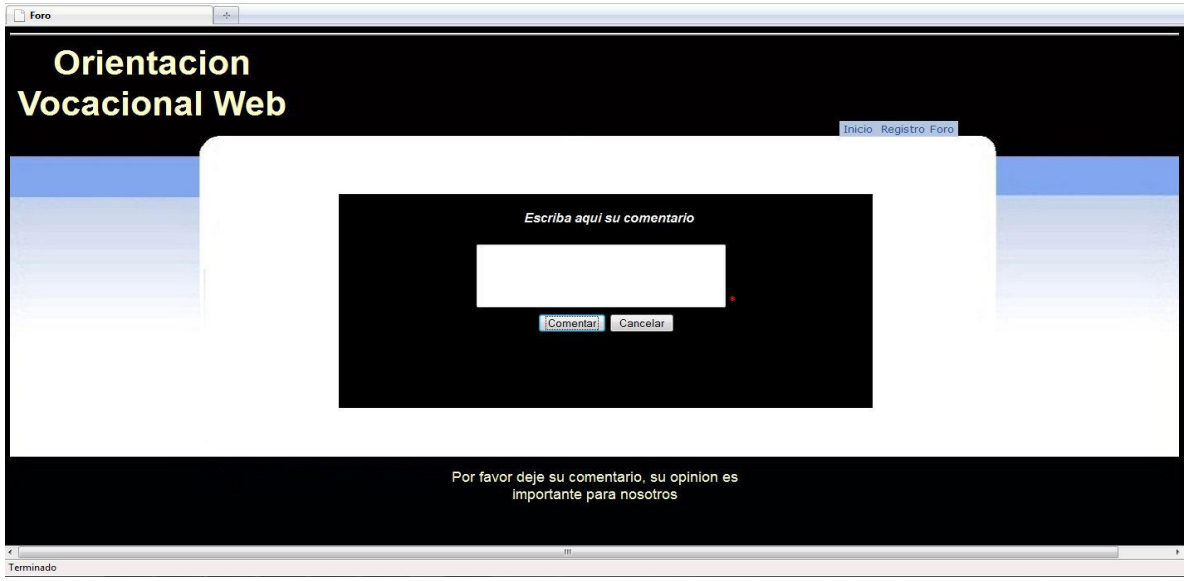

## **4.3.4. Alertas**

Cuando el usuario ha tenido éxito llenando los campos que se le piden le va a salir un mensaje que le va a indicar que quedaron los datos guardados

**Mensaje de Registro** 

**Imagen 43 Mensaje de Registro**

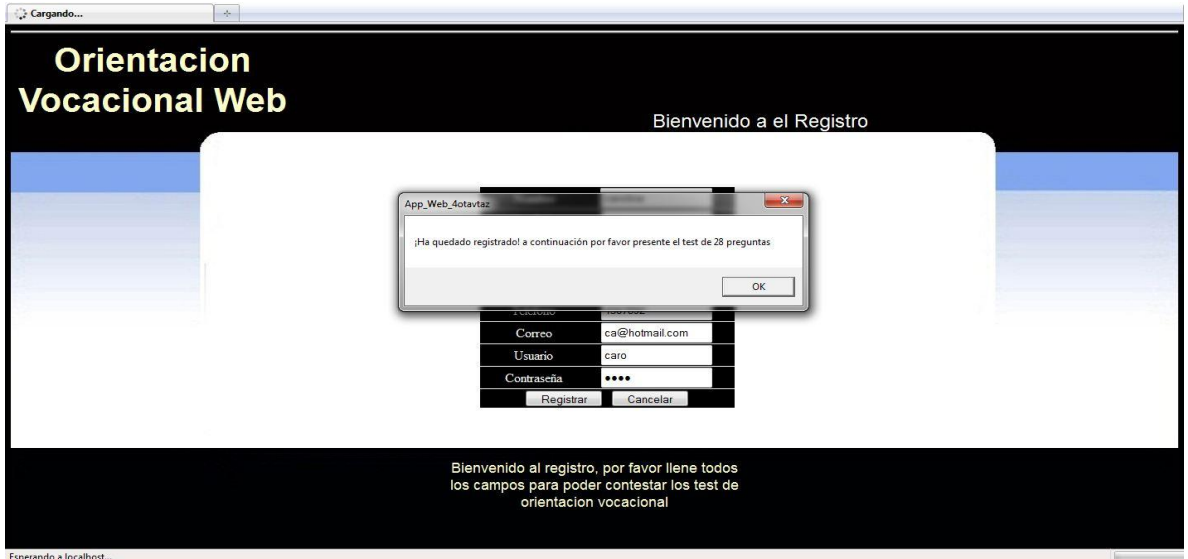

**Mensaje de Inicio de Sesión correcto**

**Imagen 44 Mensaje de Inicio de Sesión correcto**

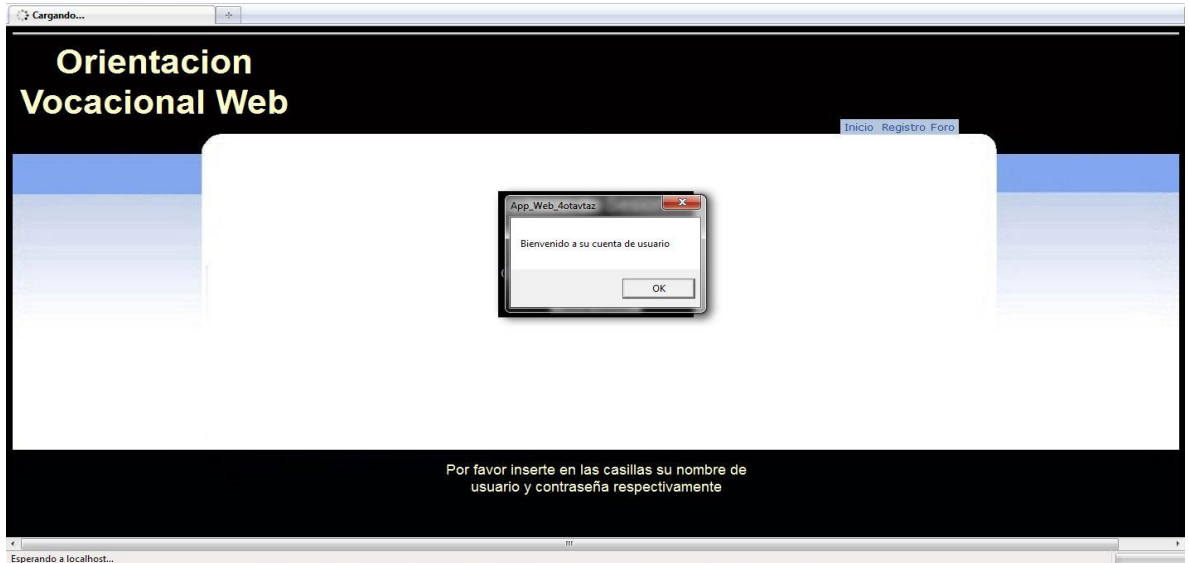

**Mensaje de Inicio de Sesión incorrecto**

 $\rightarrow$ Cargando... **Orientacion Vocacional Web** Inicio Registro Foro no es válido, intente de nuevo  $\boxed{\phantom{1}0K}$ Por favor inserte en las casillas su nombre de<br>usuario y contraseña respectivamente  $\frac{1}{\sqrt{2}}$ Esperando a localhost...

**Imagen 45 Mensaje de Inicio de Sesión incorrecto**

**Mensaje de Comentario**

**Imagen 46 Mensaje de Comentario**

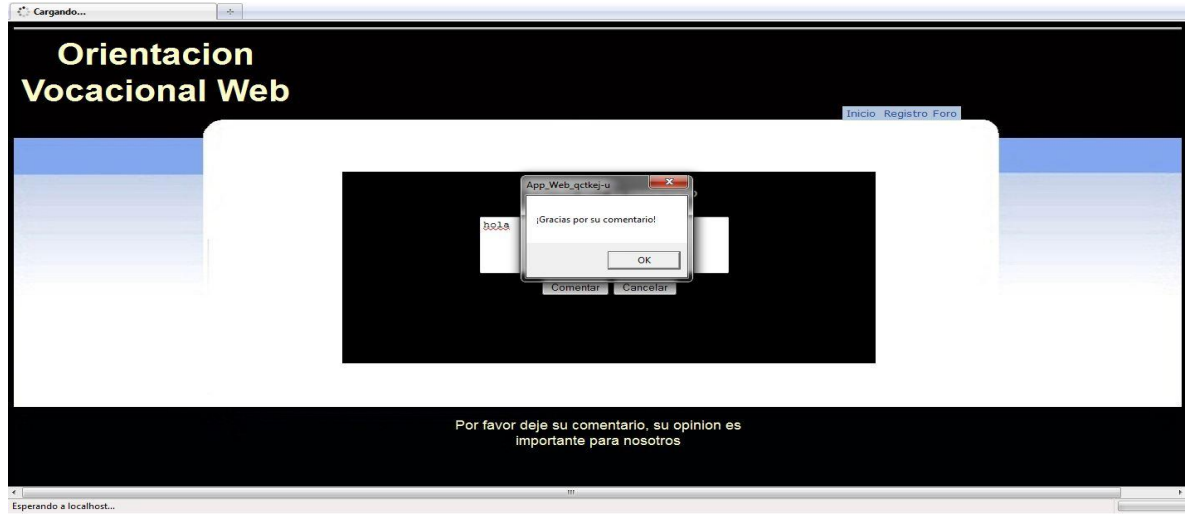

## **4.3.5. Tooltip**

 $\overline{a}$ 

*"Los Tooltip son una variación de los globos de ayuda y es un complemento muy usado en programación, dado que proporciona información adicional sin necesidad de que el usuario la solicite."<sup>23</sup>* Esta página está construida con conceptos de usabilidad, esta es una excelente herramienta para guiar más al usuario.

**Tooltip Selección de idioma**

**Imagen 47 Tooltip Selección de idioma**

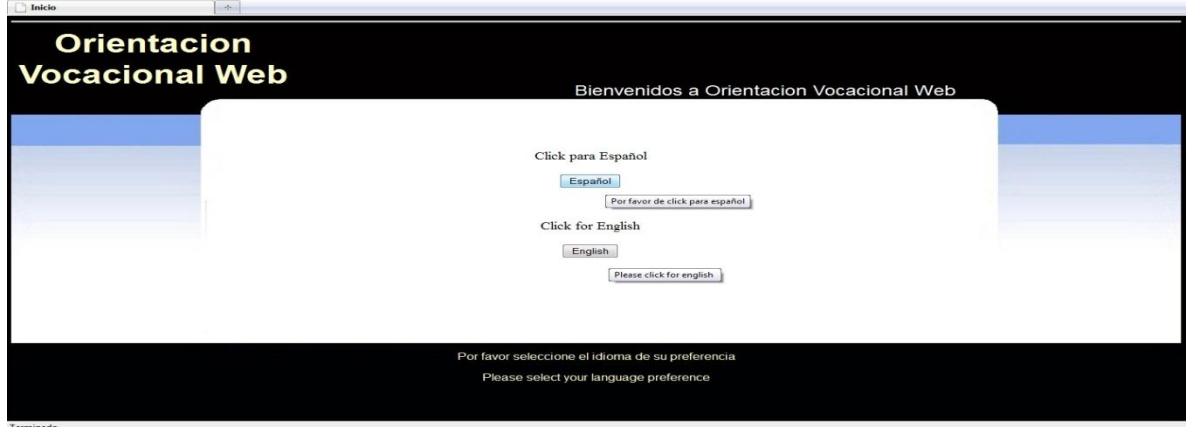

 $^{23}$  Tooltip< http://es.wikipedia.org/wiki/Tooltip>[Citado el 30 de abril de 2010

**Tooltip Selección**

**Imagen 48 Tooltip Selección**

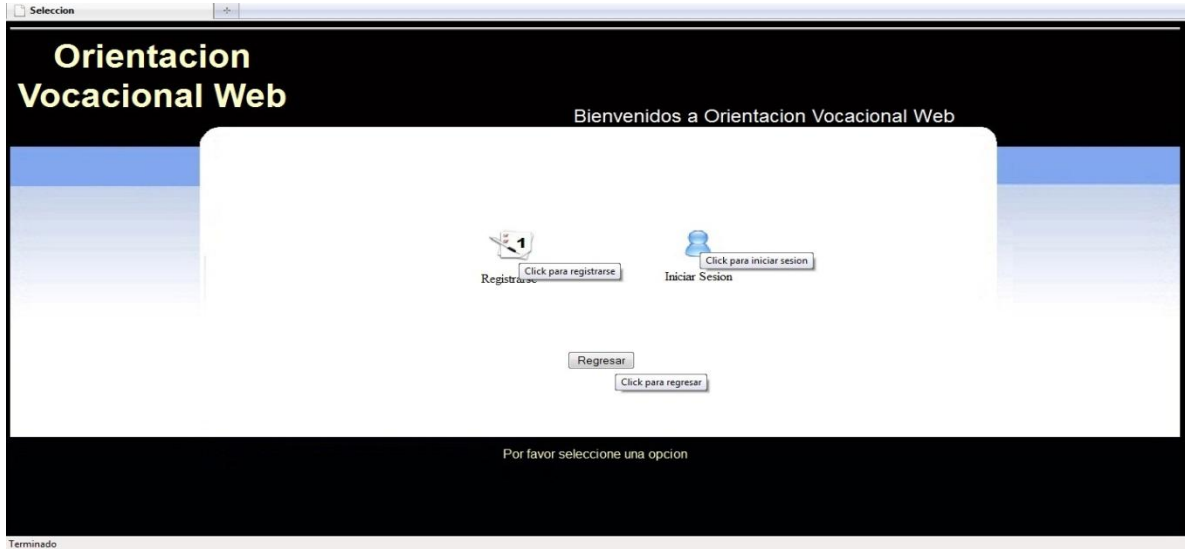

**Tooltip Registro**

**Imagen 49 Tooltip Registro**

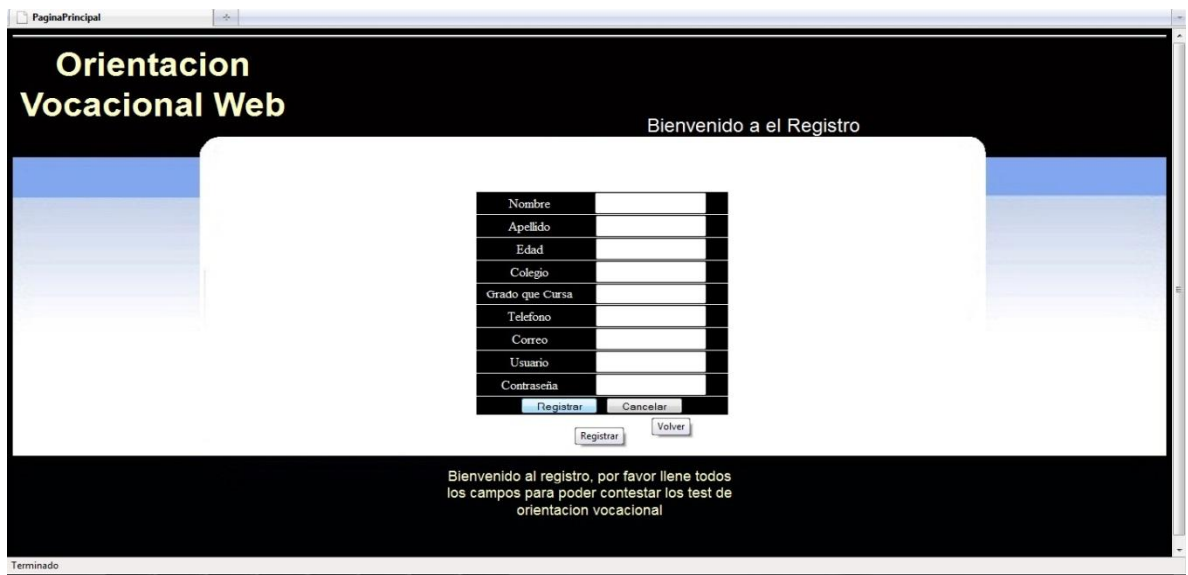

**Tooltip Inicio Sesión**

**Imagen 50 Tooltip Inicio Sesión**

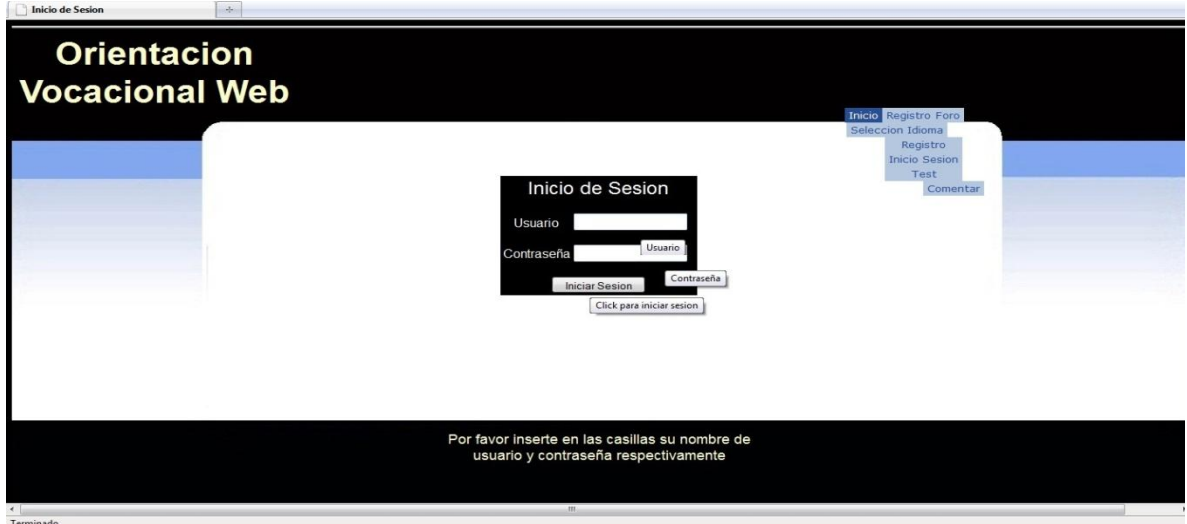

**Tooltip Comentario**

**Imagen 51 Tooltip Comentario**

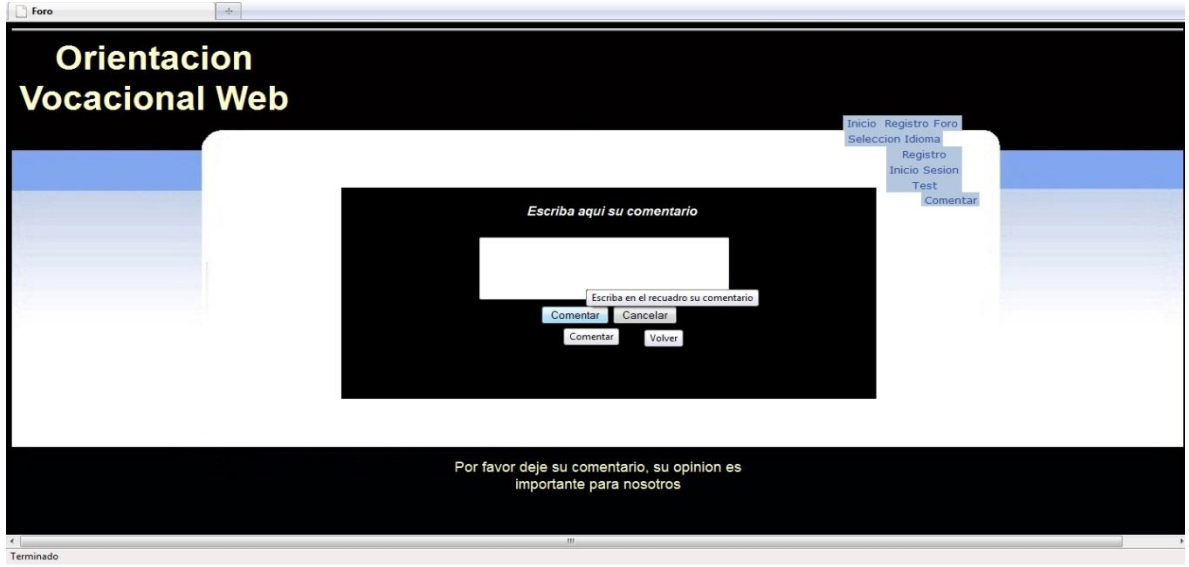
**Tooltip Test**

**Imagen 52 Tooltip Test**

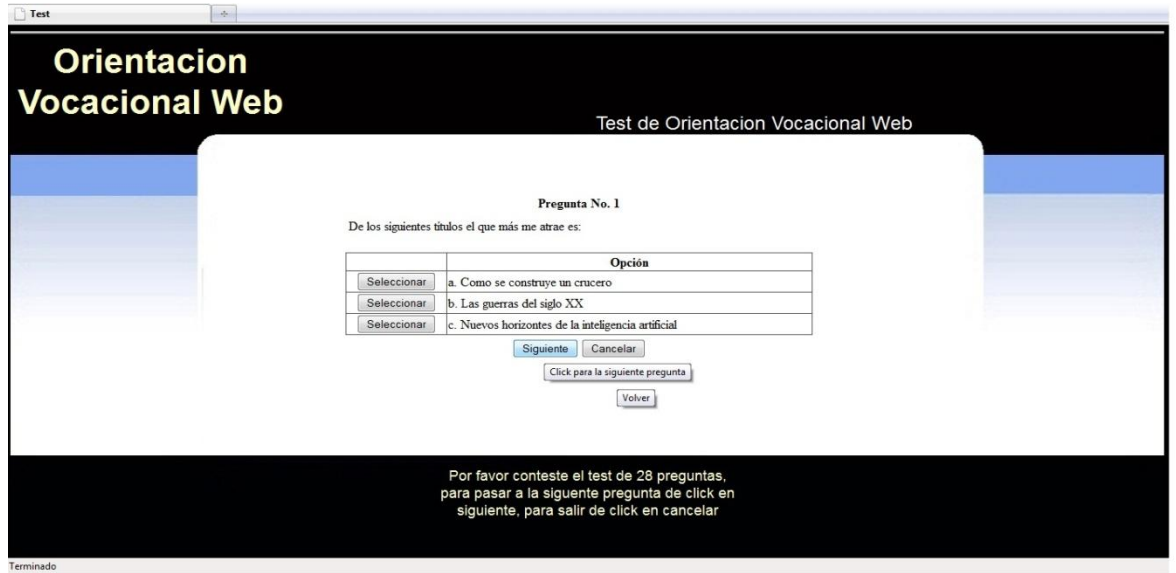

**Tooltip Menú principal de usuario administrador**

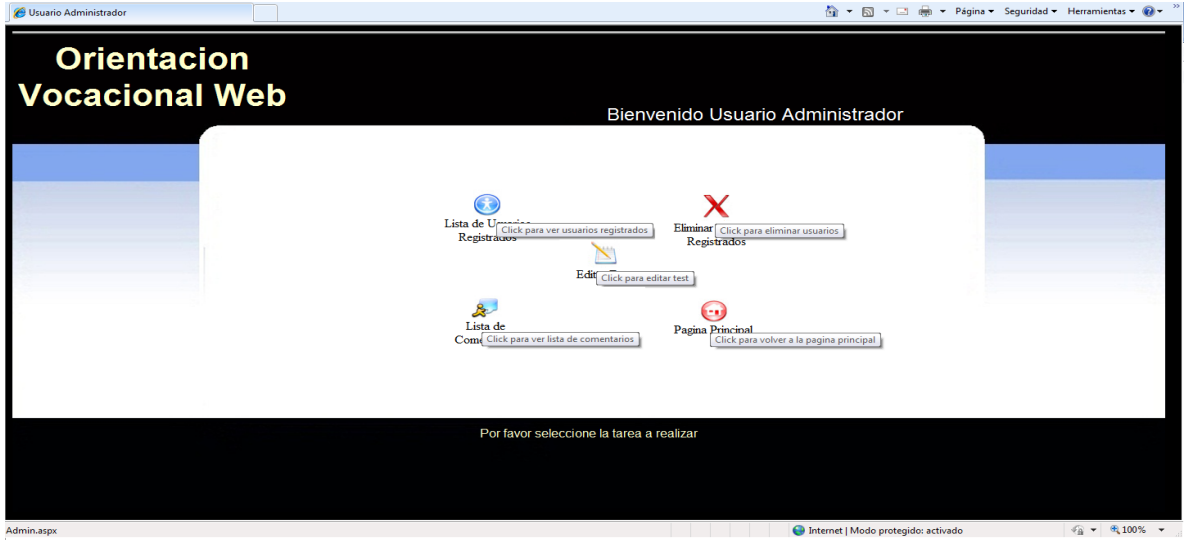

**Imagen 53 Tooltip Menú principal de usuario administrador**

# **5. CONCLUSIONES**

- En este proyecto se iban a utilizar dos tipos de test de orientación vocacional, un test a nivel general para ubicar al usuario en un área general y un test a nivel específico para ubicar al estudiante en un programa del área que le correspondió, estos test debían ser desarrollados por un psicólogo, se recurrió a la facultad de psicólogos de la Universidad de San Buenaventura en donde me indicaron que esto no podía ser posible porque estos test son específicos para el uso de los psicólogos, me indicaron que podía hacer un prototipo de aplicación con un test que ya estuviera establecido, es por esto que en este prototipo de aplicación se utilizó el test de orientación vocacional que se utilizó en el Colegio Eucarístico Mercedario por la psicóloga que estaba encargada de hacer esta orientación en el año 2006.
- Se creó el prototipo con criterios de usabilidad, que es una técnica que se está usando para crear el entorno grafico de las páginas web y hacerlas funcionales para los usuarios, que estos puedan encontrar en la pagina lo que necesitan sin problema, es por esto que la pagina no tiene muchas cantidades de texto ni animaciones porque es una página en la que se toma un test de orientación vocacional y se obtiene el resultado que esto es básicamente lo que más le interesa al usuario.
- Se cumplió con el objetivo general que era diseñar el prototipo de una aplicación Web usable para la orientación de carreras universitarias y también se cumplieron los objetivos específicos que fueron identificar requerimientos funcionales del sistema, que son todas las tareas que se pueden realizar en la pagina, se diseño el modelo de la base de datos, como se dijo anterior mente la interfaz grafica fue creada con criterios de usabilidad, con estos objetivos se cumplió el ultimo que era desarrollar el prototipo de la aplicación web usable
- El prototipo cumple con las condiciones más importantes de la usabilidad que son: diseñar una página útil, clara y fácil de usar, esta página está dirigida para jóvenes de 13 a 19 años pensando en esto se escogieron los colores, estilos y demás.
- El prototipo cumple con la realización técnica, es decir que el aplicativo funciona correctamente, guarda los datos de los usuarios una vez hecho esto se procede a tomar el test de 28 preguntas, inmediatamente obtienen el resultado y se les da la opción de ir a la cuenta de usuario o comentar, la página es funcional en todos estos sentidos.
- La pagina funciona correctamente, pues arroja el resultado A, B o C dependiendo de lo que el usuario contesto, pero estas pruebas prefieren realizarlas en persona para tener mas información acerca del usuario que no se puede obtener por este medio como por ejemplo las expresiones del usuario, el tiempo que se demora para contestar cada pregunta, lo que el usuario piensa mientras está llenando el test, entre otras cosas que ayudan a los Psicólogos educacionales a darles un mejor resultado a los usuarios.
- Con las encuestas que se realizaron se evidencio que no todos los estudiantes tienen acceso a un psicólogo educacional, pues no todos los colegios tienen psicólogos especializados en estos temas que puedan realizar los test, es por esto que los estudiantes buscan orientación en internet, algunas páginas cobran cierta cantidad de dinero para poder tomar el test o los test son demasiado largos y son solo las preguntas, en estos casos los estudiantes deben imprimir el test y hacerlo a mano, con el prototipo no tienen ese problema, es por esto que sería bueno que los psicólogos reconsideraran la idea que tienen de que tomando los test por internet no pueden hacer un análisis completo o en otros casos como lo hicieron saber los dueños del formulario F.P.I 1023 ellos deben sacar un provecho económico de estas pruebas y no les sirve tener una página en la que los usuarios hagan los test, porque los usuarios son desconfiados al realizar pagos por internet. Independientemente a esto los psicólogos educacionales también deberían pensar en proporcionarle este tipo de ayuda a los estudiantes de bajos recursos a los cuales en algunas circunstancias les es difícil pagar tiempo en un café internet para tomar el test , pero que esta opción les resulta mucho más económica que pagar un psicólogo educacional
- Por último cabe aclarar que no se implemento el prototipo, que cumple con usabilidad y es técnicamente funcional, porque era posible tener problemas legales, ya que estos temas son exclusivos de los psicólogos educacionales, es por esto que solo se diseño el prototipo para que un psicólogo educacional interesado pueda crear su test de orientación vocacional e implementar la pagina.

# **BIBLIOGRAFÍA**

LOPEZ QUIJADO, José. Domine PHP Y MySQL: Programación dinámica en el lado del servidor.2007.

PÉREZ LÓPEZ, César. Dreamweaver 8: Desarrollo de páginas Web dinámicas con PHP y MySQL.2007.

RATSCHILLER, Tobías. Creación de aplicaciones Web con PHP 4. 2000.

Normas Icontec NTC 1486.Documentación.presentación de tesis, trabajos de grado y otros trabajos de investigación. Bogotá D.C. 2008.

CISNEROS ESTUPIÑÁN, Mireya. Cómo realizar trabajos de grado.2006

MYERS BLAIR, Glenn. Psicología educacional.1990

# **CIBERGRAFÍA**

Diccionario informático http://www.alegsa.com.ar/Dic.php[citado el 10 junio de 2009]

Diseño páginas web< http://www.slideshare.net/8vivi8/diseo-de-pginas-web> [citado el 10de mayo de 2009]

Edukativos<http://www.edukativos.com/docs/testdeorientacionvocacional.html> [citado el 19 de agosto de 2009]

Orienta web <http://www.orientaweb.info/orientaweb/test\_holland1.htm.>[citado el 19 de agosto de 2009]

Mi Carrera.com <http://www.mi-carrera.com/TestVocacional.html>[ citado el 19 de agosto de 2009]

E-vocacional<http://evocacional.com/web/ >[citado el 19 de agosto de 2009]

Red de emprendedores bavaria<http://www.redemprendedoresbavaria.net/1397/offer/4303.html> [citado el 19 de agosto de 2009]

Logros.edu<http://www.logros.edu.pe/testov/usuarios/registro>[citado el 19 de agosto de 2009]

Historia de la psicología<http://www.elalmanaque.com/psicologia/historia.htm>[Citado el 4 de junio de 2009]

Wiki pedía<http://es.wikipedia.org/wiki/Usabilidad>[Citado el 4 de junio de 2009]

La Norma Iso Iec 9126< http://www.mitecnologico.com/Main/LaNormaIsoIec9126>[Citado el 4 de junio]

Principios web<http://es.geocities.com/usabilidad\_web/principios.html>[Citado el 4 de junio de 2009]

Usabilidad web <http://es.geocities.com/usabilidad\_web/contenido.html>[Citado el 4 de junio de 2009]

Pagina<http://es.geocities.com/usabilidad\_web/pagina.html>[Citado el 4 de junio de 2009]

Formacion<http://is.ls.fi.upm.es/xavier/usabilityframework/n\_formacion.php>[Citad o el 4 de junio de 2009]

Aplicabilidad<http://is.ls.fi.upm.es/xavier/usabilityframework/aplicabilidad.php> [Citado el 4 de junio de 2009]

Cercania<http://is.ls.fi.upm.es/xavier/usabilityframework/cercania.php> [Citado el 4 de junio de 2009]

Usabilidad <http://is.ls.fi.upm.es/xavier/usabilityframework/repr.php> [Citado el 4 de junio de 2009]

Valor total<http://is.ls.fi.upm.es/xavier/usabilityframework/valtotal.php>[ Citado el 4 de junio de 2009]

Anatomía de una Página Web <www.Hostalia/Anatomía de una Página Web.mht>[Citado el 4 de junio de 2009]

Dreamweaver<http://www.desarrolloweb.com/articulos/332.php>[Citado el 19 de agosto]

SobreW3c<http://www.w3c.es/Consorcio/index>[Citado el 19 de agosto de 2009]

Hojas de estilo<http://www.w3c.es/divulgacion/guiasbreves/HojasEstilo> [Citado el 4 de junio de 2009]

Extreme Programming <http://www.extremeprogramming.org/ >Citado el 19 de agosto de 2009]

COMISION DISTRITAL DE SISTEMAS. Metodologías de gerencia de proyectos. Ciclo de vida. Diciembre 2006. 22p

# **GLOSARIO**

**GURU:** En casi todos los idiomas actuales de la India el término *gurú* significa "pesado", como opuesto a *laghú*, "liviano". Proviene del antiguo idioma sánscrito *gurú*. Es una persona que tiene mucho conocimiento sobre determinado tema

**INTERNET:** Es un conjunto descentralizado de redes de comunicación interconectadas, que utilizan la familia de protocolos TCP/IP, garantizando que las redes físicas [heterogéneas](http://es.wiktionary.org/wiki/heterog%C3%A9neo) que la componen funcionen como una red lógica única, de alcance mundial. Sus orígenes se remontan a [1969,](http://es.wikipedia.org/wiki/1969) cuando se estableció la primera conexión de computadoras, conocida como [ARPANET,](http://es.wikipedia.org/wiki/ARPANET) entre tres universidades en [California](http://es.wikipedia.org/wiki/California) y una en [Utah,](http://es.wikipedia.org/wiki/Utah) [Estados Unidos](http://es.wikipedia.org/wiki/Estados_Unidos)*.*

**ISO:**Es una red de los institutos de normas nacionales de 160 países, sobre la base de un miembro por país, con una Secretaría Central en Ginebra, Suiza, que coordina el sistema.

**LATENCIA:** En redes informáticas de datos se denomina latencia a la suma de retardos temporales dentro de una red. Un retardo es producido por la demora en la propagación y transmisión de paquetes dentro de la red.

**OPTIMIZAR:** Desde un punto de vista informático, la optimización es la búsqueda y el hecho de mejorar el rendimiento de un sistema operativo, programa o dispositivo, a partir de determinados cambios lógicos (software) o físicos (hardware).

**SOFTWARE:** Se refiere al equipamiento lógico o soporte lógico de un computador digital, y comprende el conjunto de los componentes lógicos necesarios para hacer posible la realización de una tarea específica, en contraposición a los componentes físicos del sistema (hardware).

**URL:** Significa *Uniform Resource Locator*, es decir, localizador uniforme de recurso. Es una secuencia de caracteres, de acuerdo a un formato estándar, que se usa para nombrar recursos, como documentos e imágenes en Internet, por su localización.

# **ANEXOS**

# **Anexo A. Preguntas Test Orientación Vocacional**

- **1.** Si formara parte de la industria musical me gustaría ser:
- a. Productor
- b. Compositor
- c. Ingeniero de sonido
- **2.** Si fuera famoso(a) me gustaría serlo por haber:
- a. Diseñado un monumento o edificio interesante
- b. Aportado un invento ingenioso
- c. Escrito una novela famosa
- **3.** Es mejor tener en casa
- a. Un reloj
- b. Una obra literaria
- c. Un mini laboratorio
- **4.** De los siguientes personajes me identifico más con:
- a. Chechi Baena
- b. Madre Teresa
- c. Albert Einstein
- **5.** Una bicicleta:
- a. Nos permite pasear
- b. Nos transporta rápido
- c. Es un elemento mecánico interesante
- **6.** Me gusta más:
- a. Leer un cuento
- b. Ensayar aparatos científicos
- c. Armar rompecabezas
- **7.** Un libro es mejor cuando:
- a. Tiene gráficos
- b. Tiene buenas historias
- c. Describe cosas novedosas
- **8.** Si tuviera que hacer un trabajo de investigación, preferiría hacerlo sobre:
- a. Motores de autos
- b. Biología marina
- c. Una novela de Gabriel García Márquez
- **9.** Las verdades más interesantes están relacionadas con:
- a. La tecnología
- b. Las humanidades
- c. La ciencia

**10.**Los monos se acercan más a los hombres:

- a. Por poder entender algunos significados
- b. Porque se interesan por las cosas que hacemos
- c. Por podernos imitar

## **11.**En una salida de campo me interesaría visitar:

- a. Una planta de embotellamiento
- b. Una central hidroeléctrica
- c. El museo nacional

## **12.**Me gustaría que me regalaran:

- a. Un reloj
- b. Un cuadro de un artista famoso
- c. Un libro

**13.**Si trabajara en el medio agropecuario preferiría ser:

- a. Comercializador
- b. Productor
- c. Supervisor de Plagas

**14.**Si formara parte de la industria musical me gustaría ser:

- a. Productor
- b. Compositor
- c. Ingeniero de sonido

**15.**Entre los siguientes trabajos elegiría:

- a. Manejo de documentos electrónicos
- b. Orientación Familiar
- c. Investigación de las propiedades medicinales de las plantas

## **16.**El capítulo que más me interesaría en un libro sobre perros seria:

- a. La crianza y entrenamiento
- b. Desarrollo del perro y datos sobre las razas caninas
- c. La relación del perro con las personas

## **17.**Me interesaría conocer más sobre:

- a. Origami
- b. Genética
- c. El origen de las culturas

**18.**De las secciones del periódico leería primero:

- a. Tecnología
- b. Cultura
- c. Ecología

**19.**Entre los siguientes programas de televisión elegiría:

- a. El noticiero
- b. Un documental sobre ciencia
- c. Hágalo usted mismo

## **20.**De los siguientes títulos el que más me atrae es:

- a. Como se construye un crucero
- b. Las guerras del siglo XX
- c. Nuevos horizontes de la inteligencia artificial

**21.**Lo que más me gustaría hacer en un avión seria:

- a. Aprender los fundamentos del pilotaje
- b. Conocer los mecanismos de radio y pilotaje automático
- c. Tomar fotografías a las nubes

**22.**Si fuera a un país por primera vez, me interesaría saber primero:

- a. Que cosas se pueden comprar más baratas en ese país
- b. Las costumbres de su gente
- c. Sus construcciones más modernas

## **23.**La muerte de una persona significa:

- a. El fin de una vida
- b. Un proceso biológico
- c. La trasformación del alma

**24.**Si tuvieras que presentar un proyecto artístico, elegirías más probablemente:

- a. Una pantalla con efectos luminosos
- b. Una casa hecha con fósforos
- c. Un ensayo literario

## **25.**Una película te gusta más cuando:

- a. Es romántica
- b. No es demasiado complicada
- c. Es de ciencia ficción

## **26.**Me siento bien cuando hablo de:

- a. Como fabricar un adorno para mi dormitorio
- b. El último descubrimiento de la ciencia
- c. Temas políticos y sociales
- **27.**Prefiero dedicar mi tiempo libre a:
- a. Realizar actividades manuales
- b. Llevar a cabo una obra de caridad
- c. Investigar un tema que me llama la atención

**28.**Dentro de una empresa me gustaría ser quien:

- a. Diseña y construye
- b. Dirige y organiza
- c. Plantea y desarrolla proyectos

## **Respuestas**

#### **Mayoría de A: Técnico Practicas**

Las preferencias tecnológico prácticas se refieren a la medida en que te gusta manipular herramientas, trabajar con objetos y crear diseños prácticos. Esta preferencia se relaciona con el mundo de lo concreto:

Actividades manuales Diseño grafico Manipulación de motores Circuitos eléctricos Mecánica **Manufacturas** 

## **Mayoría de B:**

## **Humanística**

Las preferencias humanísticas se relacionan especialmente con los temas de letras, como pueden ser:

Historia **Tradiciones** Filosofía Comunicación Psicología **Lingüística** Antropología

## **Mayoría de C:**

## **Científicas**

Las preferencias científicas se relacionan con temas asociados a los descubrimientos y aplicaciones científicas. Tienen mucha vinculación con el pensamiento lógico, la discusión de hipótesis y la preocupación por la precisión y exactitud de los datos o ideas es decir todo lo referente a las diferentes ingenierías

## **Anexo B. Base de datos**

# **REGISTRO**

- ID USUARIO (número único que identifica el usuario, el usuario administrador no está en la base de datos, está en la programación del aplicativo)
- NOMBRE (nombre del usuario)
- APELLIDO (apellido del usuario)
- EDAD (edad del usuario)
- COLEGIO (colegio del usuario, no se maneja con drop down list porque el test es para estudiantes de media vocacional de cualquier colegio de Bogotá)
- CURSO (curso del usuario, no se maneja con drop down list porque no es usable)
- TELEFONO (teléfono del usuario)
- CORREO (correo electrónico del usuario)
- USUARIO (nombre de usuario con el que va a iniciar sesión)
- CONTRASEÑA (contraseña para el inicio de sesión)

# **PREGUNTAS**

- ID\_CODIGO (número único que identifica la pregunta)
- PREGUNTA (pregunta del test)
- RESPUESTA (llave foránea de la tabla respuesta)
- USU (llave foránea de la tabla respuesta)
- PRE ING (Pregunta del test en inglés)

# **RESPUESTAS**

- ID (número único que identifica la respuesta)
- USUARIO (llave foránea de la tabla usuario)
- CODPREGUNTA (llave foránea de la tabla pregunta)
- CODRESPUESTA(código de respuesta)

# **CARRERAS**

- CODIGO (número único que identifica la carrera)
- PERFILID (llave foránea de la tabla perfil)
- NOMBRE (nombre de la carrera)
- NAME(nombre de la carrera en inglés)

# **CARRERA\_UNIVERSIDAD**

- CODCARRERA (llave foránea de la tabla carrera)
- CODUNIVERSIDAD (llave foránea de la tabla universidad)

# **OPCION**

- ID (llave primaria de la tabla)
- CODIGO (número que identifica cada opción)
- CODPREG (código de la pregunta)
- TIPOOPCION (tipo de opción (A. B, C))
- OPCION (opciones)
- OPTIONING(opciones en ingles)

# **PERFIL**

- PERFILID (llave primaria de la tabla)
- NOMBRE (nombre perfil (técnico práctica, humanística, científica)
- DESCRIPCION (descripción de cada perfil )
- NAME (nombre perfil (técnico práctica, humanística, científica en ingles)
- DESCRIPTION (descripción de cada perfil en ingles )

## **COMENTARIOS**

- IDCOMENTARIO (numero que identifica cada comentario)
- COMENTARIO (comentario)
- COM\_USU (llave foranea de la tabla usuario)

# **UNIVERSIDAD**

- CODIGO (numero que identifica cada universidad)
- NOMBRE (nombre de la universidad)

# **Anexo C. Diccionario de datos**

# **Imagen 54 Diccionario de Datos**

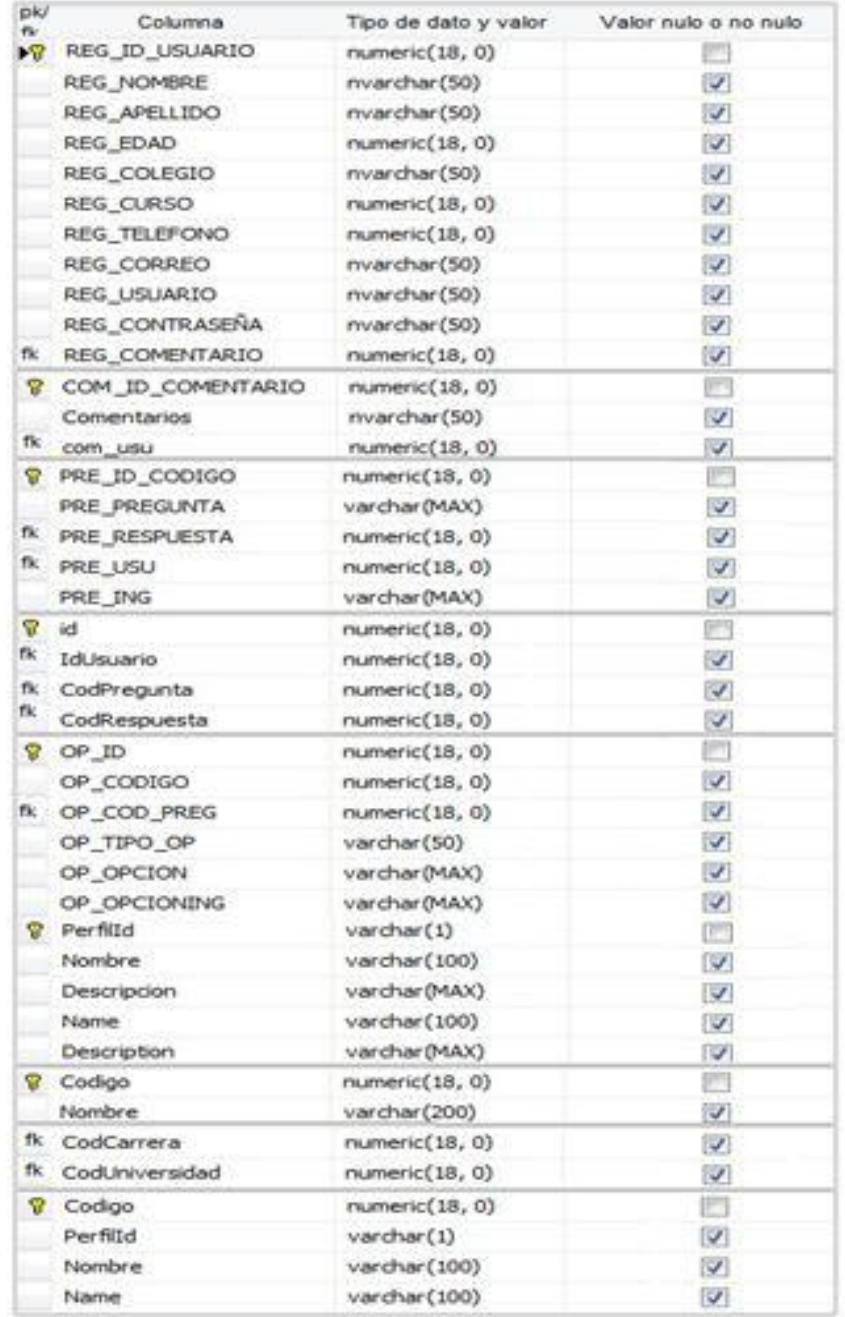

**Fuente: Autor**

## **Anexo D. Código y Procedimientos almacenados de la Base de Datos**

## **Tabla Carrera**

CREATE TABLE [dbo].[Carrera]( [Codigo] [numeric](18, 0) IDENTITY(1,1) NOT NULL, [PerfilId] [varchar](1) COLLATE Modern\_Spanish\_CI\_AS NULL, [Nombre] [varchar](100) COLLATE Modern\_Spanish\_CI\_AS NULL, [Name] [varchar](100) COLLATE Modern\_Spanish\_CI\_AS NULL, CONSTRAINT [PK\_Carrera] PRIMARY KEY CLUSTERED ( [Codigo] ASC)WITH (PAD INDEX = OFF, IGNORE DUP KEY = OFF) ON [PRIMARY]) ON [PRIMARY]

## **Tabla CarreraUniversidad**

CREATE TABLE [dbo].[CarreraUniversidad]( [Id] [numeric](18, 0) IDENTITY(1,1) NOT NULL, [CodCarrera] [numeric](18, 0) NOT NULL, [CodUniversidad] [numeric](18, 0) NOT NULL) ON [PRIMARY]GO ALTER TABLE [dbo].[CarreraUniversidad] WITH CHECK ADD CONSTRAINT [FK\_CarreraUniversidad\_Carrera] FOREIGN KEY([CodCarrera]) REFERENCES [dbo].[Carrera] ([Codigo])GO ALTER TABLE [dbo].[CarreraUniversidad] CHECK CONSTRAINT [FK\_CarreraUniversidad\_Carrera]GO ALTER TABLE [dbo].[CarreraUniversidad] WITH CHECK ADD CONSTRAINT [FK\_CarreraUniversidad\_Universidad] FOREIGN KEY([CodUniversidad]) REFERENCES [dbo].[Universidad] ([Codigo])GO ALTER TABLE [dbo].[CarreraUniversidad] CHECK CONSTRAINT [FK\_CarreraUniversidad\_Universidad]

## **Tabla Comentarios**

CREATE TABLE [dbo].[COMENTARIOS]( [COM\_ID\_COMENTARIO] [numeric](18, 0) IDENTITY(1,1) NOT NULL, [Comentarios] [nvarchar](50) COLLATE Modern\_Spanish\_CI\_AS NULL, [com\_usu] [numeric](18, 0) NULL, CONSTRAINT [PK\_COMENTARIOS] PRIMARY KEY CLUSTERED ([COM\_ID\_COMENTARIO] ASC)WITH (PAD\_INDEX = OFF, IGNORE\_DUP\_KEY = OFF) ON [PRIMARY]) ON [PRIMARY]

## **Tabla Opción**

CREATE TABLE [dbo].[OPCION]( [OP\_ID] [numeric](18, 0) IDENTITY(1,1) NOT NULL, [OP\_CODIGO] [numeric](18, 0) NULL, [OP\_COD\_PREG] [numeric](18, 0) NULL, [OP\_TIPO\_OP] [varchar](50) COLLATE Modern\_Spanish\_CI\_AS NULL, [OP\_OPCION] [varchar](max) COLLATE Modern\_Spanish\_CI\_AS NULL, [OP\_OPCIONING] [varchar](max) COLLATE Modern\_Spanish\_CI\_AS NULL, CONSTRAINT [PK\_OPCION] PRIMARY KEY CLUSTERED  $([OP\_ID]$  ASC)WITH  $(PAD\_INDEX = OFF,$  IGNORE\_DUP\_KEY = OFF) ON  $[PRIMARY]$ ON [PRIMARY]

## **Tabla Perfil**

CREATE TABLE [dbo].[Perfil]( [PerfilId] [varchar](1) COLLATE Modern\_Spanish\_CI\_AS NOT NULL, [Nombre] [varchar](100) COLLATE Modern\_Spanish\_CI\_AS NULL, [Descripcion] [varchar](max) COLLATE Modern\_Spanish\_CI\_AS NULL, [Name] [varchar](100) COLLATE Modern Spanish CI AS NULL, [Description] [varchar](max) COLLATE Modern\_Spanish\_CI\_AS NULL, CONSTRAINT [PK\_Perfil] PRIMARY KEY CLUSTERED ([PerfilId] ASC)WITH (PAD\_INDEX = OFF, IGNORE\_DUP\_KEY = OFF) ON [PRIMARY]) ON [PRIMARY]

## **Tabla Preguntas**

CREATE TABLE [dbo].[PREGUNTAS]( [PRE\_ID\_CODIGO] [numeric](18, 0) IDENTITY(1,1) NOT NULL, [PRE\_PREGUNTA] [varchar](max) COLLATE Modern\_Spanish\_CI\_AS NULL, [PRE\_RESPUESTA] [numeric](18, 0) NULL, [PRE\_USU] [numeric](18, 0) NULL, [PRE\_ING] [varchar](max) COLLATE Modern\_Spanish\_CI\_AS NULL, CONSTRAINT [PK\_PREGUNTAS] PRIMARY KEY CLUSTERED ([PRE\_ID\_CODIGO] ASC )WITH (PAD\_INDEX = OFF, IGNORE\_DUP\_KEY = OFF) ON [PRIMARY] ) ON [PRIMARY] GOSET ANSI\_PADDING OFFGO ALTER TABLE [dbo].[PREGUNTAS] WITH CHECK ADD CONSTRAINT [FK\_\_PREGUNTAS\_\_PRE\_R\_\_21B6055D] FOREIGN KEY([PRE\_RESPUESTA]) REFERENCES [dbo].[OPCION] ([OP\_ID])GO ALTER TABLE [dbo].[PREGUNTAS] CHECK CONSTRAINT [FK\_\_PREGUNTAS\_\_PRE\_R\_\_21B6055D]GO ALTER TABLE [dbo].[PREGUNTAS] WITH CHECK ADD CONSTRAINT [FK\_\_PREGUNTAS\_\_PRE\_U\_\_22AA2996] FOREIGN KEY([PRE\_USU]) REFERENCES [dbo].[REGISTRO] ([REG\_ID\_USUARIO])GO ALTER TABLE [dbo].[PREGUNTAS] CHECK CONSTRAINT [FK\_\_PREGUNTAS\_\_PRE\_U\_\_22AA2996]

## **Tabla Registro**

CREATE TABLE [dbo].[REGISTRO](

[REG\_ID\_USUARIO] [numeric](18, 0) IDENTITY(1,1) NOT NULL,

[REG\_NOMBRE] [nvarchar](50) COLLATE Modern\_Spanish\_CI\_AS NULL,

[REG\_APELLIDO] [nvarchar](50) COLLATE Modern\_Spanish\_CI\_AS NULL,

[REG\_EDAD] [numeric](18, 0) NULL,

[REG\_COLEGIO] [nvarchar](50) COLLATE Modern\_Spanish\_CI\_AS NULL,

[REG\_CURSO] [numeric](18, 0) NULL,

[REG\_TELEFONO] [numeric](18, 0) NULL,

[REG\_CORREO] [nvarchar](50) COLLATE Modern\_Spanish\_CI\_AS NULL,

[REG\_USUARIO] [nvarchar](50) COLLATE Modern\_Spanish\_CI\_AS NULL,

[REG\_CONTRASEÑA] [nvarchar](50) COLLATE Modern\_Spanish\_CI\_AS NULL,

[REG\_COMENTARIO] [numeric](18, 0) NULL,

CONSTRAINT [PK\_REGISTRO] PRIMARY KEY CLUSTERED ([REG\_ID\_USUARIO] ASC)WITH (PAD\_INDEX = OFF, IGNORE\_DUP\_KEY = OFF) ON [PRIMARY]) ON [PRIMARY] GO ALTER TABLE [dbo].[REGISTRO] WITH CHECK ADD CONSTRAINT [FK\_\_REGISTRO\_\_REG\_CO\_\_1ED998B2] FOREIGN KEY([REG\_COMENTARIO]) REFERENCES [dbo].[COMENTARIOS] ([COM\_ID\_COMENTARIO])GO ALTER TABLE [dbo].[REGISTRO] CHECK CONSTRAINT [FK\_\_REGISTRO\_\_REG\_CO\_\_1ED998B2]

#### **Tabla Respuestas**

CREATE TABLE [dbo].[Respuesta]( [id] [numeric](18, 0) IDENTITY(1,1) NOT NULL, [IdUsuario] [numeric](18, 0) NULL, [CodPregunta] [numeric](18, 0) NULL, [CodRespuesta] [numeric](18, 0) NULL, CONSTRAINT [PK\_Respuesta] PRIMARY KEY CLUSTERED  $(iid]$  ASC)WITH (PAD\_INDEX = OFF, IGNORE\_DUP\_KEY = OFF) ON [PRIMARY]) ON [PRIMARY]

#### **Tabla Universidad**

CREATE TABLE [dbo].[Universidad]( [Codigo] [numeric](18, 0) IDENTITY(1,1) NOT NULL, [Nombre] [varchar](200) COLLATE Modern Spanish CI AS NULL, CONSTRAINT [PK\_Universidad] PRIMARY KEY CLUSTERED ([Codigo] ASC )WITH (PAD\_INDEX = OFF, IGNORE\_DUP\_KEY = OFF) ON [PRIMARY] ) ON [PRIMARY]

### **Procedimientos Almacenados**

#### **Procedimiento Comentar**

ALTER PROCEDURE [dbo].[Comentar] @Comentarios nvarchar(50) AS BEGIN SET NOCOUNT ON; insert into COMENTARIOS(Comentarios) values(@Comentarios) END

#### **Procedimiento ContadorPreguntas**

ALTER PROCEDURE [dbo].[ContadorPreguntas] AS BEGIN **SELECT** COUNT(PRE\_ID\_CODIGO) CONTADOR FROM dbo.PREGUNTAS END

#### **Procedimiento Guardar Respuesta**

ALTER PROCEDURE [dbo].[GuardarRespuesta] @Usuario numeric(18,0), @Pregunta numeric(18,0), @Respuesta numeric(18,0) AS BEGIN IF EXISTS (SELECT ID FROM RESPUESTA WHERE IDUSUARIO = @Usuario AND CODPREGUNTA = @Pregunta AND CODRESPUESTA = @Respuesta) BEGIN UPDATE RESPUESTA SET CODRESPUESTA = @Respuesta WHERE IDUSUARIO = @Usuario AND CODPREGUNTA = @Pregunta END ELSE BEGIN INSERT INTO RESPUESTA( IDUSUARIO, CODPREGUNTA, CODRESPUESTA) VALUES ( @Usuario, @Pregunta, @Respuesta) END END

### **Procedimiento GuardarUsuario**

ALTER PROCEDURE [dbo].[GuardarUsuario] @REG\_CONTRASEÑA nvarchar(50), @REG\_USUARIO nvarchar(50), @REG\_CORREO nvarchar(50), @REG\_TELEFONO decimal(18, 0), @REG\_CURSO decimal(18, 0), @REG\_COLEGIO nvarchar(50), @REG\_EDAD decimal(18, 0), @REG\_APELLIDO nvarchar(50), @REG\_NOMBRE nvarchar(50) AS BEGIN SET NOCOUNT ON; insert into REGISTRO( REG\_CONTRASEÑA,REG\_USUARIO,REG\_CORREO,REG\_TELEFONO, REG\_CURSO,REG\_COLEGIO,REG\_EDAD,REG\_APELLIDO,REG\_NOMBRE) values( @REG\_CONTRASEÑA,@REG\_USUARIO,@REG\_CORREO, @REG\_TELEFONO,@REG\_CURSO,@REG\_COLEGIO,@REG\_EDAD, @REG\_APELLIDO,@REG\_NOMBRE) return @@IDENTITY END

#### **Procedimiento HallarMaximo**

ALTER PROCEDURE [dbo].[HallarMaximo]--1 @Usuario numeric(8,0) AS BEGIN DECLARE @MAXIMO VARCHAR(1) SET @MAXIMO = ( **SELECT** TOP 1 MIN(o.op\_tipo\_op) TIPO FROM OPCION O INNER JOIN RESPUESTA R ON O.OP\_ID = R.CodRespuesta WHERE R.IDUSUARIO = @Usuario GROUP BY op\_tipo\_op ORDER BY COUNT(o.op\_tipo\_op) DESC) SELECT @MAXIMO **FND** 

#### **Procedimiento ListarCarreras**

ALTER PROCEDURE [dbo].[ListarCarreras]--16 @Perfil varchar(1) AS BEGIN SELECT \* FROM CARRERA WHERE PERFILID = @Perfil END

## **Procedimiento ListarOpciones**

ALTER PROCEDURE [dbo].[ListarOpciones]--16 @Numero numeric(8,0) AS BEGIN SELECT OP ID, Lower(OP TIPO OP) + '. ' + OP OPCION OPCION FROM OPCION WHERE OP CODIGO = @Numero END

#### **Procedimiento Listarperfil**

ALTER PROCEDURE [dbo].[ListarPerfil]--'A' @Perfil varchar(1) AS BEGIN SELECT \* FROM PERFIL WHERE PERFILID = @Perfil END

# **Procedimiento ListarPreguntas**

ALTER PROCEDURE [dbo].[ListarPreguntas] @Numero numeric(8,0)

AS BEGIN **SELECT** PRE\_ID\_CODIGO, PRE\_PREGUNTA FROM PREGUNTAS WHERE PRE\_ID\_CODIGO = @Numero END

#### **Procedimiento ListarUniversidades**

ALTER PROCEDURE [dbo].[ListarUniversidades]--A @Perfil varchar(1) AS BEGIN SELECT Carrera.Codigo, Carrera.PerfilId, Carrera.Nombre, Universidad.Nombre AS Universidad, Carrera.Name AS Career FROM Carrera INNER JOIN CarreraUniversidad ON Carrera.Codigo = CarreraUniversidad.CodCarrera INNER JOIN Universidad ON CarreraUniversidad.CodUniversidad = Universidad.Codigo WHERE (Carrera.Perfilld = @Perfil) END

#### **Procedimiento ValidarUsuario**

ALTER PROCEDURE [dbo].[ValidarUsuario]--'doken','pana' @REG\_USUARIO nvarchar(50), @REG\_CONTRASENA nvarchar(50) AS BEGIN SET NOCOUNT ON; SELECT REG\_ID\_USUARIO, REG\_NOMBRE + ' ' + REG\_APELLIDO AS NOMBRE FROM REGISTRO WHERE REG\_USUARIO = @REG\_USUARIO AND REG\_CONTRASENA = @REG\_CONTRASENA END

#### **Anexo E. Código de la aplicación**

#### **Master Page Diseño**

<%@ Master Language="VB" CodeFile="Proyecto.master.vb" Inherits="Proyecto" %> <!DOCTYPE html PUBLIC "-//W3C//DTD XHTML 1.0 Transitional//EN" "http://www.w3.org/TR/xhtml1/DTD/xhtml1-transitional.dtd">

<htmlxmlns="http://www.w3.org/1999/xhtml"><headrunat="server"><title>PaginaPrincipal< /title><style type="text/css">#form1{height: 663px;}.style1{font-size: medium;text-align: center;  $\<$ /style><body style="background-color: #000000"><form id="form1" runat="server"><div style="z-index: 104; left: 650px; width: 531px; position: absolute; top: 87px;height: 39px"><asp:ContentPlaceHolder ID="ContentPlaceHolder2" runat="server"> <p style="font-family: Arial, Helvetica, sans-serif; font-size: x-large; color: #FFFFFF; textalign: center">Bienvenidos a Orientacion Vocacional Web</p></asp:ContentPlaceHolder>

</div><div style="z-index: 104; left: 417px; width: 589px; position: absolute; top: 213px; height: 236px; text-align: center;"><asp:ContentPlaceHolder ID="ContentPlaceHolder3" runat="server"></asp:ContentPlaceHolder></div><div style="z-index: 104; left: 528px; width: 368px; position: absolute; top: 543px; height: 139px; font-family: Arial, Helvetica, sans-serif; font-size: large; color: #FFFFCC;"><asp:ContentPlaceHolder ID="ContentPlaceHolder4" runat="server"> <p class="style1"> Por favor seleccione el idioma de su preferencia</p><p style="text-align: center; " class="style1">Please select your language preference</p></asp:ContentPlaceHolder></div><div style="z-index: 104; left: -37px; width: 454px; position: absolute; top: -8px;height: 135px; margin-bottom: 1px;"> <asp:ContentPlaceHolder ID="ContentPlaceHolder1" runat="server"><h1 style="fontfamily: Arial, Helvetica, sans-serif; color: #FFFFCC; text-align: center; font-size: 32pt; width: 432px; height: 125px">Orientacion Vocacional Web</ht> </asp:ContentPlaceHolder></div><img src="Imagenes/Fondo.jpg" style="width: 1408px; height: 670px" /></form></head></html>

#### **Inicio.aspx Diseño**

<%@ Page Language="VB" MasterPageFile="~/Proyecto.master" AutoEventWireup="false" CodeFile="Inicio.aspx.vb" Inherits="Inicio" Title="Inicio" %> <%@ Register Src="UCInicio.ascx" TagName="UCInicio" TagPrefix="uc1" %> <%-- Agregue aquí los controles de contenido --%><asp:Content ID="Content1" runat="server" ContentPlaceHolderID="ContentPlaceHolder3"> <uc1:UCInicio ID="UCInicio1" runat="server" /></asp:Content>

#### **UCInicio.ascx Diseño**

<%@ Control Language="VB" AutoEventWireup="false" CodeFile="UCInicio.ascx.vb" Inherits="UCInicio" %>

<style type="text/css">.style1 {text-align: center;}</style>

<div style="z-index: 104; left: 23px; width: 549px; position: absolute; top: 0px; height: 330px" class="style1">

 &nbs  $p;$ &nbs $p;$ &nbs $p;$ &nbs $p;$ &nbs $p;$ &nbs $p;$ &nbs $p;$ &nbs $p;$ &nbs $p;$ &nbs $p;$ &nbs $p;$ &nbs $p;$ <br/>&nbs $p;$ /><br/>br/>&nbsp;<br/><br/>&nbsp;&nbsp;&nbsp;&nbsp;&nbsp;&nbsp;&nbsp;&nbsp;&nbsp; &nbsp:&nbsp:&nbsp:&nbsp:&nbsp:&nbsp:&nbsp:&nbsp:&nbsp:&nbsp:&nbsp:&nbsp:&nbsp:&nbs p; &nb sp; &n bsp; </div><div style="z-index: 104; left: 131px; width: 314px; position: absolute; top: 10px; height: 111px" class="style1"> <asp:Label ID="Label1" runat="server" Font-Size="Larger" Text="Click para Español"></asp:Label> <br />> <br /> <asp:Button ID="Button1" runat="server" Text="Español" ToolTip="Por favor de click para español" /></div>

<div style="z-index: 104; left: 131px; width: 313px; position: absolute; top: 127px;

height: 111px; text-align: center;"><asp:Label ID="Label2" runat="server" Font-Size="Larger" Text="Click for English "></asp:Label><br />>/>><br />

<asp:Button ID="Button2" runat="server" Text="English" PostBackUrl="~/Selection.aspx"ToolTip="Please click for english " /></div>

#### **UCInicio.ascx Código**

Partial Class UCInicio Inherits System.Web.UI.UserControl

Protected Sub Button1\_Click(ByVal sender As Object, ByVal e As System.EventArgs) Handles Button1.Click

Session("Idioma") = "Espanol"Response.Redirect("Seleccion.aspx")

End SubProtected Sub Button2\_Click(ByVal sender As Object, ByVal e As System.EventArgs) Handles Button2.Click

Session("Idioma") = "Ingles"Response.Redirect("Selection.aspx") End Sub

Protected Sub Page\_Load(ByVal sender As Object, ByVal e As System.EventArgs) Handles Me.LoadEnd Sub

End Class

### **Formulario.aspx Diseño**

<%@ Page Language="VB" MasterPageFile="~/Proyecto.master" AutoEventWireup="false" CodeFile="Formulario.aspx.vb" Inherits="Formulario" title="Formulario" %>

<%@ Register src="UCFormulario.ascx" tagname="UCFormulario" tagprefix="uc1" %><asp:ContentID="Content4"runat="server"contentplaceholderid="ContentPlaceHolder2 "><p style="font-family: Arial, Helvetica, sans-serif; font-size: x-large; color: #FFFFFF; textalign: center"> Bienvenido a el Registro </p></asp:Content><asp:Content ID="Content3" ContentPlaceHolderID="ContentPlaceHolder4" runat="Server"><p style="text-align: center">Bienvenido al registro, por favor llene todos los campos para poder contestar lostest de orientacion vocacional </p></asp:Content>

<asp:Content ID="Content5" runat="server" contentplaceholderid="ContentPlaceHolder3"> <uc1:UCFormulario ID="UCFormulario1" runat="server" /></asp:Content>

## **UCFormulario.ascx Diseño**

92 <%@ Control Language="VB" AutoEventWireup="false" CodeFile="UCFormulario.ascx.vb" Inherits="UCFormulario" %> <style type="text/css">.style1{} .style2{width: 65%;height: 282px;border: 1px solid #000000;background-color: #000000;} .style3{height: 23px;text-align: center;width: 197px;} .style4{height: 23px;text-align: center;background-color: #000000;width: 160px;} .style5 { text-align: center;background-color: #000000;} .style6{color: #FFFFFF;font-size: medium;}.style7{font-size: small;height: 28px;} .style8{text-align: center;width: 197px;}.style13{font-size: small;} .style14 {height: 19px;text-align: center;background-color: #000000;width: 160px;} .style15{height: 19px;text-align: center;width: 197px;} .style16{height: 11px;text-align: center;background-color: #000000;width: 160px;} .style17{height: 11px;text-align: center;width: 197px;} .style18{height: 10px;text-align: center;background-color: #000000;width: 160px;} .style19{height: 10px;text-align: center;width: 197px;} .style20{ height: 16px;text-align: center;background-color: #000000;width: 160px;} .style21{height: 16px;text-align: center;width: 197px;} .style22{text-align: center;background-color: #000000;width: 160px;}</style> <div style="z-index: 104; left: 156px; width: 475px; position: absolute; top: -4px; height: 320px" class="style1"><table class="style2" frame="border" rules="rows" style="border: thin solid #FFFFFF"><tr><td class="style14"> <asp:Label ID="Label21" runat="server" CssClass="style6" ForeColor="White" Text="Nombre"></asp:Label></td><td class="style15">

<asp:TextBox ID="txtNombre" runat="server" CssClass="style7" Height="20px" Width="129px"></asp:TextBox><asp:RequiredFieldValidator ID="RequiredFieldValidator10" runat="server" ControlToValidate="txtNombre" CssClass="style13" ErrorMessage="\*" ToolTip="Digite Nombre"></asp:RequiredFieldValidator></td></tr><tr> <asp:Label ID="Label22" runat="server" CssClass="style6" ForeColor="White" Text="Apellido"></asp:Label></td><td class="style17"> <asp:TextBox ID="txtApellido" runat="server" CssClass="style7" Height="20px" Width="128px"></asp:TextBox><asp:RequiredFieldValidator ID="RequiredFieldValidator11" runat="server" ControlToValidate="txtApellido" CssClass="style13" ErrorMessage="\*" ToolTip="Digite Apellido"></asp:RequiredFieldValidator></td></tr><tr> <td class="style18"><asp:Label ID="Label23" runat="server" CssClass="style6" ForeColor="White" Text="Edad"></asp:Label><td class="style19"> <asp:TextBox ID="txtEdad" runat="server" CssClass="style7" Height="20px" Width="128px"></asp:TextBox><asp:RequiredFieldValidator ID="RequiredFieldValidator12" runat="server" ControlToValidate="txtEdad" CssClass="style13" ErrorMessage="\*" ToolTip="Digite Edad"></asp:RequiredFieldValidator></tr><tr> <td class="style20"><asp:Label ID="Label24" runat="server" CssClass="style6" ForeColor="White" Text="Colegio"></asp:Label></td><td class="style21"><asp:TextBox ID="txtColegio" runat="server" CssClass="style7" Height="20px" Width="128px"></asp:TextBox> <asp:RequiredFieldValidator ID="RequiredFieldValidator13" runat="server" ControlToValidate="txtColegio" CssClass="style13" ErrorMessage="\*" ToolTip="Digite Colegio"></asp:RequiredFieldValidator></td></tr> <td class="style22"><asp:Label ID="Label25" runat="server" CssClass="style6" ForeColor="White" Text="Grado que Cursa"></asp:Label></td><td class="style8"> <asp:TextBox ID="txtCurso" runat="server" CssClass="style7" Height="20px" Width="128px"></asp:TextBox> <asp:RequiredFieldValidator ID="RequiredFieldValidator14" runat="server" ControlToValidate="txtCurso" CssClass="style13" ErrorMessage="\*" ToolTip="Digite Curso"></asp:RequiredFieldValidator></td></tr><tr> <td class="style4"> <asp:Label ID="Label26" runat="server" CssClass="style6" ForeColor="White" Text="Telefono"></asp:Label></td><td class="style3"> <asp:TextBox ID="txtTelefono" runat="server" CssClass="style7" Height="20px" Width="128px"></asp:TextBox> <asp:RequiredFieldValidator ID="RequiredFieldValidator15" runat="server" ControlToValidate="txtTelefono" CssClass="style13" ErrorMessage="\*" ToolTip="Digite Telefono"></asp:RequiredFieldValidator></td><tr> <td class="style22"><asp:Label ID="Label27" runat="server" CssClass="style6" ForeColor="White" Text="Correo"></asp:Label></td><td class="style8"> <asp:TextBox ID="txtCorreo" runat="server" CssClass="style7" Height="20px" Width="128px"></asp:TextBox> <asp:RequiredFieldValidator ID="RequiredFieldValidator16" runat="server" ControlToValidate="txtCorreo" CssClass="style13" ErrorMessage="\*" ToolTip="Digite Correo"></asp:RequiredFieldValidator></tr><tr> <td class="style22">

<asp:Label ID="Label28" runat="server" CssClass="style6" ForeColor="White" Text="Usuario"></asp:Label></td><td class="style8"> <asp:TextBox ID="txtUsuario" runat="server" CssClass="style7" Height="20px" Width="128px"></asp:TextBox> <asp:RequiredFieldValidator ID="RequiredFieldValidator17" runat="server" ControlToValidate="txtUsuario" CssClass="style13" ErrorMessage="\*" ToolTip="Digite Usuario"></asp:RequiredFieldValidator></td></tr><tr><td class="style22"> <asp:Label ID="Label29" runat="server" CssClass="style6" ForeColor="White" Text="Contraseña"></asp:Label></td><td class="style8"> <asp:TextBox ID="txtContraseña" runat="server" TextMode="Password" CssClass="style7" Height="20px" Width="128px"></asp:TextBox> <asp:RequiredFieldValidator ID="RequiredFieldValidator18" runat="server" ControlToValidate="txtContraseña" CssClass="style13" ErrorMessage="\*" ToolTip="Digite Contraseña"></asp:RequiredFieldValidator></tr><tr> <td class="style5" colspan="2"><asp:Button ID="Button4" runat="server" CssClass="style7" Text="Registrar" Height="22px" ToolTip="Registrar" Width="94px" /><span class="style7">&nbsp; </span><asp:Button ID="Button5" runat="server" CssClass="style7" Text="Cancelar" Height="22px" PostBackUrl="~/Seleccion.aspx" Width="94px" CommandArgument="cancel" CommandName="cancel" ToolTip="Volver" ValidationGroup="cancel" /></td></tr></table></div> <div style="left: 461px; width: 173px; position: absolute; top: 128px; height: 7px"> <br /><asp:RegularExpressionValidator ID="RegularExpressionValidator1" runat="server" Display="Dynamic" ControlToValidate="txtTelefono" ErrorMessage="Verifiquenumerotelefonico" ValidationExpression="\d{7}"></asp:RegularExpressionValidator></div> <div style="left: 464px; width: 112px; position: absolute; top: 97px; height: 34px"> <br /><asp:RangeValidator ID="RangeValidator2" runat="server" Display="Dynamic" ControlToValidate="txtCurso" ErrorMessage="6-11 grado" Type="Double" MaximumValue="11" MinimumValue="6"></asp:RangeValidator></div> <div style="left: 466px; width: 112px; position: absolute; top: 157px; height: 34px"> <br /><asp:RegularExpressionValidator ID="RegularExpressionValidator2" runat="server" ControlToValidate="txtCorreo"ErrorMessage="Formato de correo no valido" ValidationExpression="\w+([- +.]\w+)\*@\w+([.]\w+)\*\.\w+([.]\w+)\*"></asp:RegularExpressionValidator></div> <div style="left: 467px; width: 112px; position: absolute; top: 39px; height: 34px"><br /> <asp:RangeValidator ID="RangeValidator4" runat="server" Display="Dynamic" ControlToValidate="txtEdad" ErrorMessage="13-19 años" Type="Double" MaximumValue="19" MinimumValue="13"></asp:RangeValidator></div> **UCFormulario.ascx Codigo** Imports System.Data Imports System.Data.SqlClient Partial Class UCFormulario Inherits System.Web.UI.UserControl Protected Sub Button4\_Click(ByVal sender As Object, ByVal e As System.EventArgs)

Handles Button4.Click

Dim conn As New SqlConnection()

conn.ConnectionString = ConfigurationManager.ConnectionStrings("ProyectoConnectionString").ConnectionString Dim nCodigo As Integer Try Dim cmd As SqlCommand = New SqlCommand("GuardarUsuario", conn) cmd.CommandType = CommandType.StoredProcedure cmd.Parameters.Add(New SqlParameter("@REG\_NOMBRE", SqlDbType.NVarChar, 50)).Value = txtNombre.Text cmd.Parameters.Add(New SqlParameter("@REG\_APELLIDO", SqlDbType.NVarChar, 50)).Value = txtApellido.Text cmd.Parameters.Add(New SqlParameter("@REG\_EDAD", SqlDbType.Decimal, 18, 0)).Value = txtEdad.Text cmd.Parameters.Add(New SqlParameter("@REG\_COLEGIO", SqlDbType.NVarChar, 50)).Value = txtColegio.Text cmd.Parameters.Add(New SqlParameter("@REG\_CURSO", SqlDbType.Decimal, 18, 0)).Value = txtCurso.Text cmd.Parameters.Add(New SqlParameter("@REG\_TELEFONO", SqlDbType.Decimal, 18, 0)).Value = txtTelefono.Text cmd.Parameters.Add(New SqlParameter("@REG\_CORREO", SqlDbType.NVarChar, 50)).Value = txtCorreo.Text cmd.Parameters.Add(New SqlParameter("@REG\_USUARIO", SqlDbType.NVarChar, 50)).Value = txtUsuario.Text cmd.Parameters.Add(New SqlParameter("@REG\_CONTRASEÑA", SqlDbType.NVarChar, 50)).Value = txtContraseña.Text conn.Open() nCodigo = cmd.ExecuteNonQuery() conn.Close() MsgBox("¡Ha quedado registrado!") Catch ex As Exception End Try Dim sResultado As String = String. Empty Dim cmd1 As SqlCommand = New SqlCommand("ValidarUsuario", conn) cmd1.CommandType = CommandType.StoredProcedure cmd1.Parameters.Add(New SqlParameter("@REG\_USUARIO", SqlDbType.NVarChar, 50)).Value = txtUsuario.Text cmd1.Parameters.Add(New SqlParameter("@REG\_CONTRASEÑA", SqlDbType.NVarChar, 50)).Value = txtContraseña.Text Dim dr As SqlDataReader Try conn.Open() dr = cmd1.ExecuteReader() While dr.Read() 'reading from the datareader  $sResultado = dr(0).ToString()$ Session("NombreUsuario") = dr(1).ToString() End While dr.Close() conn.Close() Catch MsgBox("error") End Try If sResultado = "" Then MsgBox("El usuario no es válido,intente de nuevo")Else Session("usuario") = sResultado Me.Response.Redirect("Test.aspx") End If End Sub Protected Sub Button5\_Click(ByVal sender As Object, ByVal e As System.EventArgs) Handles Button5.Click Response.Redirect("Test.aspx") End Sub Protected Sub Page\_Load(ByVal sender As Object, ByVal e As System.EventArgs) Handles Me.Load End Sub End Class

### **Test.aspx Diseño**

<%@ Page Language="VB" MasterPageFile="~/Proyecto.master" AutoEventWireup="false" CodeFile="Test.aspx.vb" Inherits="Test" Title="Test" %><%@ Register Src="UCTest.ascx" TagName="UCTest" TagPrefix="uc1" %> <%@ Register src="UCTestIngles.ascx" tagname="UCTestIngles" tagprefix="uc2" %><asp:Content ID="Content4" runat="server" ContentPlaceHolderID="ContentPlaceHolder2"> <p style="font-family: Arial, Helvetica, sans-serif; font-size: x-large; color: #FFFFFF;textalign: center">Bienvenido al Test Usuario <asp:Label ID="LoginName" runat="server" style="font-size: x-large"></asp:Label></p> </asp:Content><asp:Content ID="Content5" runat="server" ContentPlaceHolderID="ContentPlaceHolder4"><p style="text-align: center"> Por favor conteste el test de 28 preguntas, para pasar a la siguente pregunta de click en siguiente, para salir de click en cancelar</p></asp:Content> <asp:Content ID="Content6" runat="server"contentplaceholderid="ContentPlaceHolder3"> <uc1:UCTest ID="UCTest1" runat="server" /></asp:Content>

## **UCTest.ascx Diseño**

<%@ Control Language="VB" AutoEventWireup="false" CodeFile="UCTest.ascx.vb" Inherits="UCTest" %><asp:MultiView ID="mvTest" runat="server"> <asp:View ID="vPreguntas" runat="server"><table style="width: 570px"> <td style="text-align: center"> <b>Pregunta No. <asp:Label ID="lblNumero" runat="server" Text="1"></asp:Label></b></td></tr><tr> <td></td></tr><tr>><td style="text-align: center"> <asp:DataList ID="dlPreguntas" runat="server" DataSourceID="dsPreguntas" DataKeyField="PRE\_ID\_CODIGO"><ItemTemplate> <asp:Label ID="PRE\_PREGUNTALabel" runat="server" Text='<%# Eval("PRE\_PREGUNTA") %>' /><br />br /></>/><//temTemplate></asp:DataList></td> </tr> </table><asp:GridView ID="grOpciones" runat="server" AutoGenerateColumns="False" DataKeyNames="OP\_ID"DataSourceID="dsOpciones" Width="570px"><Columns><asp:ButtonField ButtonType="Button" CommandName="Select" Text="Seleccionar"><ItemStyle HorizontalAlign="Center" Width="120px" /></asp:ButtonField> <asp:BoundField DataField="OP\_ID" HeaderText="OP\_ID" InsertVisible="False" ReadOnly="True"SortExpression="OP\_ID" Visible="False" /> <asp:BoundField DataField="OPCION" HeaderText="Opción" ReadOnly="True" SortExpression="OPCION"><ItemStyle HorizontalAlign="Left" Width="450px" /> </asp:BoundField></Columns><SelectedRowStyle BackColor="#CCCCCC" /> </asp:GridView><table style="width: 570px"><tr><td style="text-align: center; height: 30px;"><asp:Button ID="btnSiguiente" runat="server" Text="Siguiente" ToolTip="Click para la siguiente pregunta" /><asp:Button ID="Button1" runat="server" CommandArgument="cancel" CommandName="cancel" PostBackUrl="~/TomarTest.aspx" Text="Cancelar" ToolTip="Volver" ValidationGroup="cancel" /></td></tr></table></asp:View><asp:View ID="vResultado" runat="server"> </asp:View></asp:MultiView> <asp:SqlDataSource ID="dsPreguntas" runat="server" ConnectionString="<%\$ ConnectionStrings:ProyectoConnectionString %>" SelectCommand="ListarPreguntas" SelectCommandType="StoredProcedure"> <SelectParameters>

<asp:SessionParameter Name="Numero" SessionField="nNumero" Type="Decimal" /> </SelectParameters></asp:SqlDataSource>

<asp:SqlDataSource ID="dsOpciones" runat="server" ConnectionString="<%\$ ConnectionStrings:ProyectoConnectionString %>"

SelectCommand="ListarOpciones" SelectCommandType="StoredProcedure"> <SelectParameters>

<asp:SessionParameter Name="Numero" SessionField="nNumero" Type="Decimal" /> </SelectParameters></asp:SqlDataSource>

#### **UCTest.ascx Codigo**

Imports System.Data Imports System.Data.SqlClient Imports System.Data.OleDb Module Module1 Public nContador As Integer End Module Partial Class UCTest Inherits System.Web.UI.UserControl Protected Sub Page\_Load(ByVal sender As Object, ByVal e As System.EventArgs) Handles Me.Load If Not IsPostBack Then mvTest.SetActiveView(vPreguntas) ContadorPreguntas() Session("nNumero") = 1 End If End Sub Protected Sub btnSiguiente\_Click(ByVal sender As Object, ByVal e As System.EventArgs) Handles btnSiguiente.Click GuardarRespuesta() grOpciones.SelectedIndex = -1 Session("nNumero") = Val(Session("nNumero")) + 1 lblNumero.Text = Session("nNumero") If Convert.ToInt32(lblNumero.Text) > nContador Then Response.Redirect("Resultado.aspx") 'Dim lbl24 As Label = CType(dlMaximo.FindControl("lblMaximo"), Label) 'Session("sMaximo") = lbl24.Text End If End Sub Protected Sub GuardarRespuesta() Dim conn As New SqlConnection() conn.ConnectionString = ConfigurationManager.ConnectionStrings("ProyectoConnectionString").ConnectionString Dim cmd As New SqlCommand cmd.Connection = conn Try conn.Open() cmd.CommandType = CommandType.StoredProcedure cmd.CommandText = "GuardarRespuesta" cmd.Parameters.Add("@Usuario",  $Sq|DbType.int$ ) : cmd.Parameters.Item("@Usuario").Value = Session("Usuario").ToString() cmd.Parameters.Add("@Pregunta", SqlDbType.Int) : : cmd.Parameters.Item("@Pregunta").Value = Session("nNumero").ToString() cmd.Parameters.Add("@Respuesta", SqlDbType.Int) cmd.Parameters.Item("@Respuesta").Value = Session("CodRespuesta").ToString() cmd.ExecuteNonQuery() Catch ex As ExceptionFinally If (Not conn Is Nothing) Then conn.Close()End If conn.Dispose() cmd.Dispose() End Try End Sub Protected Sub grOpciones\_SelectedIndexChanged(ByVal sender As Object, ByVal e As System.EventArgs) Handles grOpciones.SelectedIndexChanged Session("CodRespuesta") = grOpciones.DataKeys(grOpciones.SelectedIndex).Value End Sub Protected Sub ContadorPreguntas() Dim conn As New SqlConnection() conn.ConnectionString = ConfigurationManager.ConnectionStrings("ProyectoConnectionString").ConnectionString

Dim cmd As New SqlCommand cmd.Connection = conn Try conn.Open() cmd.CommandType = CommandType.StoredProcedure cmd.CommandText = "ContadorPreguntas" Dim adapter As New SqlDataAdapter Dim ds As New DataSet adapter.SelectCommand = cmdadapter.Fill(ds) nContador = Convert.ToInt32(ds.Tables(0).Rows(0).Item(0).ToString()) Catch ex As Exception Finally If (Not conn Is Nothing) Then conn.Close() End If conn.Dispose() cmd.Dispose() End Try End Sub End Class

#### **Resultado.aspx Diseño**

<%@ Page Language="VB" MasterPageFile="~/Proyecto.master" AutoEventWireup="false" CodeFile="Resultado.aspx.vb" Inherits="Resultado" title="Resultados"%><%@ Register src="UCResultado.ascx" tagname="UCResultado" tagprefix="uc1" %><asp:Content ID="Content4" runat="server" contentplaceholderid="ContentPlaceHolder3"><uc1:UCResultado ID="UCResultado1" runat="server" /></asp:Content><asp:Content ID="Content5" runat="server" contentplaceholderid="ContentPlaceHolder2"><p style="font-family: Arial, Helvetica, sansserif; font-size: x-large; color: #FFFFFF; text-align: center">Resultados del Test</p> </asp:Content><asp:Content ID="Content6" runat="server" contentplaceholderid="ContentPlaceHolder4"><p class="style1"> Estos son los resultados de su test, para dejar un comentario de click en el boton "comentar", si desea ingresar a su cuenta de usuario de click en el boton "ir a cuenta", si desea salir de click en "salir"</p> <p class="style1"> <asp:Button ID="Button3" runat="server" PostBackUrl="~/CuentaUsuario.aspx" Text="Ir a

cuenta"ToolTip="Ir a cuenta de usuario" /> 8nbsp;<asp:Button ID="Button1" runat="server" PostBackUrl="~/Comentar.aspx" Text="Comentar"

ToolTip="Dejar comentario" /> <asp:Button ID="Button2" runat="server" PostBackUrl="~/Inicio.aspx" Text="Salir"ValidationGroup="Salir" /></p>

</asp:Content>

#### **UCResultado.ascx Diseño**

<%@ Control Language="VB" AutoEventWireup="false" CodeFile="UCResultado.ascx.vb" Inherits="UCResultado" %><link href="css/estilo2.css" rel="stylesheet" type="text/css" /<div style="z-index: 104; left: -121px; width: 741px; position: absolute; top: -62px;

height: 261px; background-color: #FFFFFF; text-align: center; margin-right: 0px; font-size: xx-small;"><table><tr><td><asp:Label ID="Label1" runat="server" Style="color: #000000; font-size: small;" Text="Perfil Obtenido"></asp:Label></td><td style="text-align: center"> <asp:Label ID="Label2" runat="server" Style="text-align: center; color: #000000; font-size: small;" Text="Descripción del Perfil Obtenido"></asp:Label></td><td style="text-align: center"><asp:Label ID="Label4" runat="server" Style="color: #000000; font-size: small;" Text="Carreras y Universidades"></asp:Label></td></tr><tr><td >

<asp:DataList ID="dlMaximo" runat="server" DataSourceID="dsMaximo" Height="37px" Width="44px" Font-Size="Medium" ForeColor="White" Style="font-size: large; color: #000000; text-align: center;"><ItemTemplate><asp:Label ID="lblMaximo" runat="server" Text='<%# Eval("Column1") %>' /></ItemTemplate></asp:DataList>

<asp:SqlDataSource ID="dsMaximo" runat="server" ConnectionString="<%\$ ConnectionStrings:ProyectoConnectionString %>"SelectCommand="HallarMaximo" SelectCommandType="StoredProcedure"><SelectParameters>

<asp:SessionParameter Name="Usuario" SessionField="Usuario" Type="Decimal" />

</SelectParameters></asp:SqlDataSource></td><td style="text-align: center"> <asp:GridView ID="grPerfil" runat="server" AutoGenerateColumns="False" DataSourceID="dsPerfil"ShowHeader="False" Font-Size="X-Small" Style="font-size: small: text-align: center;color: #000000" Width="234px"><Columns><asp:BoundField DataField="Nombre" HeaderText="Nombre" SortExpression="Nombre" /> <asp:BoundField DataField="Descripcion" HeaderText="Descripcion" SortExpression="Descripcion" /></Columns></asp:GridView><asp:SqlDataSource ID="dsPerfil" runat="server" ConnectionString="<%\$ ConnectionStrings:ProyectoConnectionString %>"SelectCommand="ListarPerfil" SelectCommandType="StoredProcedure"><SelectParameters> <asp:SessionParameter Name="Perfil" SessionField="sMaximo" Type="String" /> </SelectParameters></asp:SqlDataSource></td> <td > <asp:GridView ID="grUniversidades" runat="server" AutoGenerateColumns="False" DataSourceID="dsUniversidades" ShowHeader="False" Font-Size="X-Small" Style="fontsize: small;color: #000000" Width="524px" DataKeyNames="Codigo" AllowPaging="True" PageSize="8"><Columns><asp:BoundField DataField="Nombre" HeaderText="Nombre" SortExpression="Nombre" /><asp:BoundField DataField="Universidad" HeaderText="Universidad" SortExpression="Universidad" /></Columns></asp:GridView> <asp:SqlDataSource ID="dsUniversidades" runat="server" ConnectionString="<%\$ ConnectionStrings:ProyectoConnectionString %>" SelectCommand="ListarUniversidades" SelectCommandType="StoredProcedure"><SelectParameters><asp:SessionParameter Name="Perfil" SessionField="sMaximo" Type="String" /></SelectParameters> </asp:SqlDataSource></td></tr></table> &nbsp;&nbsp;&nbsp;</div>

#### **UCResultado.ascx Codigo**

Partial Class UCResultado Inherits System.Web.UI.UserControl Protected Sub dlMaximo\_ItemDataBound(ByVal sender As Object, ByVal e As System.Web.UI.WebControls.DataListItemEventArgs) Handles dlMaximo.ItemDataBound Session("sMAximo") = (CType(e.Item.FindControl("lblMaximo"), Label)).Text End Sub

#### **InicioSesion.aspx Diseño**

<%@ Page Language="VB" MasterPageFile="~/Proyecto.master" AutoEventWireup="false" CodeFile="InicioSesion.aspx.vb" Inherits="InicioSesion" Title="Inicio de Sesion" %><%@ Register Src="UCInicioSesion.ascx" TagName="UCInicioSesion" TagPrefix="uc1" %><%@ Register Src="UCMenu.ascx" TagName="UCMenu" TagPrefix="uc2" %><asp:Content ID="Content2" ContentPlaceHolderID="ContentPlaceHolder3" runat="Server"><uc1:UCInicioSesion ID="UCInicioSesion1" runat="server" /></asp:Content><asp:Content ID="Content3" ContentPlaceHolderID="ContentPlaceHolder4" runat="Server"><p style="text-align: center">Por favor inserte en las casillas su nombre de usuario y contraseña respectivamente</p></asp:Content><asp:Content ID="Content4" runat="server" contentplaceholderid="ContentPlaceHolder2" <p style="font-family: Arial, Helvetica, sansserif; font-size: x-large; color: #FFFFFF; text-align: center">Bienvenido Usuario</p> </asp:Content>

#### **UCInicioSesion.ascx Diseño**

<%@ Control Language="VB" AutoEventWireup="false" CodeFile="UCInicioSesion.ascx.vb" Inherits="UCInicioSesion" %><style type="text/css">.style1{ width: 100%;} .nuevoEstilo1{table-layout: fixed; border-collapse:

inherit;border-spacing: inherit;empty-cells: show;caption-side: top;}.style3 {text-align: center;color: #FFFFFF;background-color: #000000;font-size: x-large;}.style5{text-align: center;color: #FFFFFF;background-color: #000000;height: 11px;font-size: medium;}.style6{text-align: center;color: #FFFFFF;background-color: #000000; height: 9px;font-size: medium}.style7{height: 9px;}.style8{height: 11px;}.style9{height: 16px;}</style><table style="align: center; width: 28%; background-color: #000000; position: static; z-index: inherit; font-family: Arial, Helvetica, sans-serif; font-size: small; height: 132px;" class="style1" align="center" bgcolor="#3399FF"><tr><td class="style3" colspan="3" bgcolor="Black">Inicio de Sesion<br /></td></tr><td class="style6" bgcolor="#CC99FF"><br >/Usuario</td><td style="background-color: #000000" class="style7"><br /><asp:TextBox ID="txtUsuario" runat="server" Height="17px" Width="130px" ToolTip="Usuario"></asp:TextBox></td><td style="background-color: #000000" class="style7"><br /> <asp:RequiredFieldValidator ID="RequiredFieldValidator1" runat="server"ControlToValidate="txtUsuario"ErrorMessage="\*"></asp:RequiredFieldValid ator> </td> </tr><tr><td class="style5">Contraseña</td><td style="background-color: #000000" class="style8"><br />> /><asp:TextBox ID="txtPassword" runat="server" TextMode="Password" Height="17px"

Width="130pxToolTip="Contraseña"></asp:TextBox>&nbsp;&nbsp;&nbsp;&nbsp;&nbsp;&nbsp;& nbsp; </td><td style="background-color: #000000" class="style8"><br <asp:RequiredFieldValidator ID="RequiredFieldValidator2" runat="server" ControlToValidate="txtPassword" ErrorMessage="\*"></asp:RequiredFieldValidator>

</td></tr><tr><td colspan="3" style="text-align: center" class="style9"><asp:Button ID="btnIngresar" runat="server" Text="Iniciar Sesion" Height="23px"

Width="113px" ToolTip="Click para iniciar sesion" /><asp:Button ID="Button1" runat="server" CommandArgument="cancel" CommandName="cancel" Height="23px" PostBackUrl="~/Seleccion.aspxText="Cancelar"ToolTip="Cancelar"ValidationGroup="canc el" /></td></tr></table>

#### **UCInicioSesion.ascx Codigo**

Imports System.Data Imports System.Data.SqlClient Partial Class UCInicioSesion Inherits System.Web.UI.UserControl Protected Sub btnIngresar\_Click(ByVal sender As Object, ByVal e As System.EventArgs) Handles btnIngresar.Click Dim aceptado As Boolean = False If txtUsuario.Text.ToLower = "admin" Then aceptado = True MsgBox("Bienvenido Usuario Administrador") Response.Redirect("Admin.aspx")Return End If Dim conn As New SqlConnection() conn.ConnectionString ConfigurationManager.ConnectionStrings("ProyectoConnectionString").ConnectionString Dim sResultado As String = String. Empty Dim cmd As SqlCommand = New SqlCommand("ValidarUsuario", conn) cmd.CommandType = CommandType.StoredProcedure cmd.Parameters.Add(New SqlParameter("@REG\_USUARIO", SqlDbType.NVarChar, 50)).Value = txtUsuario.Text cmd.Parameters.Add(New SqlParameter("@REG\_CONTRASEÑA", SqDbType.NVarChar, 50)).Value = txtPassword.Text Dim dr As SqlDataReader Try conn.Open() dr = cmd.ExecuteReader() While dr.Read()

'reading from the datareader  $s$ Resultado = dr(0). ToString() Session("NombreUsuario") = dr(1).ToString() End While dr.Close() conn.Close() Catch MsgBox("error") End Try If sResultado = "" Then MsgBox("El usuario no es válido,intente de nuevo") Else MsgBox("Bienvenido a su cuenta de usuario") Session("usuario") = sResultado Me.Response.Redirect("CuentaUsuario.aspx")End If End Sub

#### **CuentaUsuario.aspx Diseño**

<%@ Page Language="VB" MasterPageFile="~/Proyecto.master" AutoEventWireup="false" CodeFile="CuentaUsuario.aspx.vb" Inherits="CuentaUsuario" title="Cuenta de Usuario" %><%@ Register src="UCMenu.ascx" tagname="UCMenu" tagprefix="uc1" %><%@ Register src="UCCuentaUsuario.ascx" tagname="UCCuentaUsuario" tagprefix="uc2" %><asp:Content ID="Content2" ContentPlaceHolderID="ContentPlaceHolder3" Runat="Server"><uc2:UCCuentaUsuario ID="UCCuentaUsuario1" runat="server" /></asp:Content><asp:Content ID="Content4" runat="server" contentplaceholderid="ContentPlaceHolder2"><p style="font-family: Arial, Helvetica, sans-serif; font-size: x-large; color: #FFFFFF; text-align: center"> </p><uc1:UCMenu ID="UCMenu1" runat="server" /></asp:Content> <asp:Content ID="Content5" runat="server" contentplaceholderid="ContentPlaceHolder4"> <p class="style1">Por favor seleccione lo que desea hacer</p></asp:Content>

#### **UCCuentaUsuario.ascx Diseño**

<%@ Control Language="VB" AutoEventWireup="false" CodeFile="UCCuentaUsuario.ascx.vb" Inherits="UCCuentaUsuario" %> <div style="left: 68px; width: 475px; position: absolute; top: 0px; height: 318px; text-align: center;"> <asp:Label ID="Label2" runat="server" Text="Bienvenido a su cuenta de usuario" Font-Size="Large" style="text-align: center"></asp:Label><br />>/asp:Label ID="LoginName" runat="server" style="font-size: large"></asp:Label><br /> <div style="left: 76px; width: 112px; position: absolute; top: 108px; height: 79px"> <asp:ImageButton ID="ImageButton5" runat="server" Height="59px" ImageUrl="~/Imagenes/Untitled.jpg"Width="81px" /><br />>/>>><asp:Label ID="Label1" runat="server" Text="Ver Resultados"></asp:Label></div><div style="left: 200px; width: 85px; position: absolute; top: 214px; height: 62px"><br />>/>><asp:Button ID="Button1" runat="server" PostBackUrl="~/Inicio.aspx" Text="Salir" ToolTip="Pagina Principal" /> </div><div style="left: 290px; width: 85px; position: absolute; top: 106px; height: 62px"> <asp:ImageButton ID="ImageButton6" runat="server" Height="63px" ImageUrl="~/Imagenes/Untitled1.jpg"PostBackUrl="~/Comentar.aspx" Width="76px" /> <br /><asp:Label ID="Label5" runat="server" Text="Comentar"></asp:Label></div></div>

#### **UCCuentaUsuario.ascx Codigo**

Partial Class UCCuentaUsuario Inherits System.Web.UI.UserControl Protected Sub Page\_Load(ByVal sender As Object, ByVal e As System.EventArgs) Handles Me.Load LoginName.Text = Session("NombreUsuario").ToString()End Sub Protected Sub ImageButton5\_Click(ByVal sender As Object, ByVal e As System.Web.UI.ImageClickEventArgs) Handles ImageButton5.Click Response.Redirect("~/Resultado.aspx")End Sub Protected Sub ImageButton6\_Click(ByVal sender As Object, ByVal e As System.Web.UI.ImageClickEventArgs) https://endeles.com/mageButton6.Click Response.Redirect("~/Comentar.aspx") End Sub End Class

#### **Comentar.aspx Diseño**

<%@ Page Language="VB" MasterPageFile="~/Proyecto.master" AutoEventWireup="false" CodeFile="Comentar.aspx.vb" Inherits="Comentar" title="Foro" %><%@ Register src="UCMenu.ascx" tagname="UCMenu" tagprefix="uc1" %><%@ Register src="UCComentar.ascx" tagname="UCComentar" tagprefix="uc3" %> <asp:Content ID="Content1" ContentPlaceHolderID="ContentPlaceHolder2" Runat="Server"><uc1:UCMenu ID="UCMenu1" runat="server" /></asp:Content> <asp:Content ID="Content2" ContentPlaceHolderID="ContentPlaceHolder3" Runat="Server"><uc3:UCComentar ID="UCComentar1" runat="server" /></asp:Content> <asp:Content ID="Content3" ContentPlaceHolderID="ContentPlaceHolder4" Runat="Server"><p style="text-align: center">Por favor deje su comentario, su opinion es importante para nosotros</p></asp:Content>

#### **UCComentar.ascx Diseño**

<%@ Control Language="VB" AutoEventWireup="false" CodeFile="UCComentar.ascx.vb" Inherits="UCComentar" %><style type="text/css">.style1 {}.style2{width: 100%;height: 104px;}.style4{height: 10px;text-align: center; }.style6 { height: 30px;} .style8 {height:  $247px$ ; $\langle$ style> <div style="z-index: 104; left: -13px; width: 643px; position: absolute; top: 0px;height: 272px; text-align: center; background-color: #000000;" class="style1"> <br />
8nbsp:<asp:Label ID="Label3" runat="server" Font-Bold="True" Font-Italic="True" Font-Names="Arial" ForeColor="White" Text="Escriba aqui su comentario" ToolTip="Escriba en el recuadro su comentario"></asp:Label><br /><asp:Label ID="LoginName" runat="server" ForeColor="White"></asp:Label><br /><table class="style2"><tr><td class="style4"> <asp:TextBox ID="txtComentario" runat="server" Height="74px" TextMode="MultiLine" Width="294px" ToolTip="Escriba en el recuadro su comentario" style="text-align: left"></asp:TextBox> <asp:RequiredFieldValidator ID="RequiredFieldValidator1" runat="server"ControlToValidate="txtComentario" ErrorMessage="\*" ToolTip="Escriba su comentario"></asp:RequiredFieldValidator> </td></tr><tr><td class="style6" style="text-align: center"><asp:Button ID="Button3" runat="server" Text="Comentar" ToolTip="Comentar" /><asp:Button ID="Button4" runat="server" Text="Cancelar" CommandArgument="cancel" CommandName="cancel" PostBackUrl="~/Foro.aspx" ToolTip="Volver" ValidationGroup="cancel" /> <asp:Button ID="Button5" runat="server" CommandArgument="cancel" CommandName="cancel" Text="Volver a Cuenta" ToolTip="Volver a cuenta" ValidationGroup="cancel" /></td> </tr></table></div>

#### **UCComentar.ascx Codigo**

Imports System.Data

Imports System.Data.SqlClient

Partial Class UCComentar

Inherits System.Web.UI.UserControl

Protected Sub Page\_Load(ByVal sender As Object, ByVal e As System.EventArgs) Handles Me.Load LoginName.Text = Session("NombreUsuario").ToString() End Sub Protected Sub Button3\_Click(ByVal sender As Object, ByVal e As System.EventArgs) Handles Button3.Click Dim conn As New SqlConnection() conn.ConnectionString = ConfigurationManager.ConnectionStrings("ProyectoConnectionString").ConnectionString

Dim nCodigo As Integer Try Dim cmd As SqlCommand = New SqlCommand("Comentar", conn) cmd.CommandType = CommandType.StoredProcedure cmd.Parameters.Add(New SqlParameter("@Comentarios", SqlDbType.NVarChar, 50)).Value = txtComentario.Text MsgBox("¡Gracias por su comentario!")

conn.Open() nCodigo = cmd.ExecuteNonQuery() conn.Close() Response.Redirect("Foro.aspx")Catch ex As ExceptionEnd Try End Sub

Protected Sub Button5\_Click(ByVal sender As Object, ByVal e As System.EventArgs) Handles Button5. Click Response. Redirect ("~/CuentaUsuario.aspx") End Sub End Class

#### **Foro.aspx Diseño**

<%@ Page Language="VB" MasterPageFile="~/Proyecto.master" AutoEventWireup="false" CodeFile="Foro.aspx.vb" Inherits="Foro" title="Foro" %><%@ Register src="UCForo.ascx" tagname="UCForo" tagprefix="uc1" %>

<%@ Register src="UCMenu.ascx" tagname="UCMenu" tagprefix="uc2" %><asp:Content ID="Content1" ContentPlaceHolderID="ContentPlaceHolder2" Runat="Server">

<uc2:UCMenu ID="UCMenu1" runat="server" /></asp:Content>

<asp:Content ID="Content2" ContentPlaceHolderID="ContentPlaceHolder3" Runat="Server"><uc1:UCForo ID="UCForo1" runat="server" /></asp:Content> <asp:Content ID="Content3" runat="server" contentplaceholderid="ContentPlaceHolder4"> <p class="style1">Bienvenido al foro de Orientación Vocacional Web, aquí puede ver todos los comentarios de otros usuarios, por favor deje un comentario si aun no lo ha hecho</p></asp:Content>

### **UCForo.ascx Diseño**

<%@ Control Language="VB" AutoEventWireup="false" CodeFile="UCForo.ascx.vb" Inherits="UCForo" %><style type="text/css">.style1{}</style>

<asp:SqlDataSource ID="SqlDataSource1" runat="server" ConnectionString="<%\$ ConnectionStrings:ProyectoConnectionString %>" SelectCommand="SELECT [Comentarios] FROM [COMENTARIOS] ORDER BY [Comentarios]"></asp:SqlDataSource><div style="z-index: 104; left: 79px; width: 440px; position: absolute; top: -41px;height: 253px; background-color: #FFFFFF; text-align: center;" class="style1"><br />><asp:Label ID="LoginName" runat="server" ForeColor="White" style="color: #000000; font-size: large; font-family: Arial, Helvetica, sans-serif;"></asp:Label><br />> /><br />>/> />casp:GridView ID="GridView1" runat="server" AllowPaging="True"AutoGenerateColumns="False"BackColor="#CCCCCC"BorderColor=" #999999" BorderStyle="Solid" BorderWidth="3px" CellPadding="4" CellSpacing="2" DataSourceID="SqlDataSource1" ForeColor="Black" Height="260px" style="text-align: center" Width="427px" PageSize="5"><PagerSettings FirstPageText="&amp;gt;&amp;gt;" LastPageText="<&amp;lt;" NextPageText="&amp;lt;" PreviousPageText="&amp;gt;" /><RowStyleBackColor="White"/><Columns><asp:TemplateFieldHeaderText="Comentari os" SortExpression="Comentarios"><EditItemTemplate><asp:TextBox ID="TextBox1" runat="server" Text='<%# Bind("Comentarios") %>'></asp:TextBox></EditItemTemplate> <ItemTemplate><asp:Label ID="LoginName" runat="server" ForeColor="White" style="color: #000000"></asp:Label>&nbsp;<asp:Label ID="Label1" runat="server" Text='<%# Bind("Comentarios") %>'></asp:Label></ItemTemplate></asp:TemplateField> </Columns><FooterStyle BackColor="#CCCCCC" /><PagerStyle BackColor="Black"

ForeColor="White" HorizontalAlign="Center" VerticalAlign="Top" /><SelectedRowStyle

BackColor="#000099" Font-Bold="True" ForeColor="White"<HeaderStyle BackColor="Black" Font-Bold="True" ForeColor="White" /></asp:GridView><br /> <asp:Button ID="Button1" runat="server" PostBackUrl="~/Comentar.aspx" Text="Comentar"/><asp:Button ID="Button5" runat="server" CommandArgument="cancel" CommandName="cancel" Text="Volver a Cuenta" ToolTip="Volver a cuenta" ValidationGroup="cancel" PostBackUrl="~/CuentaUsuario.aspx" /></div><p> &nbs  $p;$  </p>

## **UCForo.ascx Codigo**

Partial Class UCForo Inherits System.Web.UI.UserControl Protected Sub Page\_Load(ByVal sender As Object, ByVal e As System.EventArgs) Handles Me.Load LoginName.Text = Session("NombreUsuario").ToString() End Sub End Class

# **Anexo F. Manual de Instalación y Ejecución de la Aplicación**

## **Requerimientos mínimos**

Antes de ejecutar la aplicación y poder usarla debe asegurarse de contar con:

- Windows xp, vista, seven
- Microsoft Visual Studio 2008
- Microsoft SQL server 2005
- Microsoft SQL server management studio express 2005
- Windows Internet Explorer

Es necesario contar con todo esto para que el sistema funcione adecuadamente.

## **Instalación de software**

La instalación del software requiere varios componentes imprescindibles. Estos son los siguientes:

- Microsoft Visual Studio 2008
- Microsoft SQL server 2005
- Microsoft SQL server management studio express 2005
- **Instalación Microsoft Visual Studio 2008**

Microsoft Visual Studio 2008 es el programa en el que fue creada la aplicación , es imprescindible que usted lo instale para poder ejecutar la aplicación, para hacerlo debe seguir estos pasos:

- Paso 1. Inserte el DVD Microsoft Visual Studio 2008
- Paso 2. Al insertar el DVD empezara la reproducción automática como puede ver en la imagen, seleccione la opción que dice Ejecutar autorun.exe

#### **Imagen 55 Ejecutar autorun.exe**

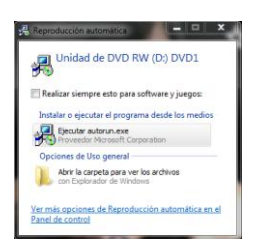

 Paso 3. Al ejecutar el autorun.exe le debe aparecer la siguiente ventana, seleccione la primera opción cambiar o quitar visual studio 2008

**Imagen 56 Instalar Visual Studio 2008**

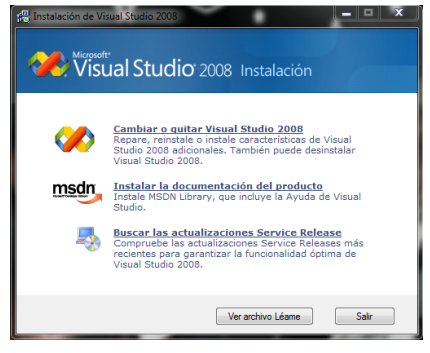

Paso 4. En la siguiente ventana presione el botón siguiente

**Imagen 57 Instalador de Visual Studio 2008**

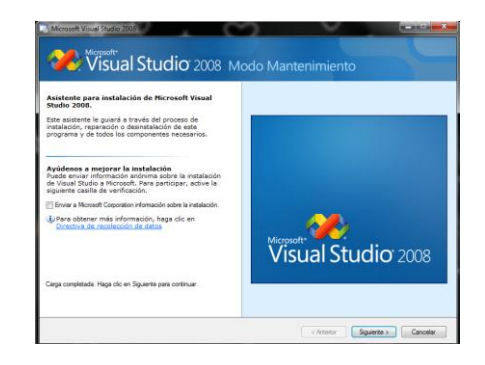

Paso 5. Presione siguiente y espere a que instale todos los componentes

**Imagen 58 Instalador de Componentes de Visual Studio 2008**

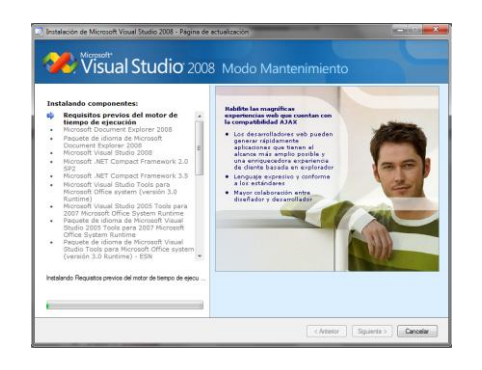

Paso 6. Por ultimo presione el botón finalizar

**Imagen 59 Ultimo paso de Instalación**

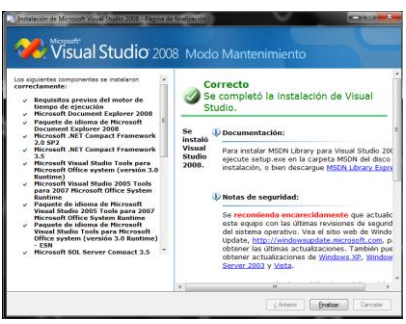

A continuacion debe instalar el sql management studio, ya que el sql server 2005 ya ha sido instalado por el instalador de componenetes. Para instalar el sql management studio debe seguir los suiguientes pasos

Paso 1. Abra el DVD en una nueva ventana, a continuacion seleccione el archivo setup sql management alli se encuentra el ejecutable el cual debe presionar dos veces

Paso 2. Una vez ha ejecutado el setup se le abre la siguiente ventana en la cual debe presionar el boton siguiente
**Imagen 60 Instalador de Sql management**

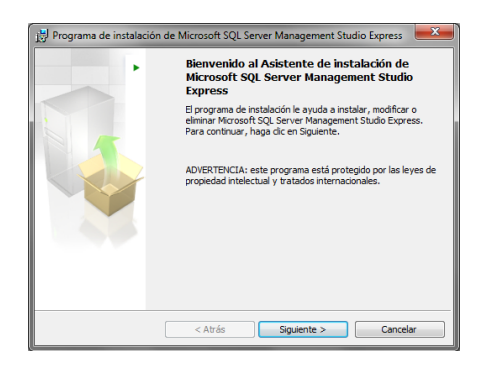

Paso 3. Debe aceptar los terminos de la licencia seleccione la opcion: Acepto los terminos del contrato de licencia y presione siguiente

### **Imagen 61 Contrato de licencia**

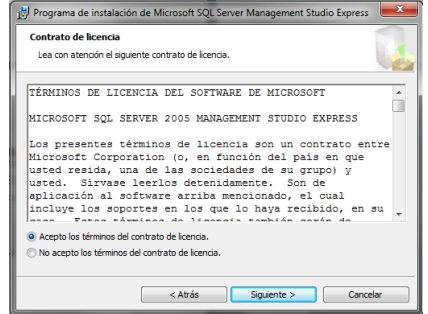

Paso 4. Llene la informaccion de registro y presione siguiente, en la siguiente ventana vuelva a presionar siguiente

### **Imagen 62 Información de registro**

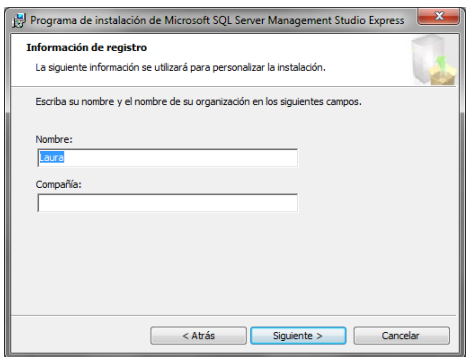

Paso 5. En el ultimo paso presione la opcion instalar

### **Imagen 63 Instalar SQL management studio**

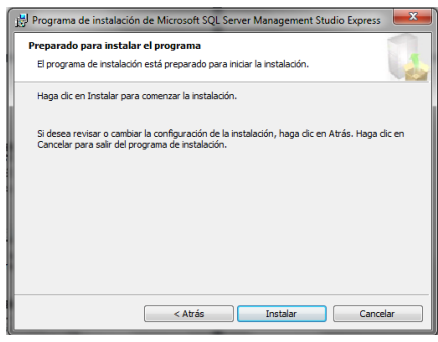

## **Ejecucion de la aplicación**

## **Restaurar base de datos**

Para restaurar la base de datos del aplicativo debe seguir los siguientes procedimientos:

Paso1. Ejecute el programa Sql management al hacer esto se abre el programa con la ventana que aparece a continuación, es necesario Conectarse a través de SQL server management studio 2005,asi que presione conectar

### **Imagen 64 Conexion con SQL management**

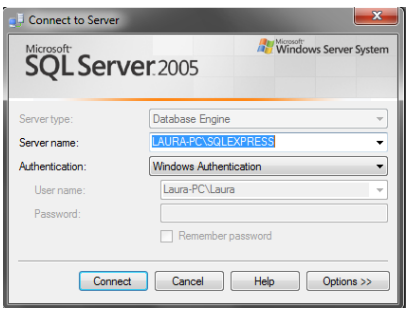

Paso 2. Una vez establecida la conexión, hacer click derecho en databases y click en restore databases ( si su versión esta en español de click derecho en bases de datos y escoja la opción restaurar)

#### **Imagen 65 Restaurar Base de Datos**

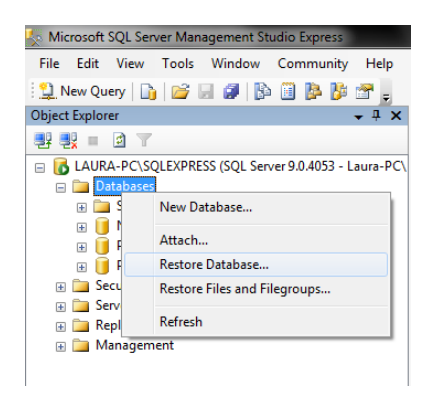

Paso 3. A continuación selección la opción from device( desde dispositivo), hacer click en el botón con puntos suspensivos

### **Imagen 66 Restaurar desde dispositivo**

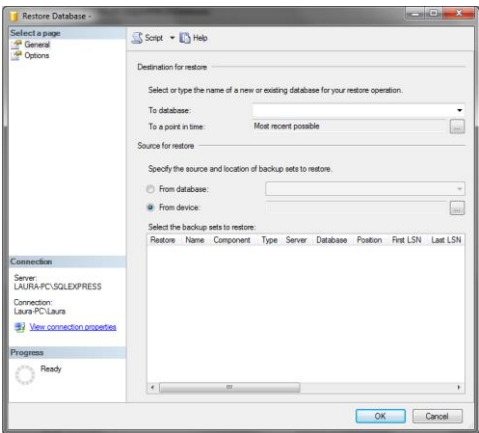

Paso 4. En esta pantalla de click en add(agregar), Seleccione la ruta donde se encuentra el back up en este caso es en la unidad de cd, selecciona el archivo Proyecto.bak, click en ok

#### **Imagen 67 Ruta de back up**

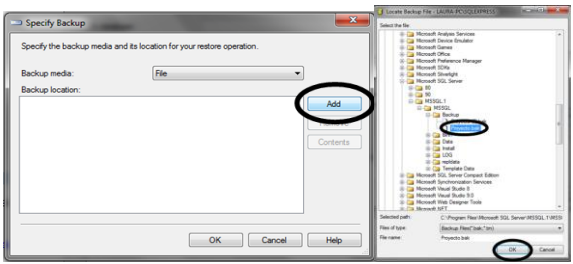

Paso 5. Nuevamente da click en ok, a continuación Selecciona los archivos a restaurar y en la casilla de to database escoge la que dice proyecto y presione ok

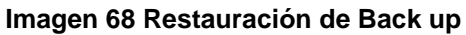

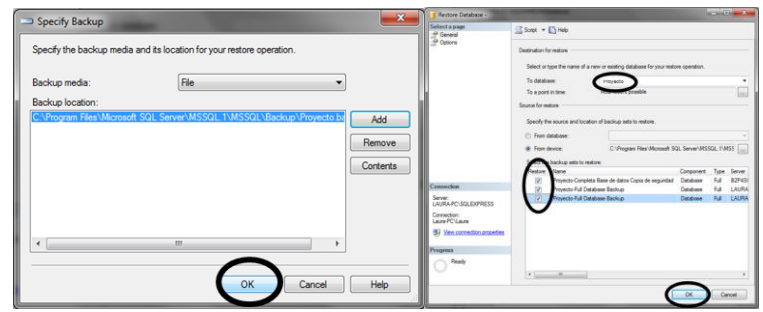

Paso 6. Al finalizar le debe aparecer el siguiente mensaje, presione ok

**Imagen 69 Finalizar back up**

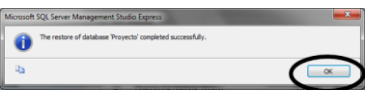

# **Copiar aplicativo del DVD a la carpeta web sites**

Paso 1. Ir a mis documentos, en documentos buscar la carpeta de visual studio 2008 y allí se debe localizar la carpeta web sites

**Imagen 70 Carpeta visual studio 2008**

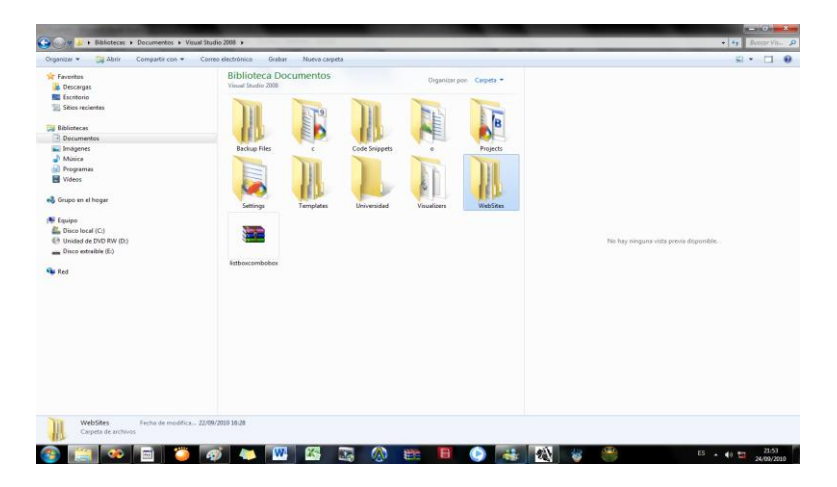

Paso 2. En la carpeta Web sites copiar y pegar el archivo proyecto del DVD

**Imagen 71 Pegar archivo de proyecto**

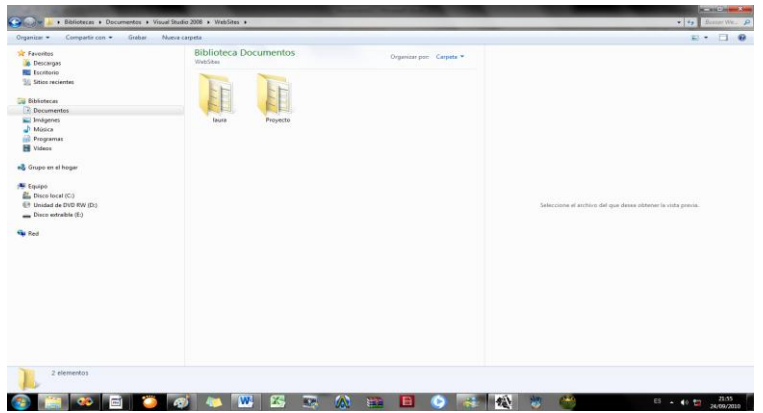

## **Cambios en el web config**

Paso 1. Para que la base de datos funcione con el aplicativo, después de restaurarla es necesario hacer cambios en el archivo web config, debe cambiar el string de conexión, para esto debe tomar el nombre del servidor en este caso LAURA-PC\SQLEXPRESS

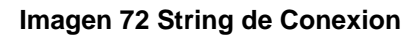

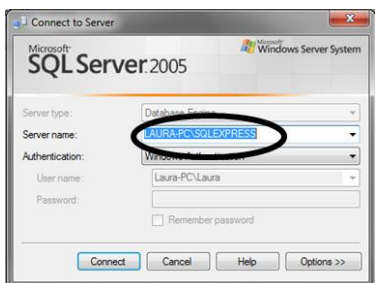

Paso 2. Después de tener este dato debe abrir el aplicativo, entonces debe abrir el programa Microsoft visual studio 2008, a continuación da click en archivo, abrir, abrir sitio web

#### **Imagen 73 Abrir sitio web**

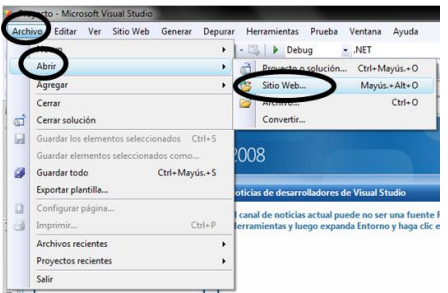

Paso 3. Después de esto debe buscar la carpeta mis documentos, allí debe buscar visual studio 2008, web sites y el nombre del archivo en este caso Proyecto y finaliza dando click en abrir

### **Imagen 74 Buscador de Archivos**

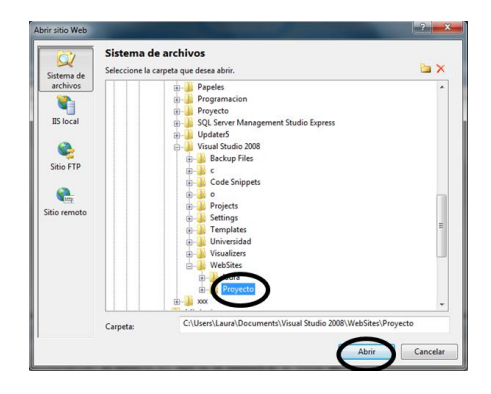

Paso 4. A continuación de click en el explorador de soluciones y busque el archivo llamado webconfig y de doble click, Una vez abierto el archivo webconfig debe buscar la línea de código que dice <connectionStrings>, despues de esto debe ver <add name="ProyectoConnectionString" que es el nombre de la conexión, este nombre no puede ser modificado a continuacion lo que debe cambiar es el data source solamente, el resto del codigo no debe ser modificado connectionString="DataSource=LAURAPC\SQLEXPRESS;InitialCatalog=Proyecto ;IntegratedSecurity=True"providerName="System.Data.SqlClient"/>, una vez a cambiado el data source guarda los cambios

### **Imagen 75 Connection String**

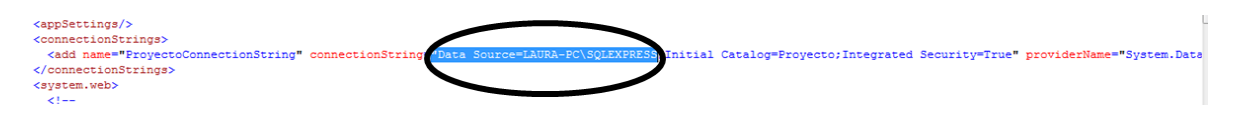

# **Ejecutar aplicativo**

Paso1. Para iniciar el aplicativo debe dar click en iniciar depuración

**Imagen 76 Ejecutar Aplicativo**

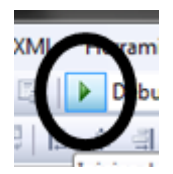

# **Anexo G. Manual de Usuario Administrador**

# **Ingresar como Usuario Administrador**

Para ingresar a realizar las funciones del usuario administrador es necesario ingresar con el usuario admin y la contraseña admin, puede iniciar sesión como un usuario más de la pagina

## **Imagen 77 Inicio Sesión Administrador**

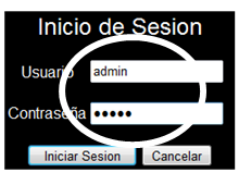

# **Menú Usuario Administrador**

A continuación se muestra el menú principal de la cuenta de usuario administrador, allí este usuario puede ver y eliminar las personas que están registradas, editar el test, ver y responder los comentarios

### **Imagen 78 Cuenta de Usuario Administrador**

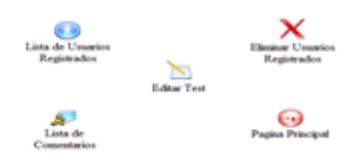

## **Lista de usuarios registrados**

Aquí el usuario administrador puede ver todos los usuarios registrados en la página

| <b>Vocacional Web</b> |                         |       |                 |                    |                |    |                                 | Menu Principal Usuarios Registrados Foro Test |       |                    |
|-----------------------|-------------------------|-------|-----------------|--------------------|----------------|----|---------------------------------|-----------------------------------------------|-------|--------------------|
|                       | Id<br>Usuario           |       | Nombre Apellido | Colegio            |                |    | Curso Edad Telefono             | Correo                                        |       | Usuario Contraseña |
|                       | 1                       | laura | hurtado         | eucaristico        | 11             | 20 | 6811620                         | ljhjkhjkh                                     | laura | 12345              |
|                       | $\overline{2}$          | laura | hurtado         | mercedario         | 11             | 20 | 6811620                         | kljkj@hotmauil.com                            | la    | 12                 |
|                       | $\overline{\mathbf{3}}$ | bill  | kaulitz         | sda                | $\overline{4}$ | 20 | 545                             | asdsa                                         | as    | $\overline{4}$     |
|                       | 16                      | paula | oquendo         | la<br>presentacion | s              | 14 |                                 | 5642357 paulaoquendo_pretty@hotmail.com       | pol   | 123456789          |
|                       | 17                      | paula | oquendo         | la<br>presentacion | $\bf8$         | 13 |                                 | 5773161 paulaoquendo_pretty@hotmail.com       | pol   | 123456789          |
|                       | 123                     |       |                 |                    |                |    |                                 |                                               |       |                    |
|                       |                         |       |                 |                    |                |    | Listado de usuarios registrados |                                               |       |                    |

**Imagen 79 Lista de usuarios registrados**

## **Eliminar Usuarios**

Aquí el usuario administrador podrá eliminar los usuarios de la página, dando click en el botón eliminar

### **Imagen 80 Eliminar Usuarios**

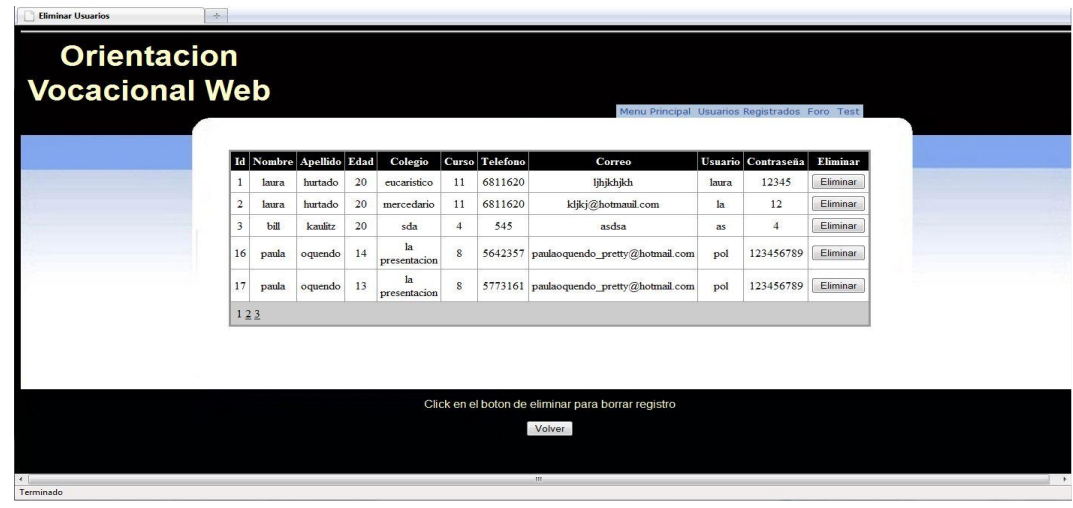

**Editar test**

Al dar click en editar test le aparecerá primero la opción de editar las preguntas y en la parte de abajo le aparece la opción de editar las opciones, como se puede ver en la imagen

## **Editar Preguntas y Opciones**

Debe hacer click en editar y allí podrá cambiar la pregunta, luego debe dar click en actualizar para que los cambios queden guardados

### **Imagen 81 Editar preguntas y opciones**

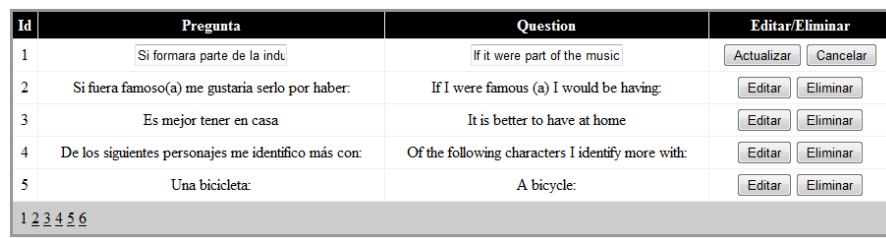

## **Lista de comentarios**

El usuario administrador podrá ver, eliminar y agregar comentarios

### **Imagen 82 Lista de Comentarios**

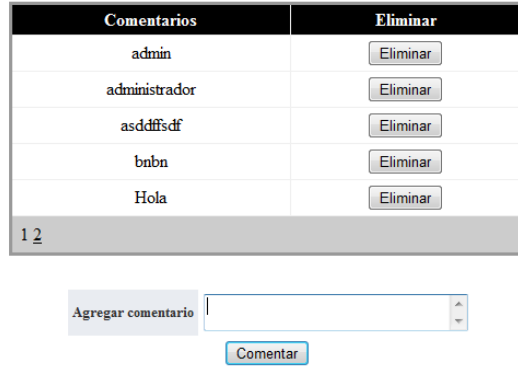